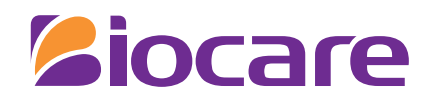

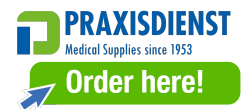

# **User Manual**

Digital Electrocardiograph

Model: iE 3 & iE 6

Shenzhen Biocare Bio-Medical Equipment Co., Ltd.

P/N: 02111563-02 Version: V1.2 Date: 2022-05

### **About The User Manual**

Thank you for purchasing our product!

In order to enable you to skillfully operate the device as soon as possible, a detailed user manual is attached. Please make sure to read all the content when installing and using the device for the first time.

To improve the performance and reliability of its parts, the device (including hardware and software) may be changed from time to time, during which, we will try to modify or add contents. Please forgive us as there may still be inconsistency with some descriptions.

We look forward to your corrections in case of any errors and omissions in this manual.

All rights reserved © Shenzhen Biocare Bio-Medical Equipment Co., Ltd.

Information contained in this document is proprietary to Shenzhen Biocare Bio-Medical Equipment Co., Ltd. No part of this publication may be reproduced, stored in a retrieval system, or transmitted in any form, in whole or in part, by any means electronic, mechanical or other, including photocopying and recording, for any purpose

without written permission of Biocare.<br>**ARC** are trademarks or registered trademarks owned by our company.

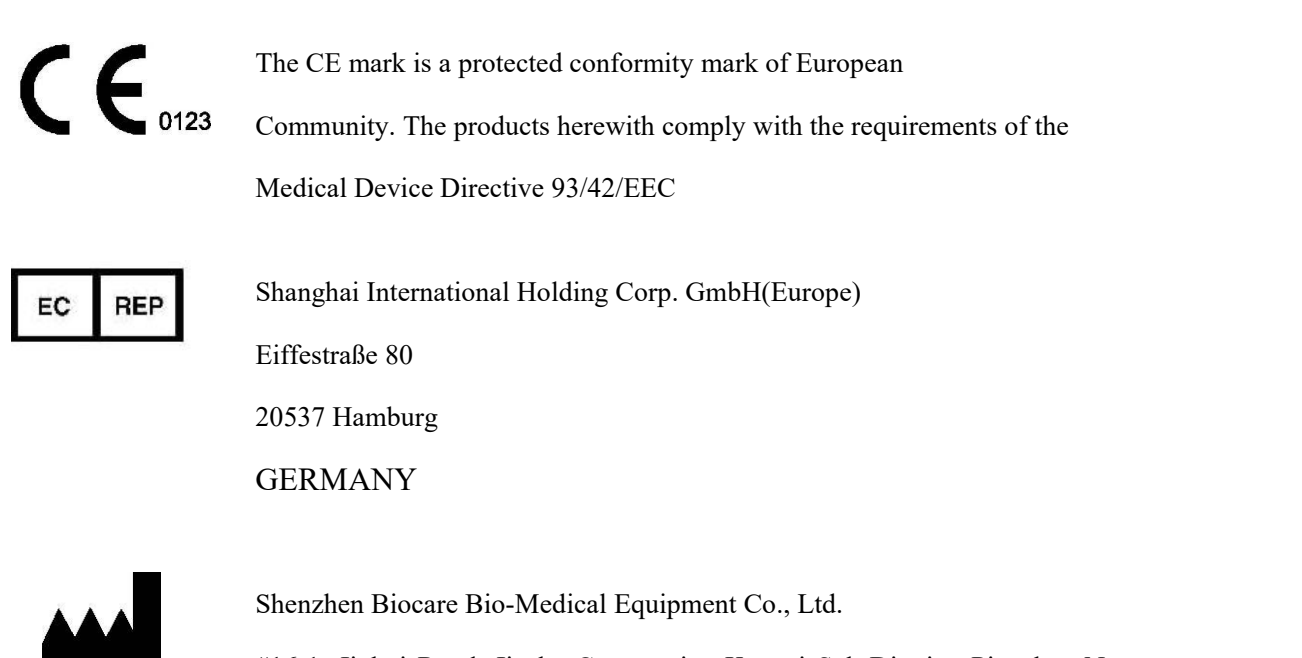

#16-1, Jinhui Road, Jinsha Community, Kengzi Sub-District, Pingshan New District, 518122 Shenzhen, PEOPLE'S REPUBLIC OF CHINA Tel: 86 -755 -33005899 Fax: 86-755-27960643 Website: <http://www.biocare.com.cn>

**CAUTION:** In US, Federal law restricts this device to sale by or on the order of a physician. Please read the user manual carefully prior to use.

# **Explanation of key words**

#### $\mathbb{R}^3$ **WARNING**

Indicates a potentially hazardous situation which, if not avoided, could result in death or serious injury.

#### **CAUTION**

Indicates a potentially hazardous situation which, if not avoided, may result in minor personal injury or equipment failure.

#### Œ **EXPLANATION**

Indicates other important information besides warning or caution.

### **Conventions**

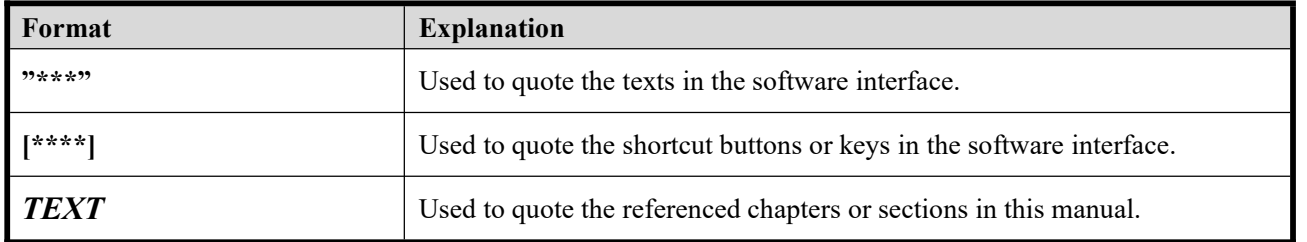

#### **Abbreviations**

Abbreviations used in this manual are:

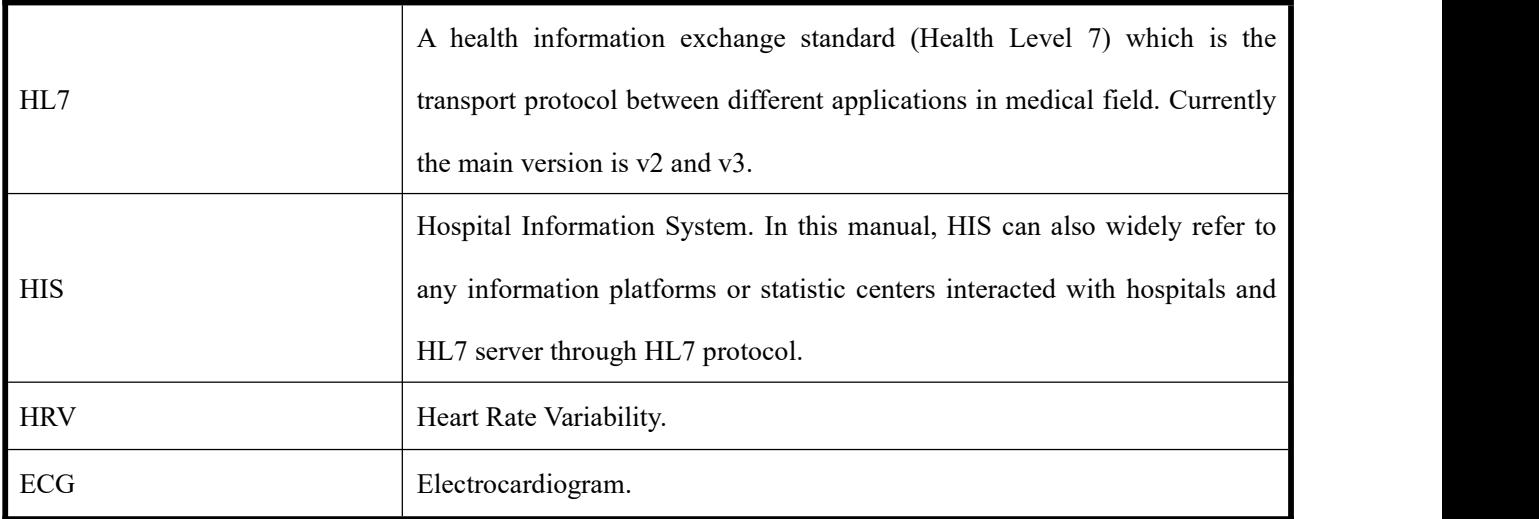

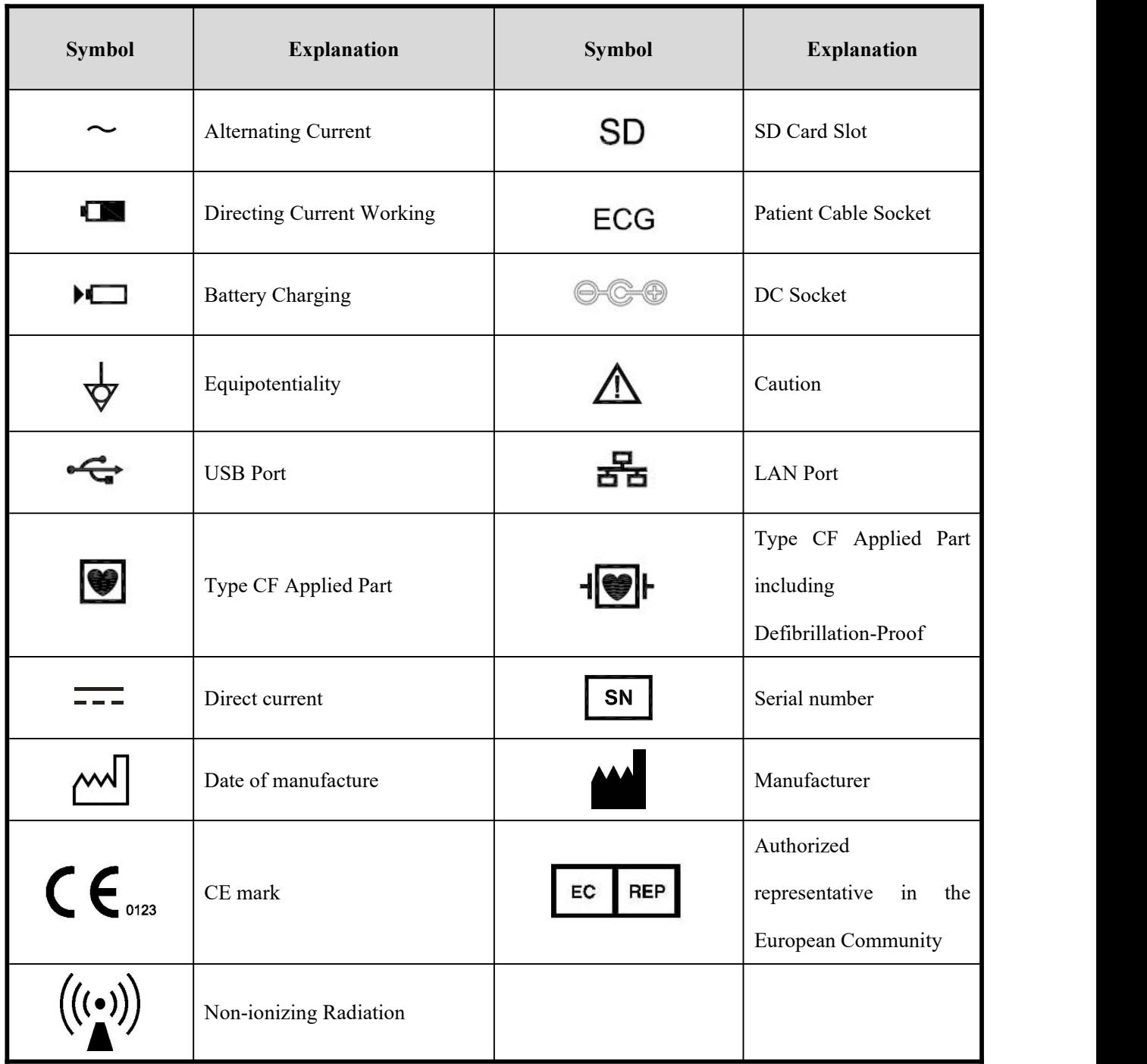

# **Explanation of part symbols**

# **Contents**

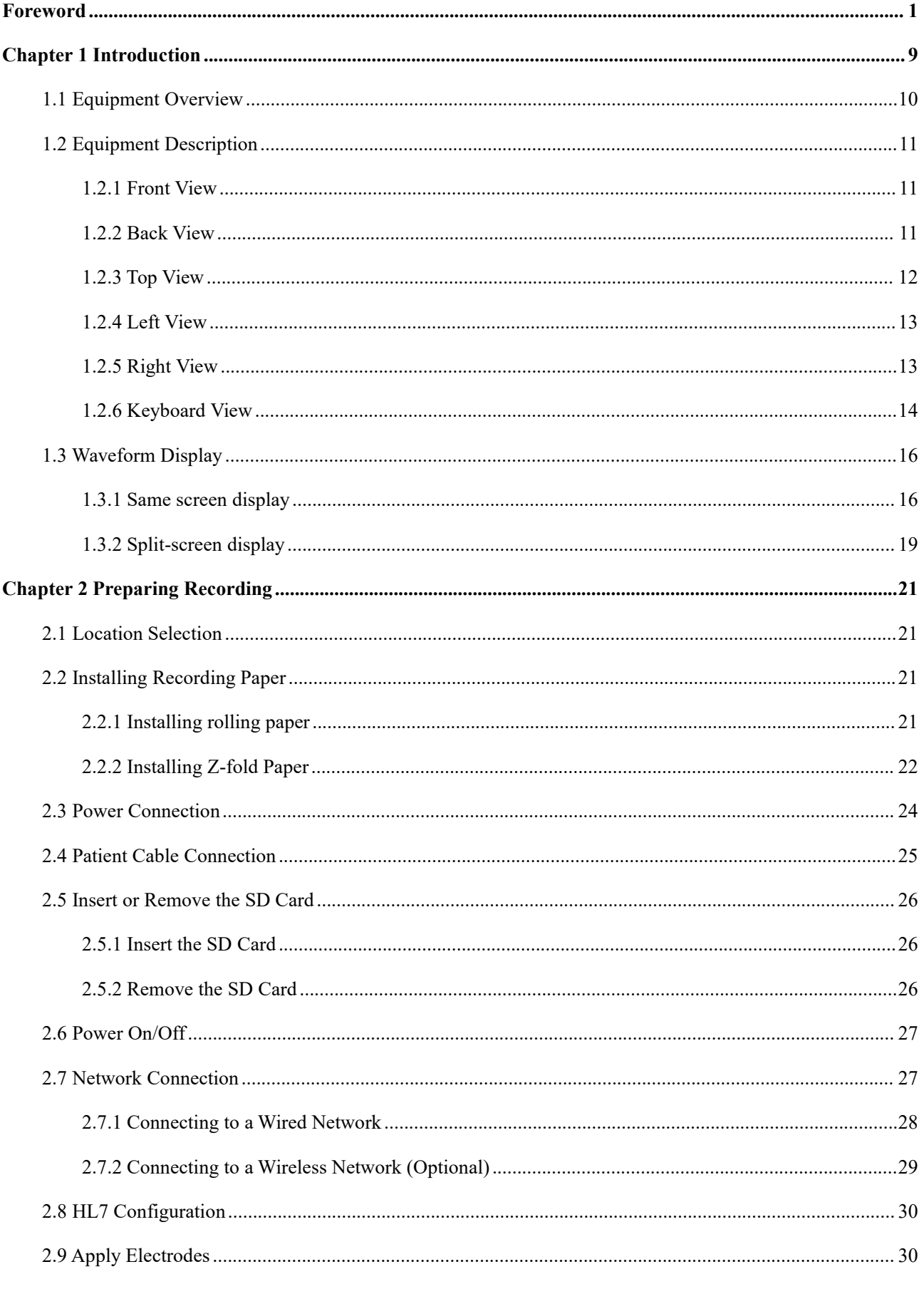

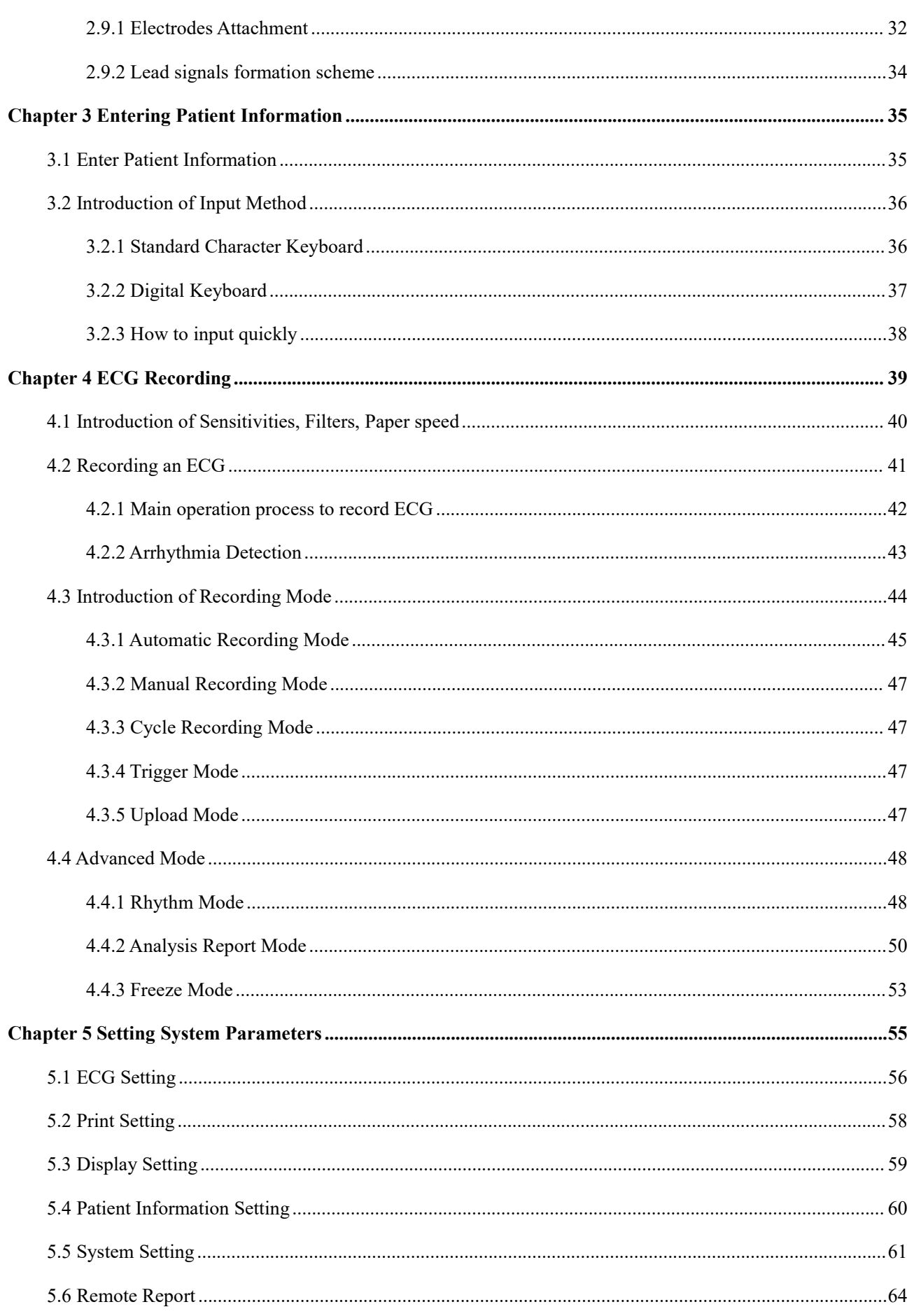

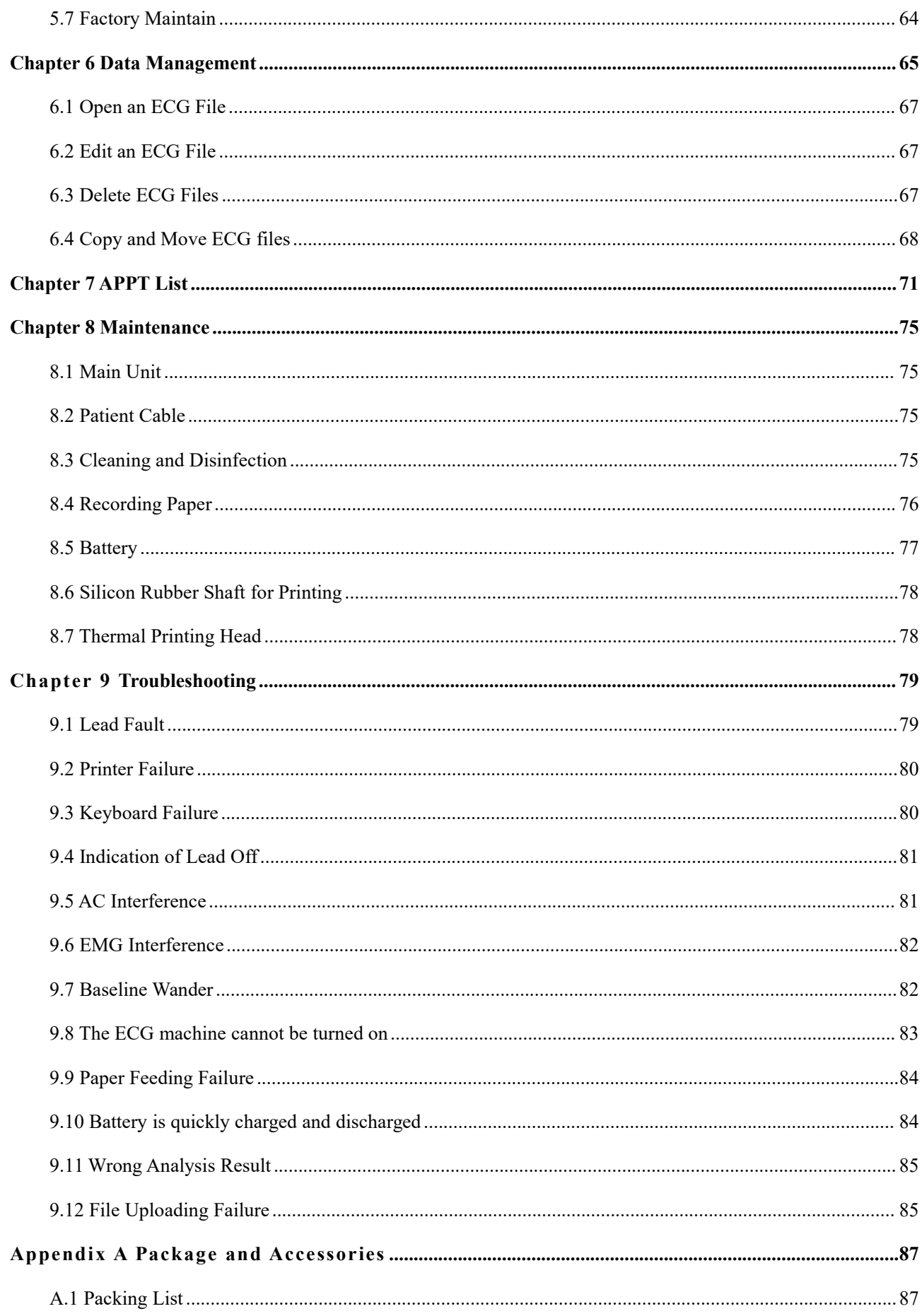

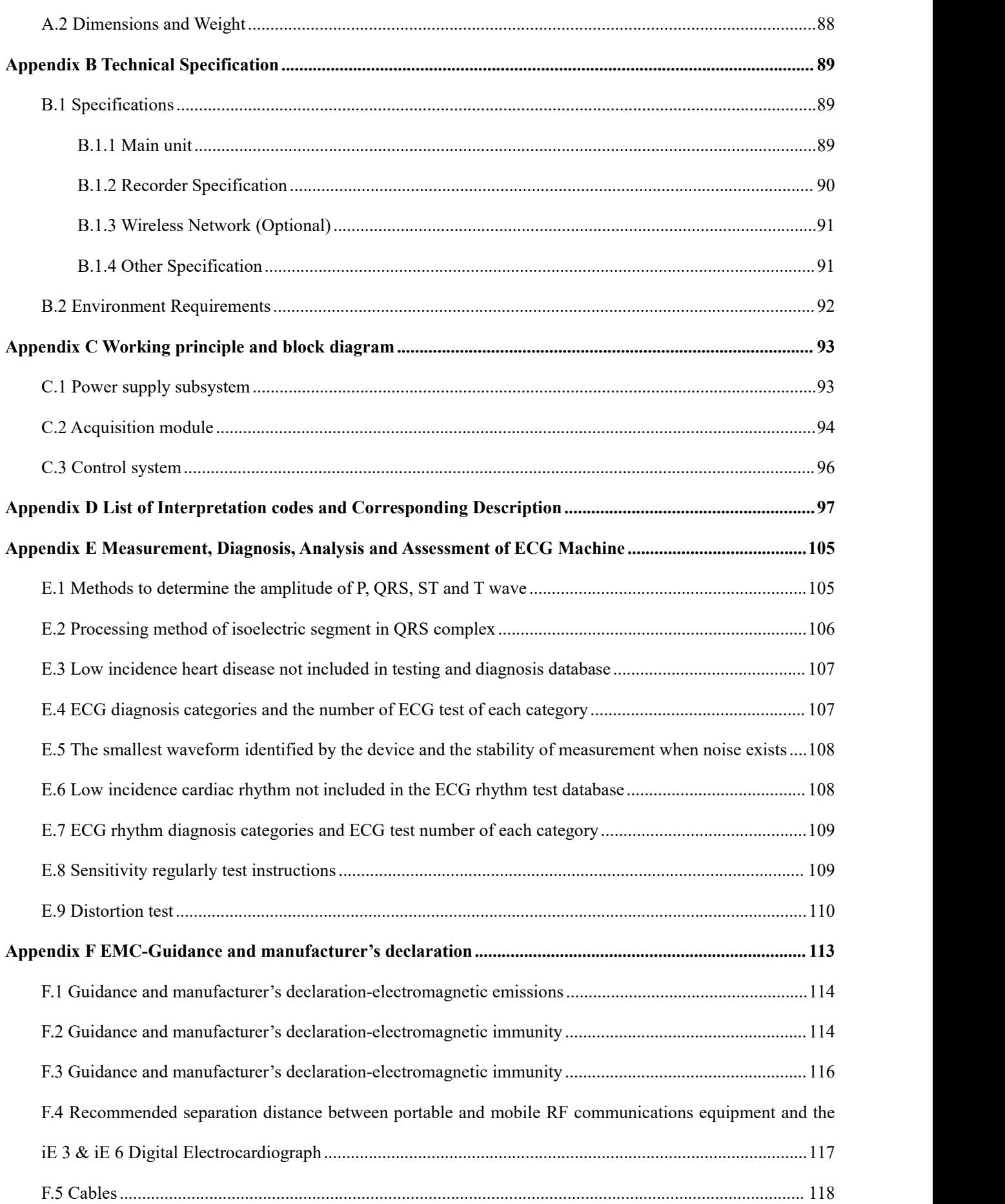

### <span id="page-10-0"></span>**Foreword**

#### д **CAUTION**

- **This ECG machine shall be used by qualified health professionals in the medical units, who need to analyze** the ECG waveforms and give diagnostic results.
- In sequence to use this ECG machine correctly, safely and effectively, please read through the user manual carefully.

#### **Safety Information**

#### $\mathcal{C}^{\mathbb{R}}$ **WARNING**

- Avoid using and storing in the places with sulfur, salt, alkaline gas or with risk of gas leakage.
- Avoid using in the places with anesthetic gases, flammable gases such as oxygen, hydrogen or other flammable chemicals, or it may cause explosion or fire.
- Select a room with intact infrastructure (good power supply system and grounding facilities).
- Be cautious when the patient is connected with more than one instrument, because the total leak current may be harmful to the patient. Devices in compliance with the standard of IEC60601-1 are allowed to be connected to this ECG machine, and the equipotential points of all the connected devices should be connected reliably. (The equipotential point and the protection ground of this ECG machine have been connected). Total leak current should be measured by the users to determine that it meets the requirement and can be used after connection.
- All the analog and digital equipment that is connected to this ECG machine in the patient environment has to be in compliance with the standard IEC60601-1; All the analog and digital equipment that is connected to this ECG machine out of patient environment has to be in compliance with other national safety standards (IEC or ISO safety standards); the composition system should be in compliance with the standards of IEC 60601-1-1.
- If a cardiac pacemaker is implanted in the patient, it might affect the accuracy of analysis result. In this case, the doctor is suggested to identify and analyze according to the waveforms.
- When the equipment is used simultaneously with cardiac defibrillators, avoid contacting with patients or hospital beds. All the electrodes connected and unconnected to patients as well as patients themselves do not

have to be grounded. Do not use other electrical stimulators at the same time. If needed, it should be a professional technician to carry out the operation.

- Chest and limb electrodes along with the device in the packing box could not meet the requirements of defibrillation polarization recovery time (however, they are essential accessories of ECG), should not be used immediately for reliable measurements and diagnostics after defibrillation. To ensure proper defibrillator protection, use only the recommended disposable electrodes (Name: Skintact; Type, RT-34), patient cable and electrode adapters by our company. To ensure the protection of defibrillator discharge, use the patient cable with defibrillation-proof by our company**.**
- When the ECG machine is used together with a defibrillator or other electrical stimulators (like high-frequency surgical devices), we recommend using disposable chest electrodes. Otherwise the patient may get serious injury by using mental electrodes.
- During defibrillation, the device can detect the discharge of defibrillator, and process automatically, and then quickly recover the waveforms.
- Keep the ECG machine electrodes away from the electrodes of high-frequency electrosurgical units. Ensure the resistance between the electrosurgical unit and patient body is as low as possible. If necessary, the disposable electrodes can be used because of its larger contact area on the human body, which can keep the high-frequency current density in an acceptable range.
- The product lifetime is 5 years. When the relevant packaging material, including depleted batteries and scrapping products are disposed, please follow the local laws; the user should properly follow requirements of local laws, and recycling laws.

#### **CAUTION**

- Avoid contacting with water or other liquids, and avoid using and storing in spaces with too large barometric pressure, humidity and temperature beyond the prescribed standards, poor ventilation, or with excessive dust.
- The ECG machine should be placed on the flat horizontal table and avoid strong vibration and mechanical shock while moving.
- The frequency of AC power supply and system voltage should comply with the requirements. More importantly, the current capacity should be sufficient.
- The instrument should not be surrounded by high-voltage cables, ultrasound equipment, electrotherapy machines and other high-power equipment.
- -- 2 -- User Manual for Electrocardiograph
- To more accurately record the ECG, the equipment shall be placed in a quiet and comfortable environment.
- The circuit of applied parts works based on floating ground and meets the safety standards in IEC60601-1 CF Type. It can be used in acquiring the body surface ECG signals, but cannot be applied to the heart directly.
- Turn off the ECG machine if an accident happens.
- Please clean and disinfect reusable electrodes with medical alcohol before usage.
- The conductive parts of electrodes and connectors (including neutral electrodes) on the ECG machine should not be in touch with other conductive parts.
- Do not press the buttons with sharp or hard articles or it may cause permanent damage to the buttons.
- Do not make any modifications to this ECG machine.
- **Perform regular maintenance and inspection for this ECG machine and all its accessories (at least once every** six months).
- The maintenance and repair of this ECG machine should be performed by experienced technicians. When there is any functional abnormality, it should be clearly identified to prevent the ECG machine from running with fault.
- The electrical schematic diagrams and parts listed are only provided to a qualified repair station or technicians recognized by the company.

#### **General Operation Precautions**

Before operation:

#### **CAUTION**

- Make sure the ECG machine is in a complete and normal condition and whether the recording paper is sufficient.
- Make sure the temperature and humidity of operating environment comply with the requirements.
- Do not operate the ECG machine in an environment with X-ray equipment, ultrasound scanners, or similar equipment. This equipment may interfere with the unit. If necessary, please power off the mentioned equipment or move the ECG machine to an environment without interference.
- Make sure all lead wires and acquisition module are connected correctly and are kept away from the AC power cable.
- Make sure the equipotential cable of this ECG machine is reliably and properly connected.
- Make sure the power cable is properly connected with the ECG machine and is not intertwisted with other

cables or wires.

- Put the lead wires in good order before connecting them to the electrodes.
- Make sure the electrodes are in good contact with skin. Please refer to *Apply Electrodes* for details.
- Make sure the patient's skin contacted with the electrodes has been well pretreated.
- **E** Clean the stain on the electrodes with alcohol whenever the electrodes are contaminated.
- Make sure clip-electrodes touch fully with skin and tightly enough.
- **Please install the ECG machine near an AC power outlet. Cut off the power supply immediately when there** is an emergency.
- If the patient is nervous, please explain to the patient that ECG examination is easy and no harm.
- **Please keep the patient silent and motionless.**
- $\blacksquare$  Use wide hospital beds and keep the patient from touching the metal parts of the hospital bed, which may cause interference in ECG waveform recording.
- Keep the Examination room silent and comfortable.

#### $\bullet$ <sup>\*</sup> WARNING

- All circuits that come in contact with the patient directly should be examined closely.
- When using the battery as the power supply, please check the voltage and condition of the battery first and make sure the battery fully charged. For new batteries, please discharge and charge it fully before usage.
- Use only 3-core power cable when using AC power, otherwise hazard of electric shock to the patient and operator cannot be completely eliminated. If the power cable isnot working, only the built-in battery can safely power the ECG machine.
- Make sure equipotential connection is complete and reliable, or else only use the built-in battery.

In operation:

#### $\bullet$ <sup>\*</sup> WARNING

- The physician should observe the patients closely without leaving during the operation. If necessary, turn off the ECG machine and remove the electrodes to ensure patient's safety.
- **Prevent the patients from contacting the other parts of the ECG machine or other conductors except for the** electrodes.

After operation:

#### **CAUTION**

- **Please return to the main interface before turning off the ECG machine.**
- Remove the electrodes gently and do not pull the lead wires emphatically.
- Clear up the ECG machine and all the accessories for trouble-free operation of next use.

#### **About LCD screen**

#### **CAUTION**

- Do not place any heavy objects onto the LCD screen or strike it, otherwise it could cause damage to LCD screen.
- When not using it, please put it away or have a cover on it. Keep it away from water.
- Do not use LCD screen with excessive force.
- If the cursor cannot be correspondent to the touching point, you need to carry out the touch screen calibration.
- No water or soft sticky material is allowed on the touch screen, otherwise it would cause touch error.

#### **About lithium batteries**

#### $\bullet^*$  WARNING

- Only the authorized installation or service engineer can open the battery cover and replace the battery; do use the same type of rechargeable lithium battery provided by our company.
- $\blacksquare$  The positive and negative terminals of the batteries cannot be reversed, or it could cause an explosion.
- Do not connect the two polarities of the battery with metal wires. Otherwise, there will be the hazard of fire.
- Do not use the battery near a heat source or in an environment with temperature up to 60 ℃; do not heat the battery or throw it into the fire.
- Keep the battery away from water; do not drop the battery into the water.
- Don't press any metal into the battery; Do not hammer or beat the battery or use other ways to damage the battery, otherwise it will cause heat, smoke, deforming or burning, which is very dangerous.
- When you find battery leakage or its emitting unpleasant odors, please get away from it immediately. If the fluid leaks onto the skin or clothes, wash with clean water atonce. If the electrolyte enters the eyes, do not

rub the eyes, wash with clean water immediately, and then go to see a doctor.

 The user needs to check the battery working status regularly. When the battery reaches the end of its lifetime, when it smells, deforms, discolor, contorts, the users should stop using and dispose of it according to local regulations.

#### **EMC** Considerations

This ECG machine conforms to the IEC60601-1-2, a safety standard for medical electronic devices or systems. However, the electromagnetic environment exceeding the limit or level defined by the standard IEC60601-1-2 will introduce the unwanted interference to the ECG machine, disable its intended functions or it will compromise its intended performance. Thus, if there is any discrepancy with this ECG machine compared to its intended functions during operation, please do not use it any longer until the adverse effect is identified and eliminated. The appropriate preventing measures are given below by this manual for such cases:

Influence of radiated electromagnetic wave:

The use of a mobile phone may affect this ECG machine. Instruct all the people around to turn off their mobile phones or mini-radio devices when any medical electronic device is in use.

Influence of impact and conductive electromagnetic waves:

The high frequency noise produced by other devices can be introduced into this ECG machine through the alternating current socket. Please identify the noise source first, and if possible, stop the working of related devices. If they are not allowed to be stopped, measures such as application of noise abatement device should be taken to minimize the influence.

Influence of static electricity:

The static electricity in a dry environment (indoor) may affect this ECG machine, especially in winter. Please humidify the indoor air or pre-discharge the static electricity on the cable and the electrocardiogram recording personnel prior to using this ECG machine.

Influence of thunder and lightning:

A thunder and lightning strike nearby may cause voltage surge in this ECG machine. You can unplug the power supply and run the ECG machine using its internal battery in case of any danger.

Please refer to Appendix F for EMC Guidance and Manufacturer's Declaration.

### **Instrument classification**

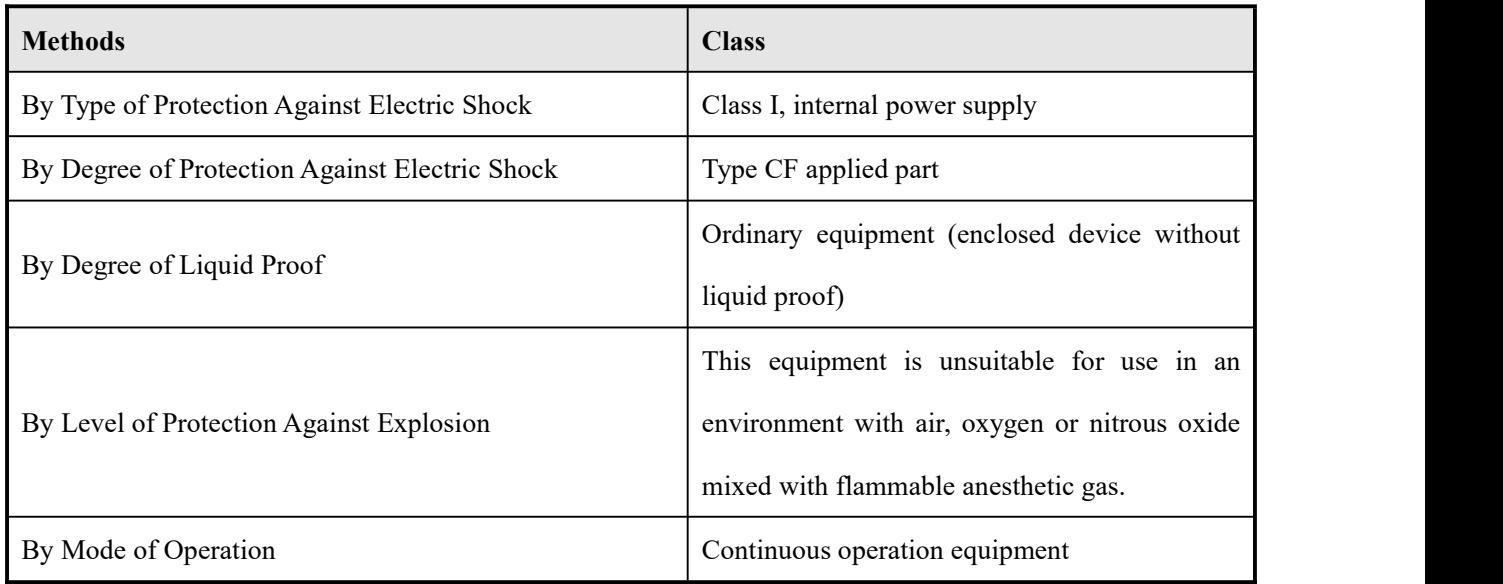

### **Maintenance Warranty**

Our company guarantees the new instrument on the material and technological qualification for this product within 18 months and the accessories within 6 months since purchasing day, while consumables are not covered by the guarantee in principle. This guarantee is also inapplicable to the products undergoing any modification, disassembly, refitting or self-repairing without permission of our company, as well as the products damaged by accidents, fire disaster, thunder and lightning, flood and other disaster, intentional damage, improper installation and improper usage.

#### € **CAUTION**

- For all dated reference documents in this manual, its subsequent amendments (excluding corrections) or revisions do not apply to this manual; for undated reference documents, the latest version applies in this manual.
- Due to product improvement, the content of this User Manual may differ from the product you purchased, which will not affect the usage, please operate according to the actual functions of the product.
- This manual is subject to change without prior notice. We apologize for any inconvenience caused.

--Blank Page--

# <span id="page-18-0"></span>**Chapter 1 Introduction**

#### **Composition**

The ECG machine is mainly composed of the main unit and accessories. The accessories include patient cables, limb electrodes, chest electrodes, and power adapter etc.

#### **Scope of application**

This ECG machine is used to extract the electrocardio complex from the human body to conduct waveforms and

rhythm analysis for clinical diagnosis and research.

#### **Intended Use**

- The diagnostic applications include: check the cardiac abnormalities of the general population; detect the chest pain in patients with acute myocardial ischemia and myocardial infarction, and evaluate the patients with arrhythmias;
- Suitable for: adults (older than 12 years old), pediatrics(age between 29 days to 12 years old), and neonates(infants born less than 28 daysafter 37 weeks to 44 weeks of pregnancy);
- Used in: hospitals, clinics;
- The automatic analysis program of this ECG machine focuses on the high sensitivity of detecting high-risk patients with cardiac abnormalities.

# <span id="page-19-0"></span>**1.1 Equipment Overview**

#### **3-channel ECG machine:**

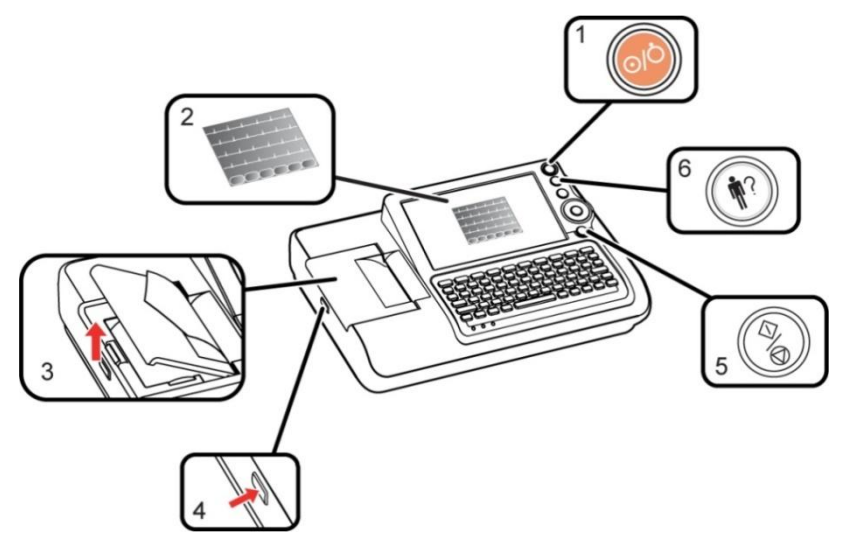

#### **6-channel ECG machine:**

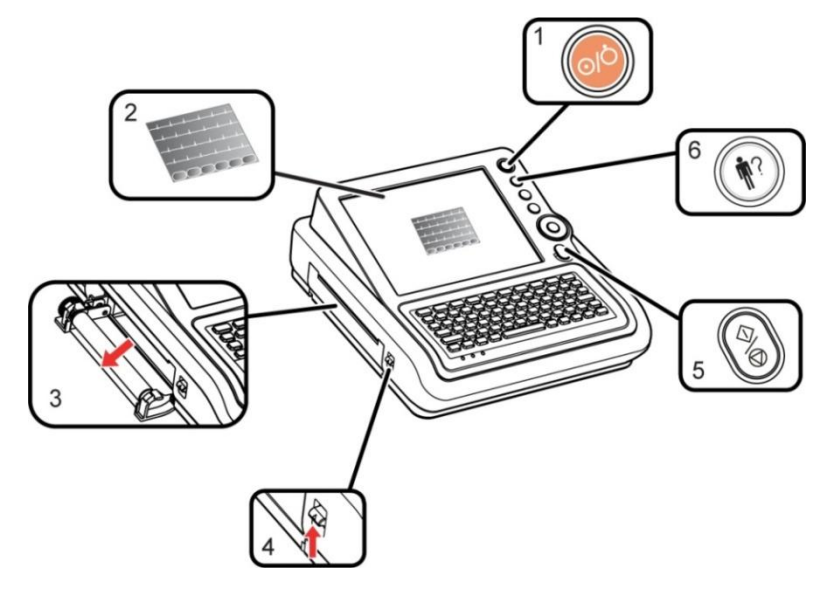

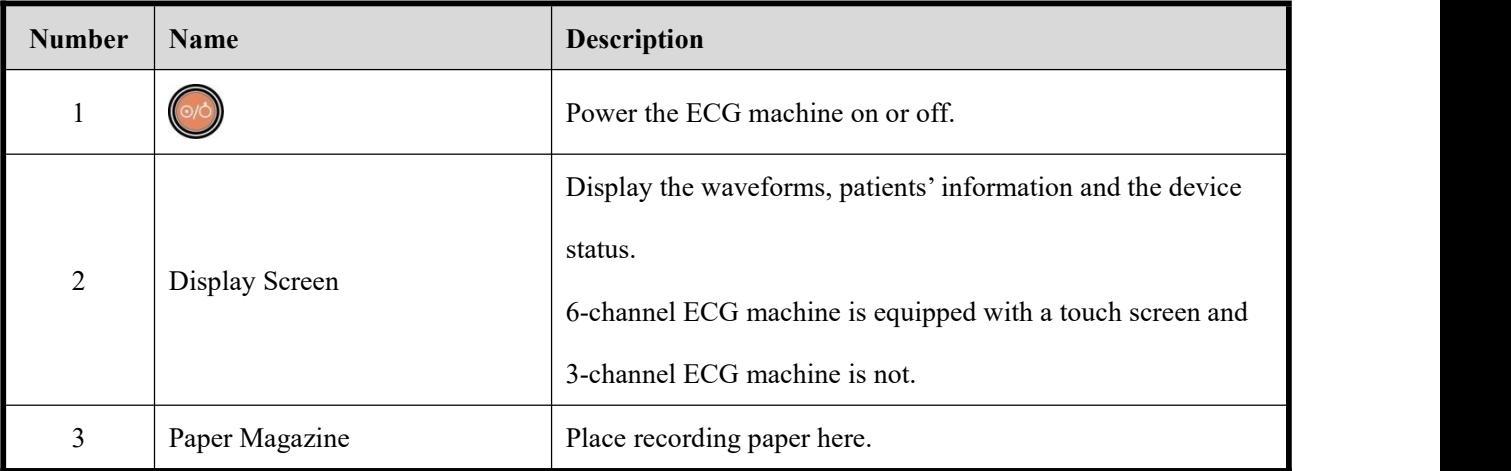

-- 10 -- User Manual for Electrocardiograph

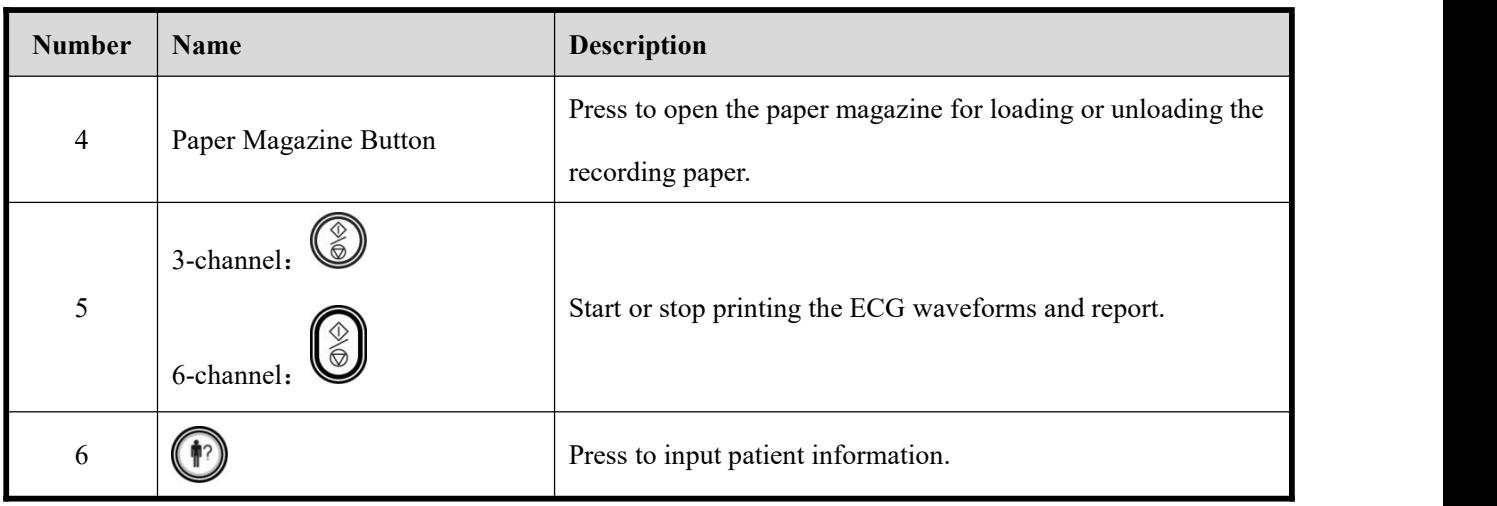

# <span id="page-20-0"></span>**1.2 Equipment Description**

#### <span id="page-20-1"></span>**1.2.1 Front View**

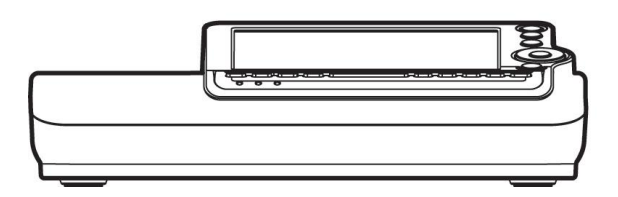

#### <span id="page-20-2"></span>**1.2.2 Back View**

#### **3-channel ECG machine: 6-channel ECG machine:**

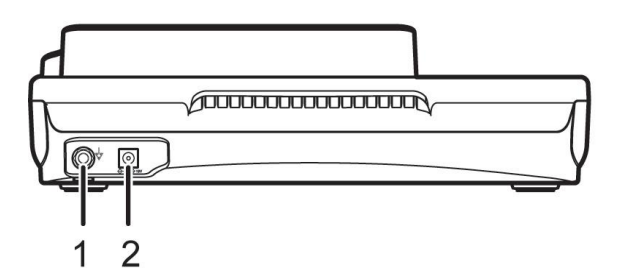

**3-channel ECG machine: 6-channel ECG machine:**

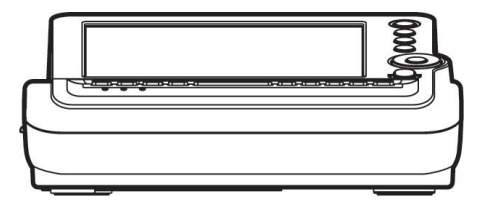

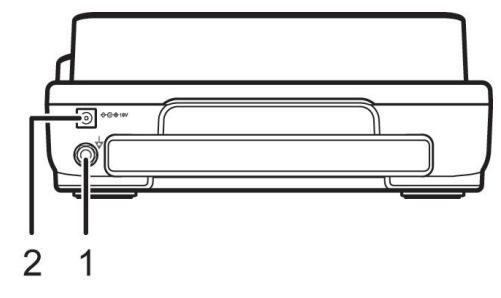

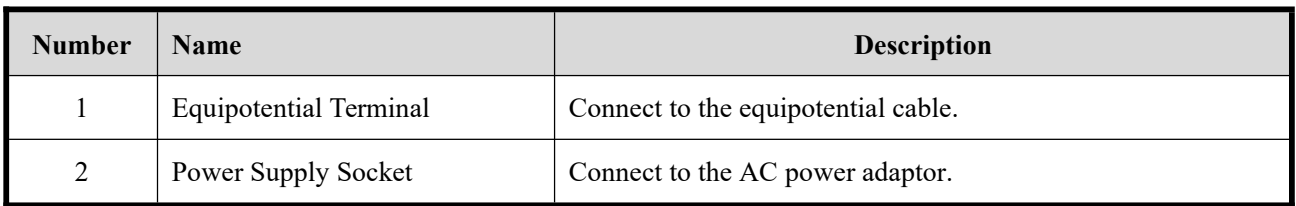

### <span id="page-21-0"></span>**1.2.3 Top View**

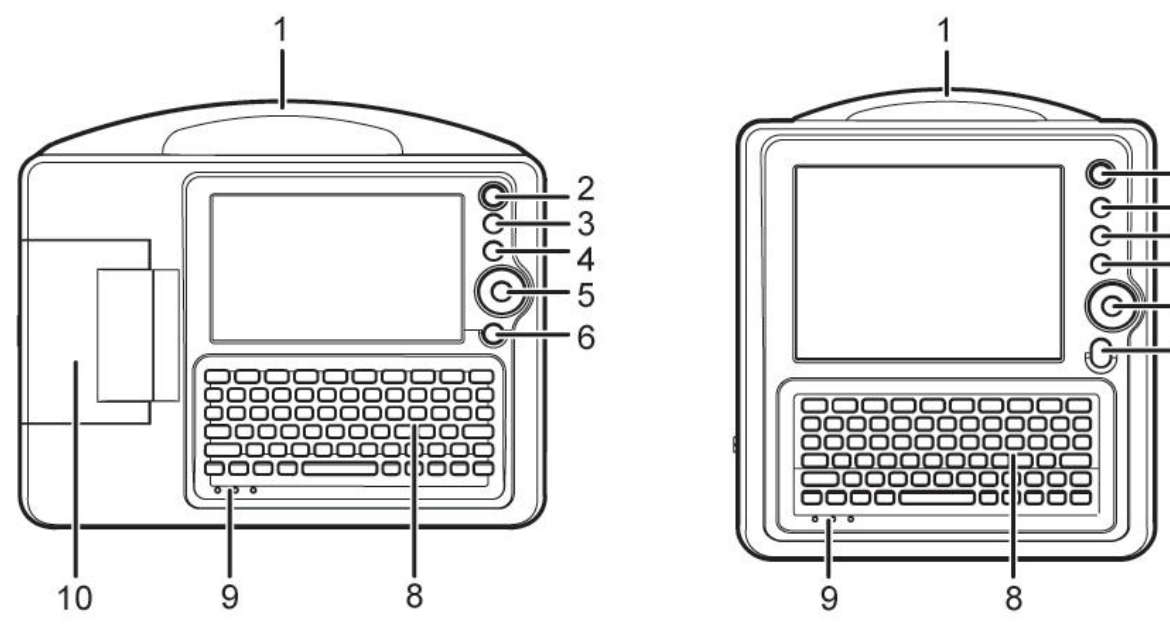

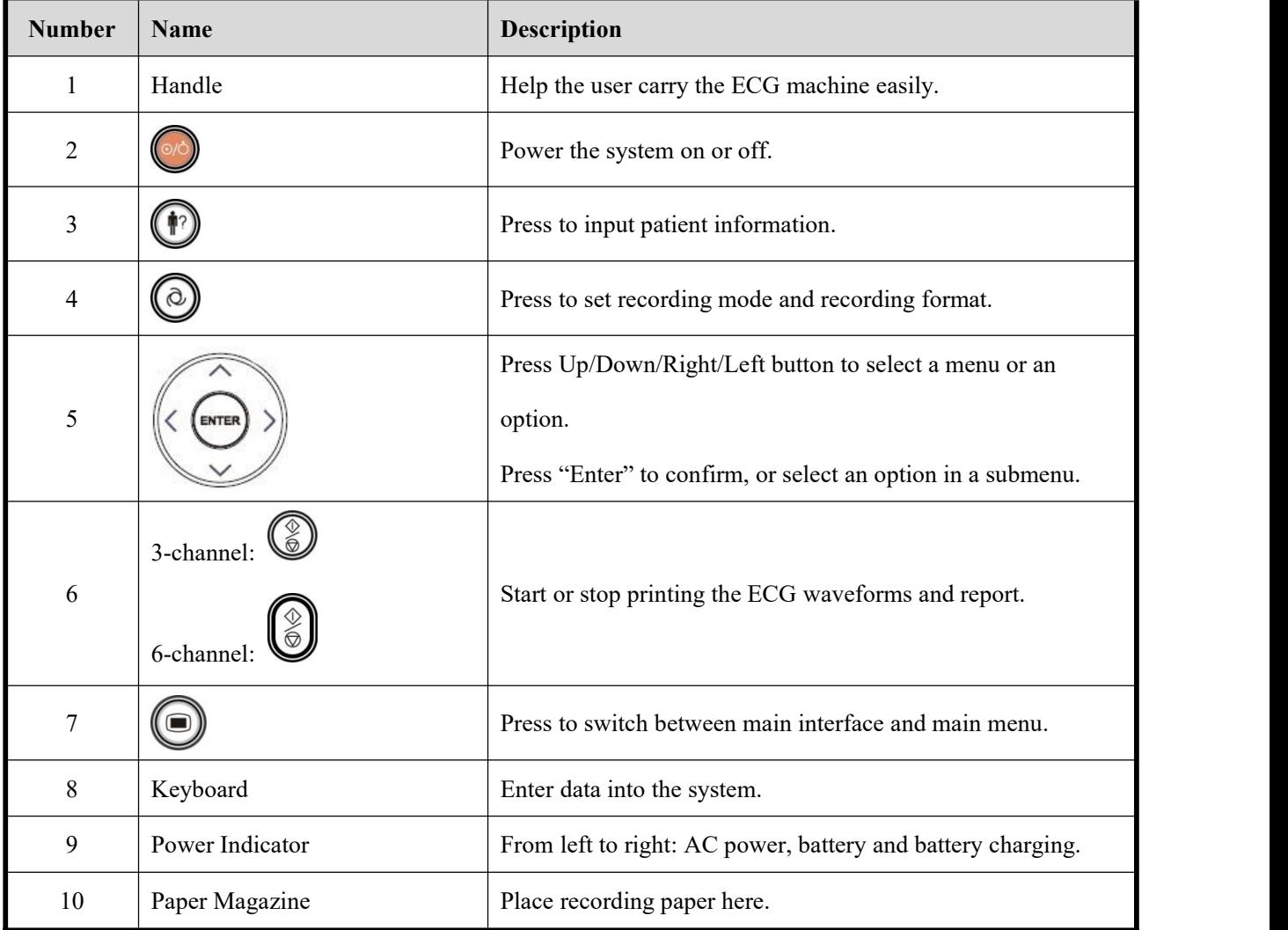

**3-channel ECG machine: 6-channel ECG machine:**

2<br>3<br>4

 $\overline{7}$ 

5

6

#### <span id="page-22-0"></span>**1.2.4 Left View**

#### **3-channel ECG machine: 6-channel ECG machine:**

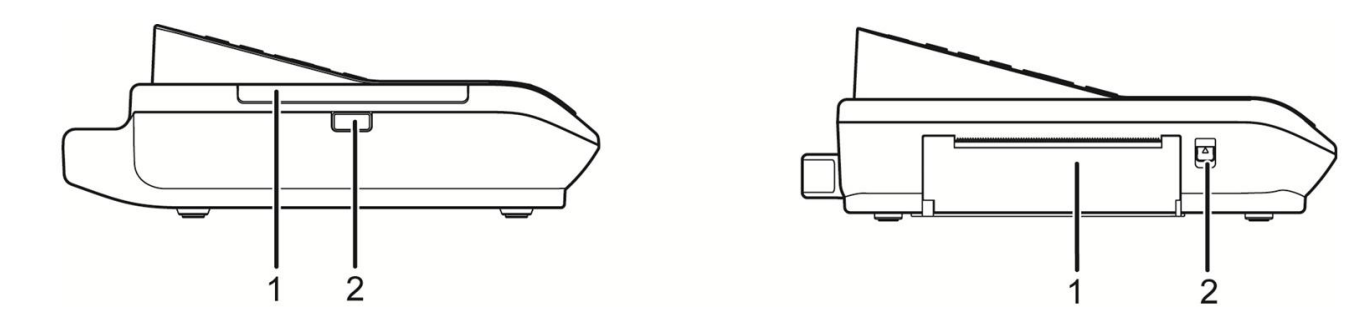

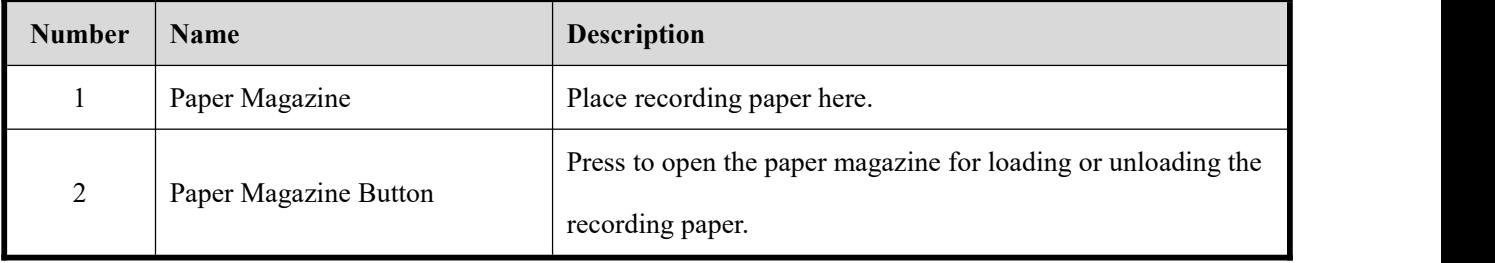

### <span id="page-22-1"></span>**1.2.5 Right View**

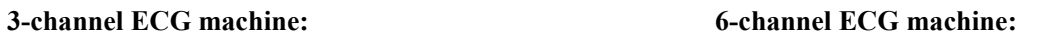

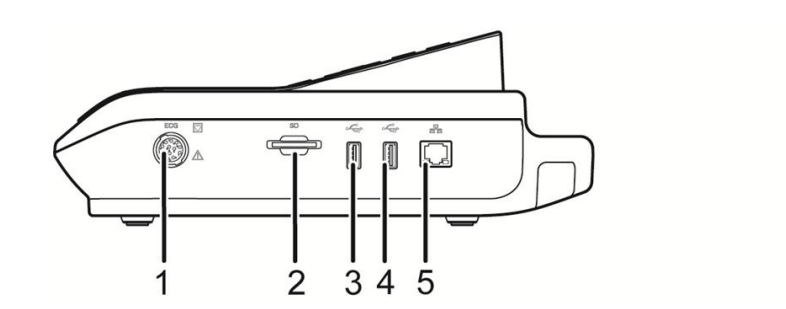

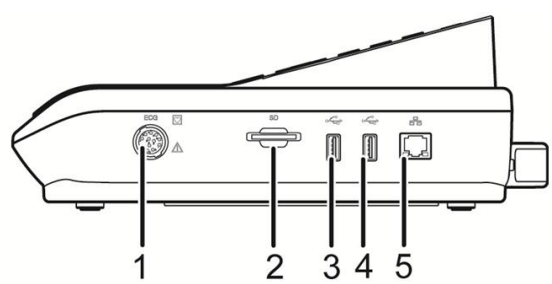

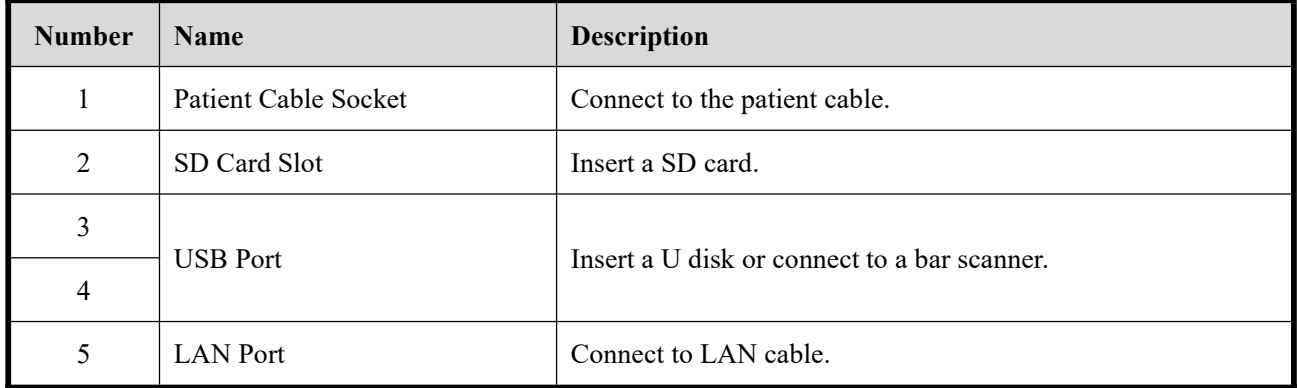

### <span id="page-23-0"></span>**1.2.6 Keyboard View**

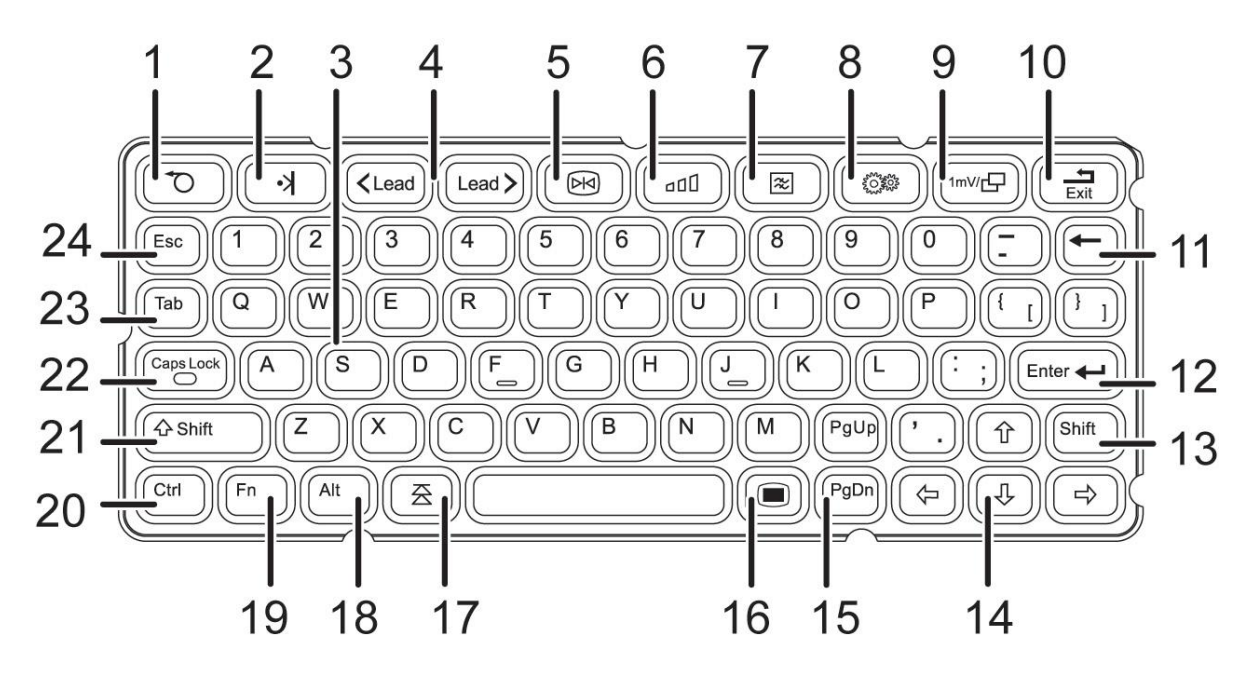

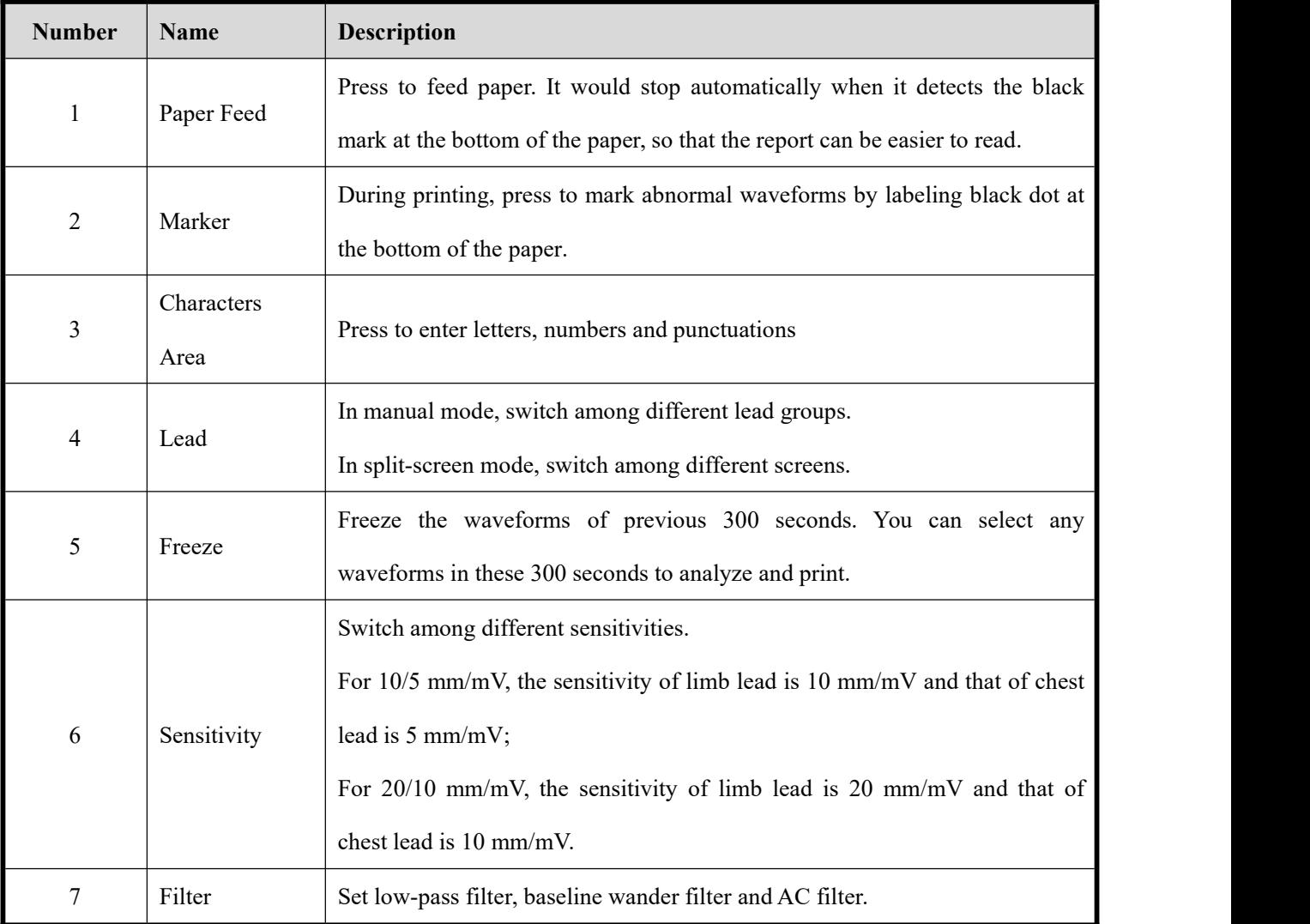

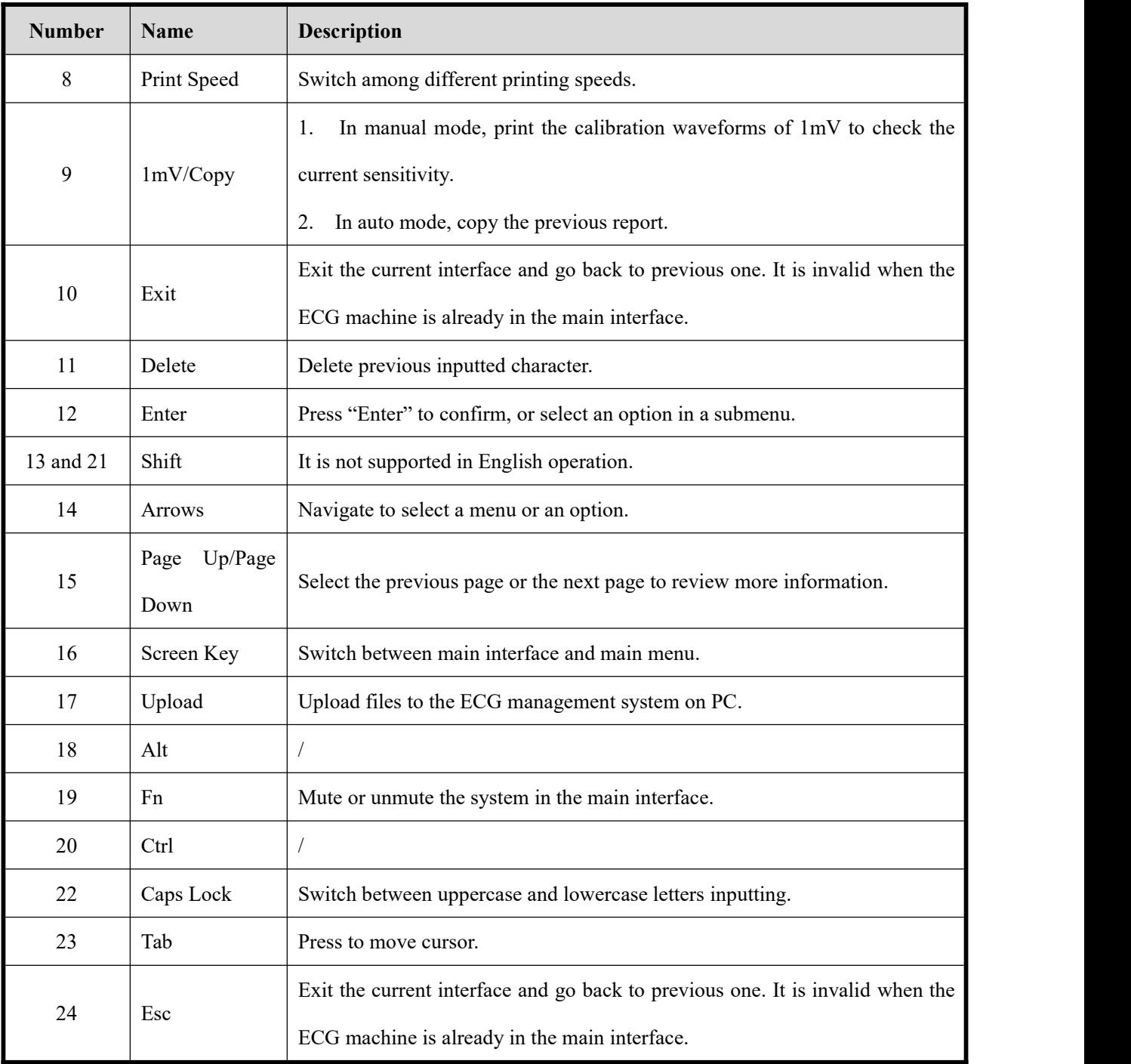

### <span id="page-25-0"></span>**1.3 Waveform Display**

#### **EXPLANATION**

Screen display may slightly differ from the product you purchased, which will not affect your usage. Please operate according to the actual functions of the product.

In mode of same screen display, 12 lead waveforms will be displayed on one interface.

In mode of split-screen display, 12 lead waveforms will be displayed on several interfaces, which make it possible

to show the waveforms details more clearly.

Select **[Display**], set the display format and lead format.

#### <span id="page-25-1"></span>**1.3.1 Same screen display**

Waveforms in same screen, 3×4 lead format:

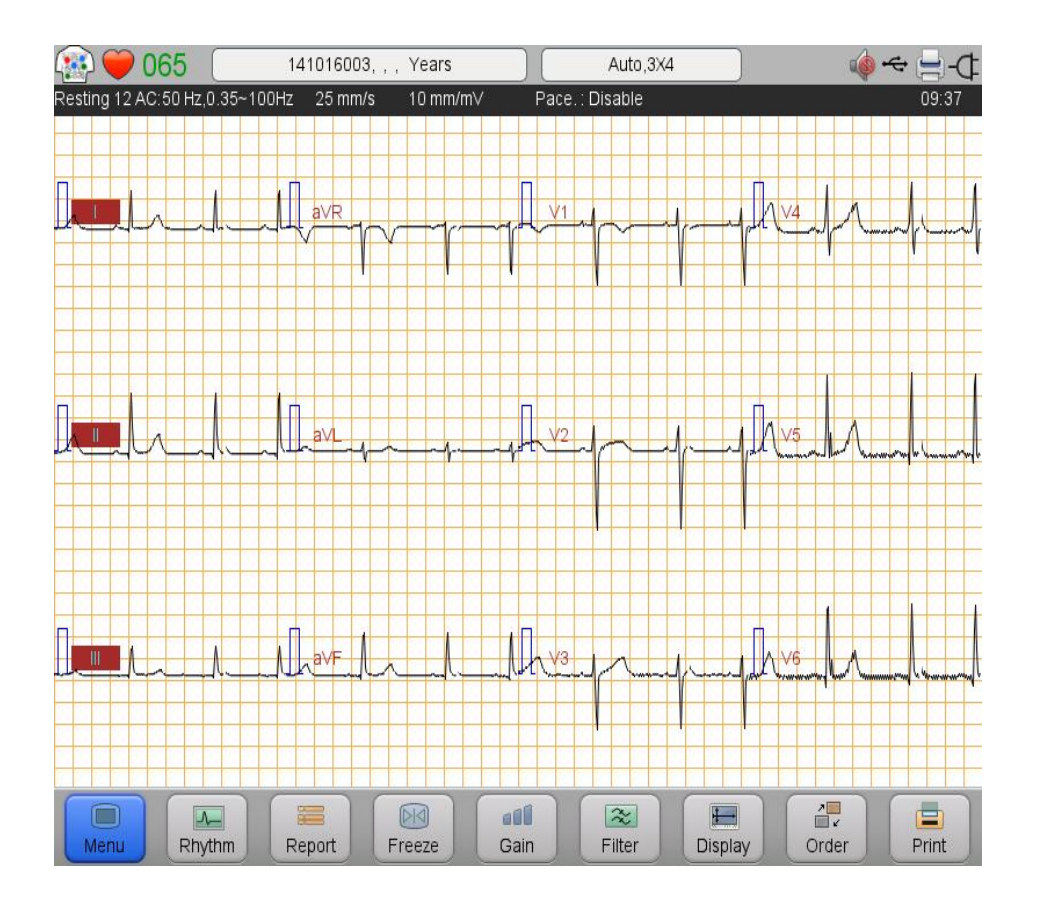

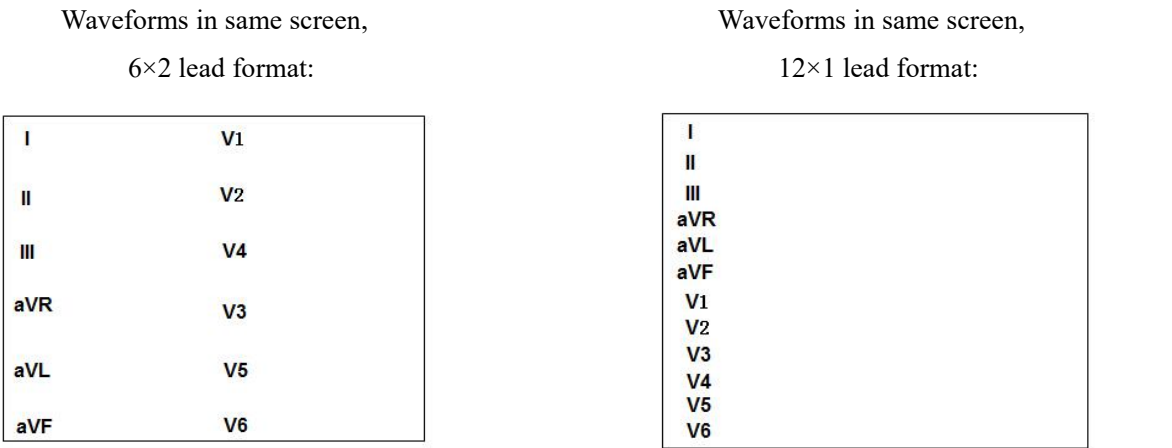

In the menu **[ECG Setting]**, select **[Lead Mode]**, you can switch among "Standard Leads", "Cabrera" and "Nehb" (available for iE 6 only).

Cabrera lead mode is available in this ECG machine, in which the leads order is aVL, I, -aVR, II, aVF, III, V1 to V6. –aVR is the opposite direction of aVR.

Lead waveforms of Cabrera are shown as below:

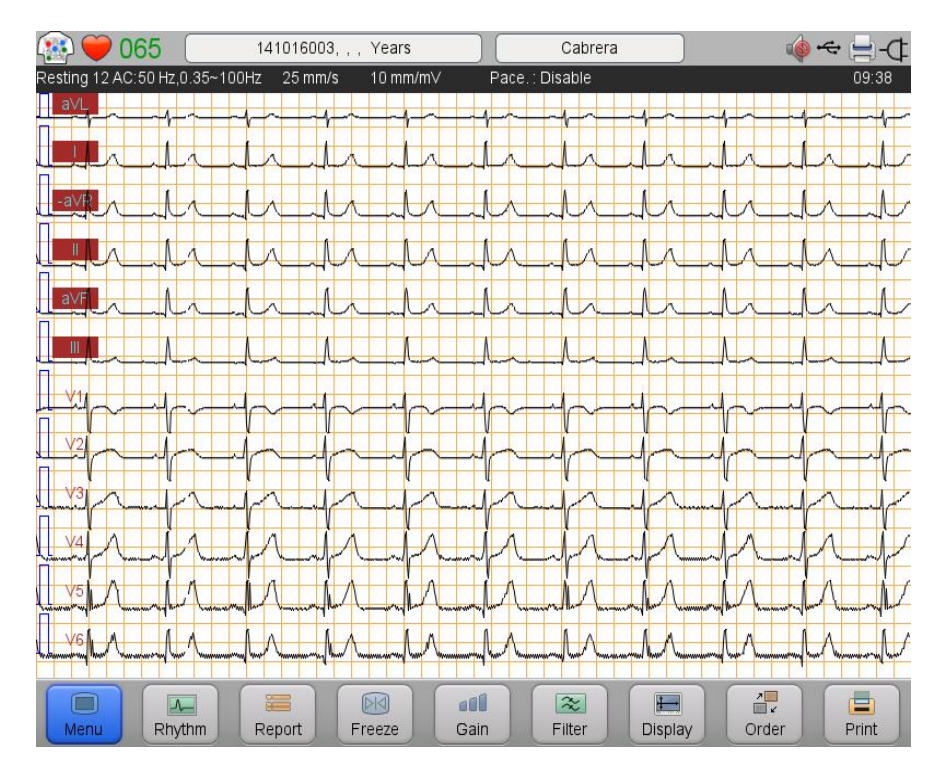

#### G **EXPLANATION**

Waveforms cannot be split-screen displayed in Cabrera lead mode.

The Nehb lead consists of three chest leads with three electrodes placed on the chest. V1 (C1), V2 (C2), V3 (C3) electrodes are used to record Nehb lead, with V1 representing the right arm electrode, V2 representing the left arm electrode and V3 representing the left leg electrode.

Waveform in same screen, 6×1 lead format:

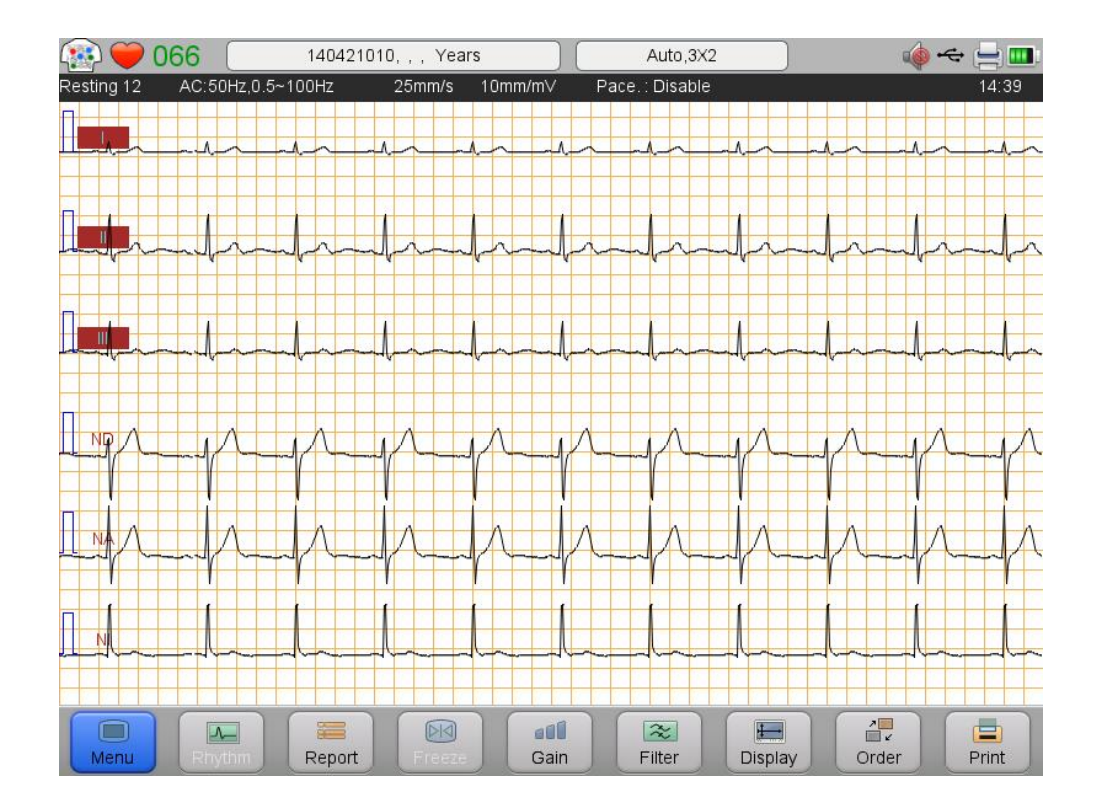

Waveform under same screen, 3×2 lead format:

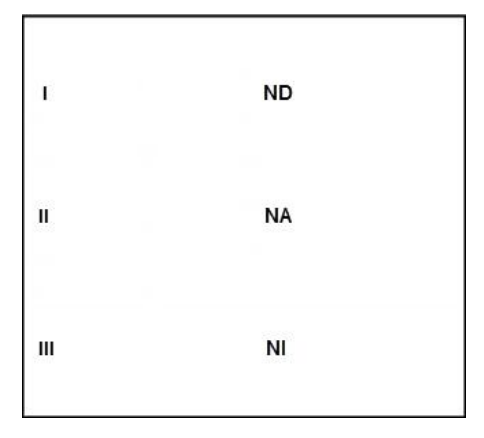

#### <span id="page-28-0"></span>**1.3.2 Split-screen display**

Waveforms in split-screen, 6×2 lead format:

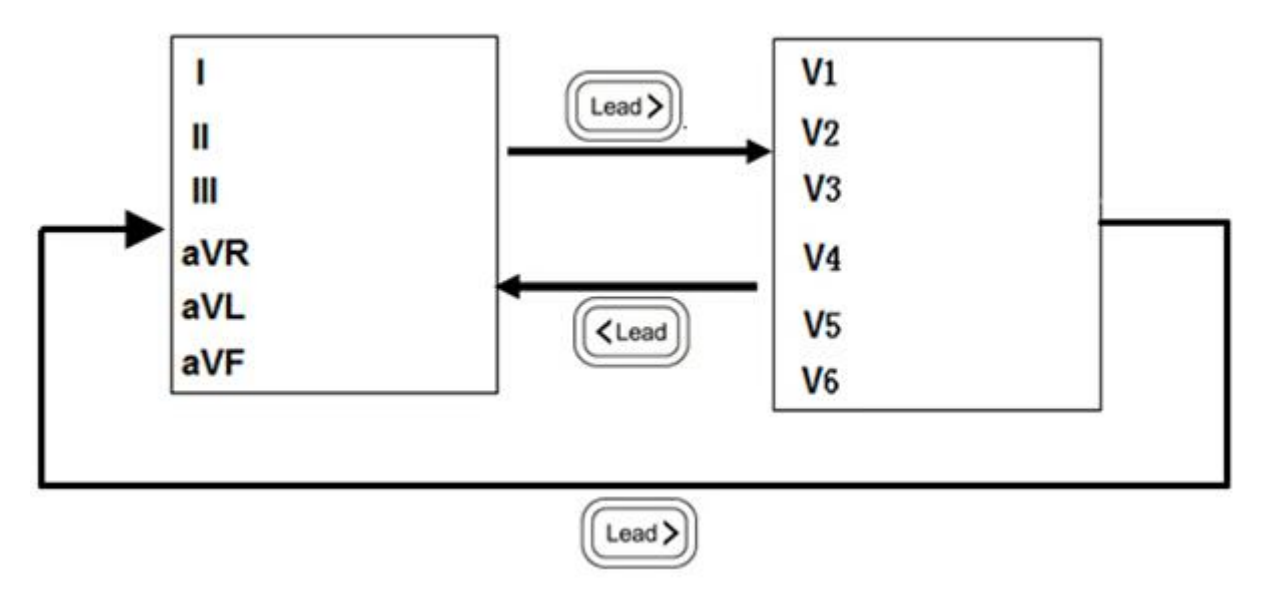

For both  $3\times4$  and  $6\times2$  lead format, please press to change displayed waveforms.

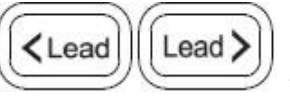

The split-screen lead format of Nehb lead is 3×2. The display and operation of Nehb lead in split-screen are the same way as the above picture shows.

--Blank Page--

# <span id="page-30-0"></span>**Chapter 2 Preparing Recording**

### <span id="page-30-1"></span>**2.1 Location Selection**

Please refer to the caution of foreword.

### <span id="page-30-2"></span>**2.2 Installing Recording Paper**

#### **EXPLANATION**

Installation of recording paper may slightly differ from the product you purchased, which will not affect your

usage, please operate according to the actual functions of the product.

#### <span id="page-30-3"></span>**2.2.1 Installing rolling paper**

See the descriptions below for how to install the rolling paper into the device:

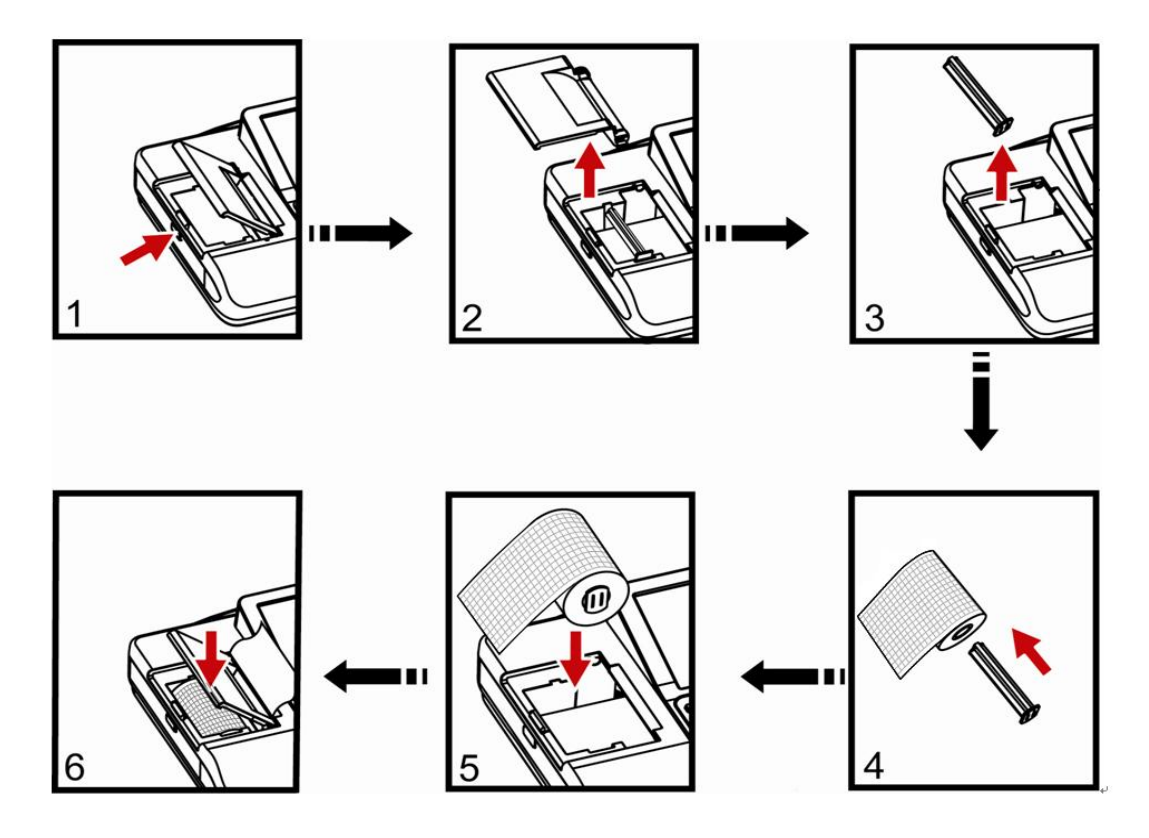

- 1. Press the button and open the paper magazine.
- 2. Pull out the cover of the paper magazine to separate it from the device.
- 3. Take out the paper shaft from the paper magazine.
- 4. Insert the paper shaft into the paper.
- 5. Put the paper into the paper magazine, pay special attention to the direction of paper.
- 6. Pull the paper out from the outlet of paper magazine and put back the upper cover, and then the recorder is ready.

#### <span id="page-31-0"></span>**2.2.2 Installing Z-fold Paper**

See the descriptions below for option 1 to install the z-fold recording paper into the device:

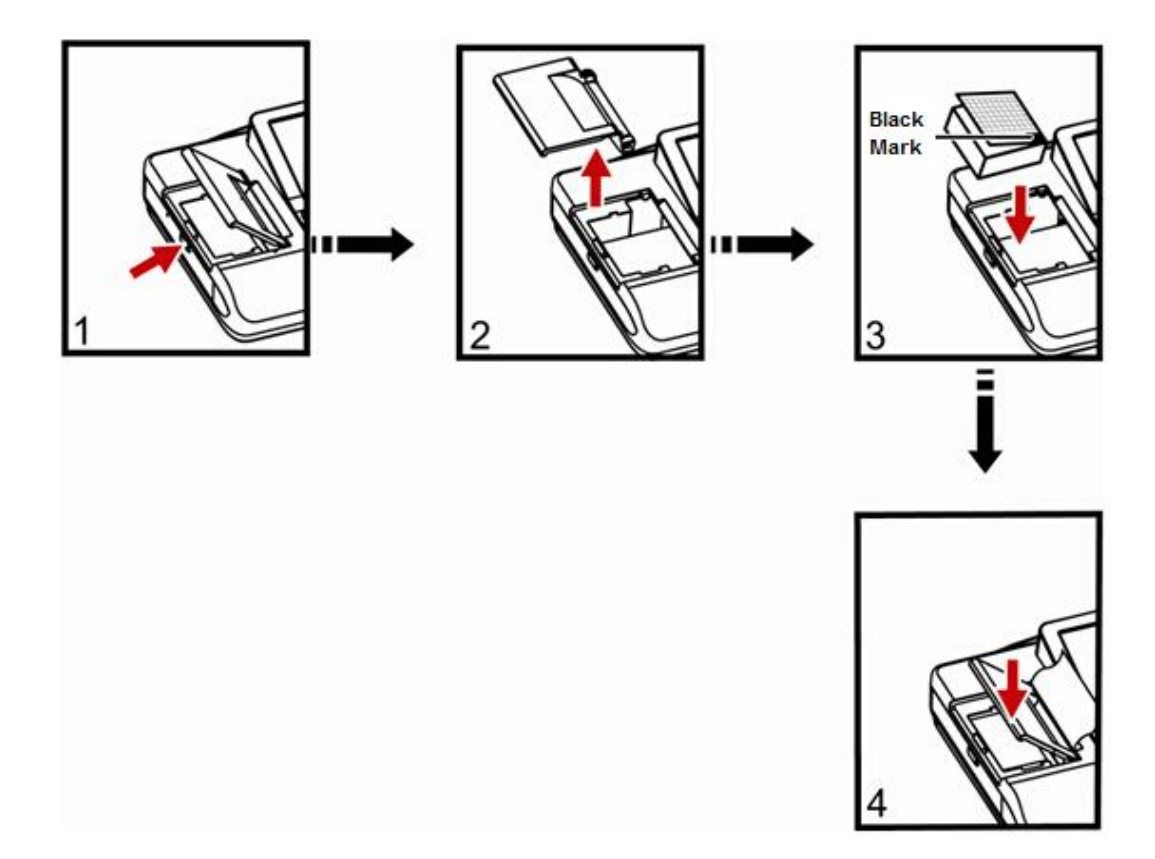

- 1. Press the button and open the paper magazine.
- 2. Pull out the cover of the paper magazine to separate it from the device.
- 3. Put the paper into the paper magazine, pay special attention to the direction of paper.

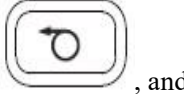

4. Pull the paper out from the outlet of paper magazine and put back the upper cover, press , and then the recorder is ready.

See the descriptions below for option 2 to install the z-fold recording paper into the device:

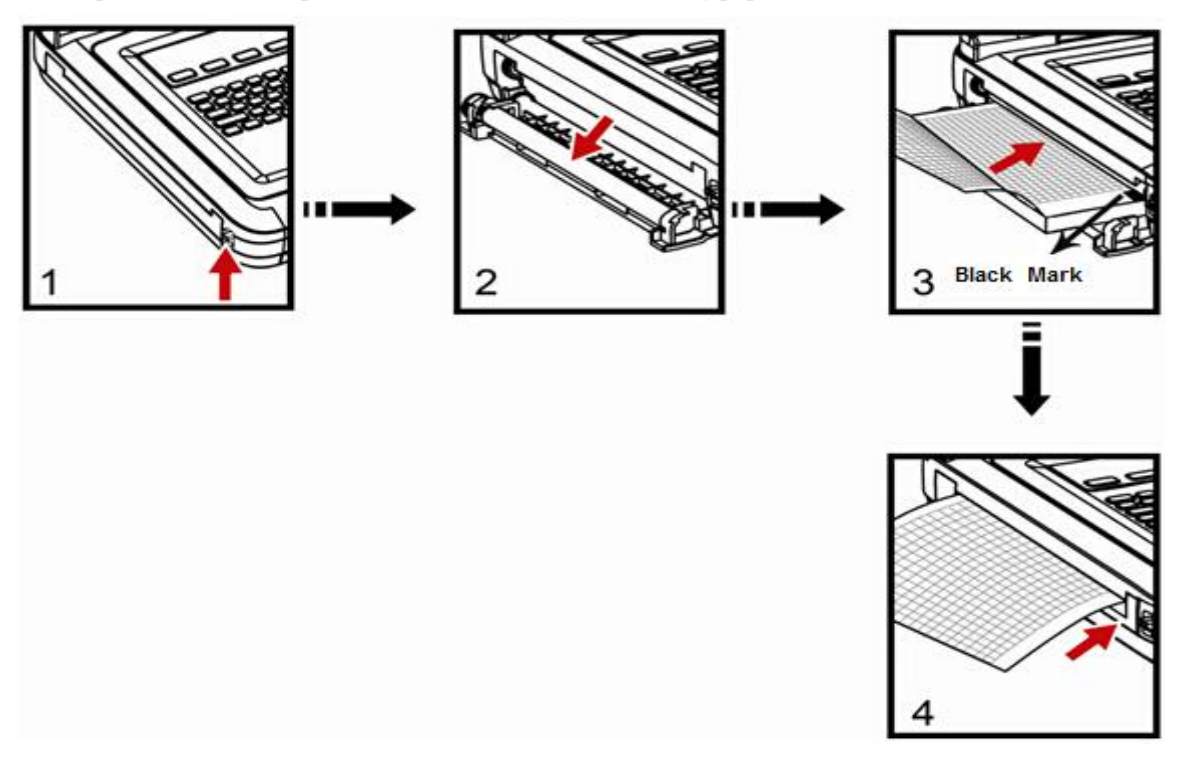

- 1. Press the button upside.
- 2. The cover of paper magazine opens.
- 3. Push the recording paper fitly into the paper magazine, pay special attention to the position of black mark, and then pull the paper from the outlet of paper magazine.
- 4. Pull out the paper before putting it back to the magazine and close the magazine with hands,

press , and then the recorder is ready.

#### Д **CAUTION**

- Please make sure recording paper is installed fitly and straight, otherwise paper may be stuck.
- If paper is absent, has been used up or not in place, alarm will appear on the main screen and the machine does not print.

### <span id="page-33-0"></span>**2.3 Power Connection**

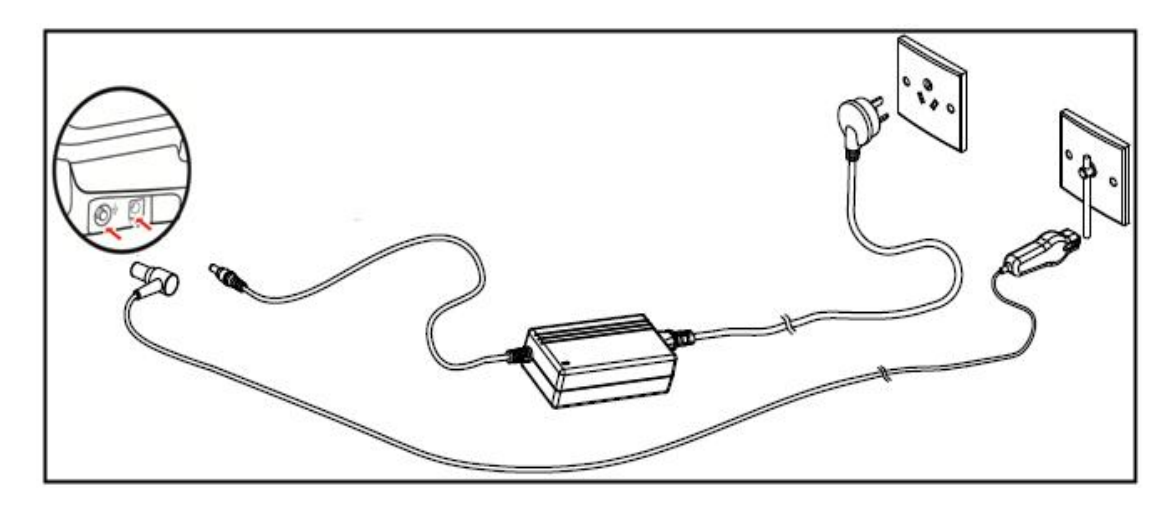

- 1. Please plug AC power cable and equipotential cable into the equipment.
- 2. Please connect AC power cable to power adaptor.
- 3. Please connect 3-core end of power adaptor with power supply socket of the room, and connect equipotential cable with equipotential terminal in the room.

#### **EXPLANATION**

The ECG machine is equipped with a built-in rechargeable battery and any extra installations are not required.

Please check the battery capacity before usage.

#### **CAUTION**

- When the ECG machine is operated together with other medical equipment, please use the accompanying equipotential cable and connect the equipotential terminal of the ECG machine altogether with that of the other equipments so as to protect the patient from possible electric shock due to current leakage from those equipments.
- Equipotential cable must be connected between the equipotential terminal of the ECG machine and the room. Do not connect the equipotential cable to a conductive water pipe or the other pipes. Otherwise it may cause electric shock hazard to the patients.

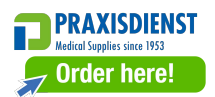

### <span id="page-34-0"></span>**2.4 Patient Cable Connection**

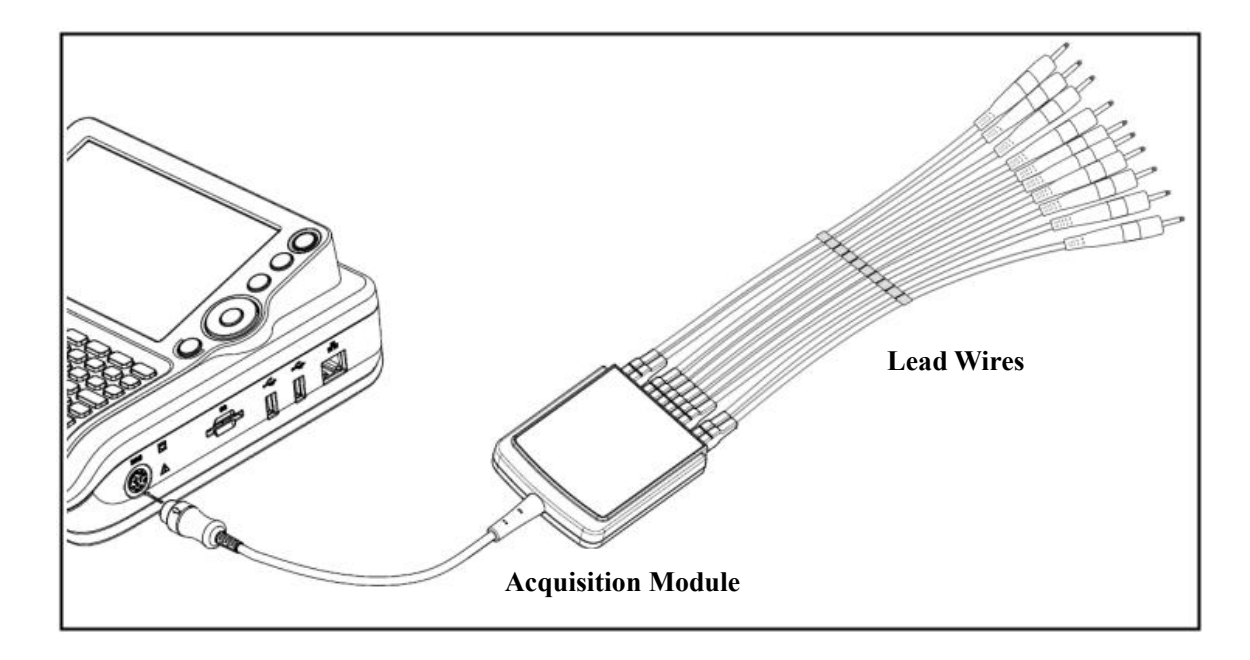

As the picture show, connect the patient cable into the ECG machine. The patient cable is composed of acquisition module and lead wires.

### **CAUTION**

Do not use any other patient cable except the supplied one. The patient cable socket is exclusively used for

connecting the patient cable and do not use it for other purposes.

## <span id="page-35-0"></span>**2.5 Insert or Remove the SD Card**

#### <span id="page-35-1"></span>**2.5.1 Insert the SD Card**

- 1. Insert a SD card into the SD card slot as shown below.
- 2. Push to insert a SD card into the SD card slot until a "clicking" sound.

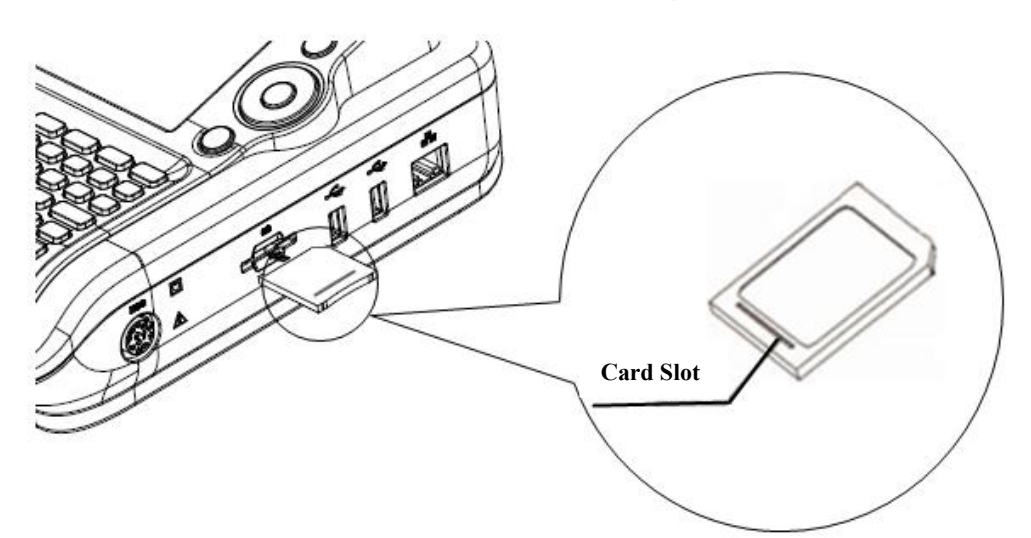

#### <span id="page-35-2"></span>**2.5.2 Remove the SD Card**

- 1. Push the SD card forward gently until a "clicking" sound.
- 2. Release the SD card, and then SD card eject about 5 mm.
- 3. Pinch the SD card away from the slot by nails.

#### А **CAUTION**

- If resistance happens when inserting SD card, check whether there is foreign bodies in the slot or the direction of SD card is correct.
- Do not throw or bend the SD card, or it may be broken.
## **2.6 Power On/Off**

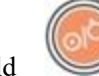

Press and hold for three seconds to power on/off the ECG machine.

The ECG machine entersstandby mode if it is not in use for a certain duration. Set the time duration in **[Standby**

**Time]** of **[System Setting]**. Press any key or touch the screen to exit standby mode.

The ECG machine will shut down automatically if it is not in use for a time duration. Set the time duration in

**[Auto Power Off]** of **[System Setting].**

### **EXPLANATION**

The ECG machine will not enter standby and auto power off in Auto-trigger mode and cycle mode.

## **2.7 Network Connection**

#### **EXPLANATION**

- **The machines include standalone version and network version. Only network version machines are equipped** with network features. If network features are needed, please contact our customer service.
- In the ECG machine of network version, network connection may slightly differ from the product you purchased, which will not affect your usage, please operate according to the actual functions of the product.
- In order to realize the data transmission, you need to install ECG management system software and drivers on the computer (Please refer to the user manual of ECG management system). If ECG management system is needed, please contact our customer service.

# **CAUTION**

In the data transmission, if the ECG machine warns"Network connect failed", please reset the network.

## **2.7.1 Connecting to a Wired Network**

- 1. As shown in the following figure, the cable network system is composed of the ECG machine, the switchboard and the server.
- 2. Set **[Transfer Protocol]** in **[System Setting]** according to the protocol of the server. Three options are: TCP, FTP and HL7.
- 3. Set the IP address, subnet mask and gateway in **[Wired Network]** of the ECG machine. If the IP address is within the same network segment of the server, the subnet mask and gateway shall be as the set value of the server. If the IP address is not within the same network segment of the server, subnet mask and gateway of the **[Wired Network]** shall be set according to actual situations, but make sure the specified gateway do support the data transmission between the two network segments.
- 4. Set the IP address and port number in the menu **[Server Setting]** to the IP address and port number of the server.
- 5. When the cable network is connected successfully and able to communicate with the server, the system

interface will display the icon .

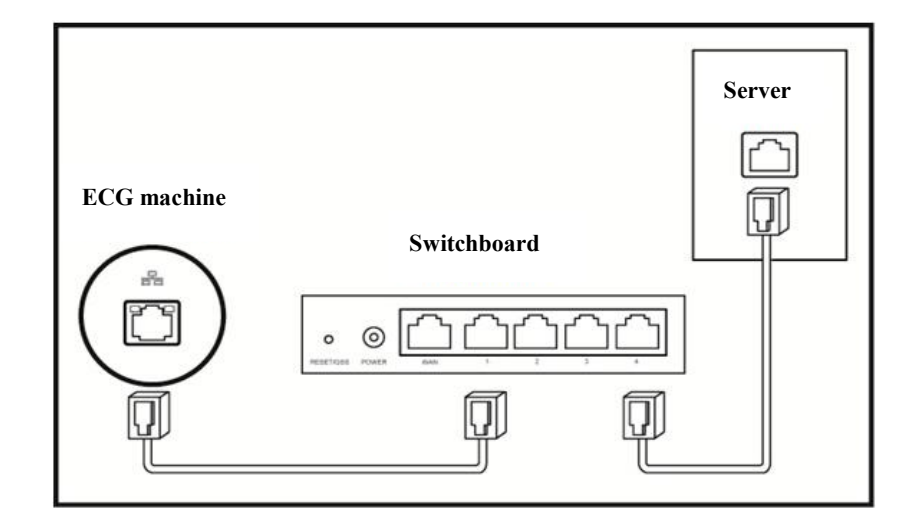

### **2.7.2 Connecting to a Wireless Network (Optional)**

- 1. As is shown in the following figure, the wireless network system is composed of the wireless AP on the ECG machine, the switchboard and the server.
- 2. Set [Transfer Protocol] in **[System Setting]** to the protocol by the server. Three options are: TCP, FTP and HL7.
- 3. Set the SSID and password (can be set at will) of the wireless AP and use automatic channel if there is no special requirement.
- 4. Set the IP addressand port number in the menu **[Server Setting]** as the IP addressand port number of the server.
- 5. Set the SSID, password and Security in **[WIFI Network]** to the set value and type of the wireless AP. The encryption method should be set up according to that of wireless AP.
- 6. In **[WIFI Network]**, the setting of the DHCP service can be enabled or disabled according to the requirement. When DHCP service is enabled, it is unnecessary to set IP address, subnet mask and gateway manually. When it is disabled, it is necessary to set IP address, subnet mask and gateway with respect to the setting mode of wired network.
- 7. After WIFI network is connected, the system interface will display the icon ; after the ECG machine is able to communicate with the server, the Main interface will display the icon .

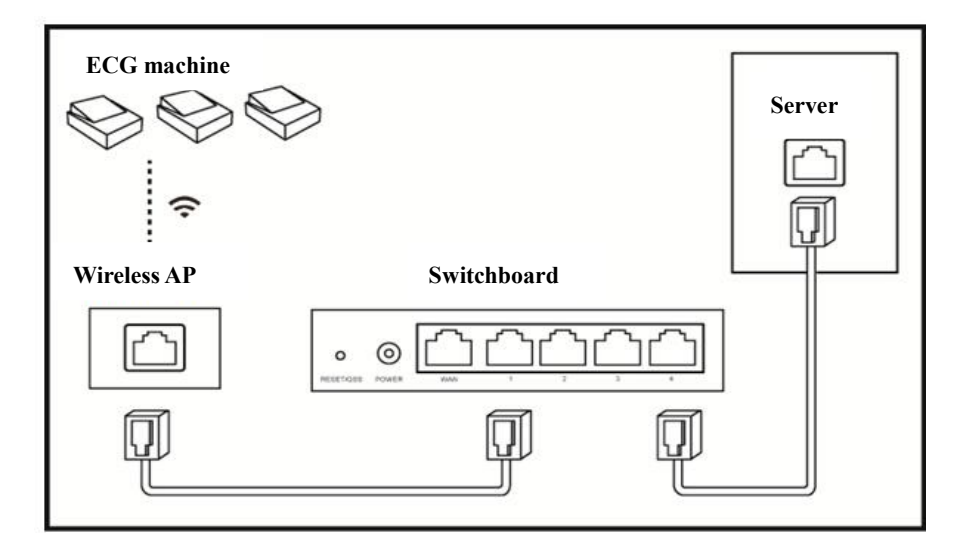

## **2.8 HL7 Configuration**

#### œ **EXPLANATION**

HL7 function should be rightly configured before use. The ECG machine should be able to communicate with the hospital's HIS via HL7 interface protocol. Follow the two methods below to configure HL7 function.

- 1. Adjust HIS's HL7 interface and make sure HIS can communicate with the ECG machine via HL7 interface.
- 2. The hospital provides its HL7 interface to the company; the compamy adjusts the HL7 interface of the ECG machine and make sure the ECG machine can communicate with HIS via HL7 interface.

To configure HL7 network connection:

Please refer to *Network Connection* to connect the ECG machine with the Internet; the transfer protocol in System Setting should be HL7 and the IP address and port number should be the same with that of the HL7 server. Please refer to Anysafe HL7Pro Server Installation&Deployment Guide for the method of HL7 transit server's installation and deployment.

## **2.9 Apply Electrodes**

Before attaching electrodes to patient, wipe skin oil off by using medical alcohol to all the positions where electrodes are to be attached, and then apply ECG gel on the skin. After that, place electrodes to the right position. If using the vacuum ball electrodes, you should apply ECG gel on the electrodes, and then pinch the suction ball to make sure the electrodes contact with skin tightly.

# **Caution**

- **Proper electrode attachment is vital for obtaining accurate ECG waveforms; therefore, please ensure good** contact between the skin and electrodes.
- Do not use the new electrodes and the used ones at the same time. Replace all electrodes together when any one of them is supposed to be replaced.
- Do not use disposable electrodes more than one time.
- Confirm the disposable electrodes are within the valid period.
- Use the disposable electrodes as soon as possible afteropening the package (generally within 7 days).
- Electrodes or conducting point of patient cable shall not be in contacting with any other metal part or conductor.
- -- 30 -- User Manual for Electrocardiograph
- Avoid the electrodes to be dragged by the lead wires.
- Make sure the patient's skin contacted with the electrodes has been well pretreated.
- Clean the stain on the electrodes with medical alcohol whenever the electrodes are contaminated.
- $\blacksquare$  Make sure metal electrodes of limb electrodes touch fully with skin and tightly enough.
- Make sure adjacent electrodes and ECG gel, especially chest ones, are not contacted with each other.
- If the examination involves a short period of time, if ECG gel is unavailable, please wipe the skin with medical alcohol to keep the skin clean and moist, and then rapidly attach the electrodes.
- It is not allowed to use saline water as substitute to ECG gel. The saline water will cause corrosion on the electrodes.
- For chest and back application of pediatric, disposable electrodes are suggested.
- Electrodes shall be properly stored. When electrodes have been used for a certain period, they may become corroded and oxidized at the surface. Whenever this happens, the electrodes must be replaced.
- Do not mix electrodes of different types and manufacturers. Do not use re-useable electrodes and disposable ones together, or it will affect the recording.
- **Please use our company's or authorized electrodes to make sure qualified ECG.**

# **2.9.1 Electrodes Attachment**

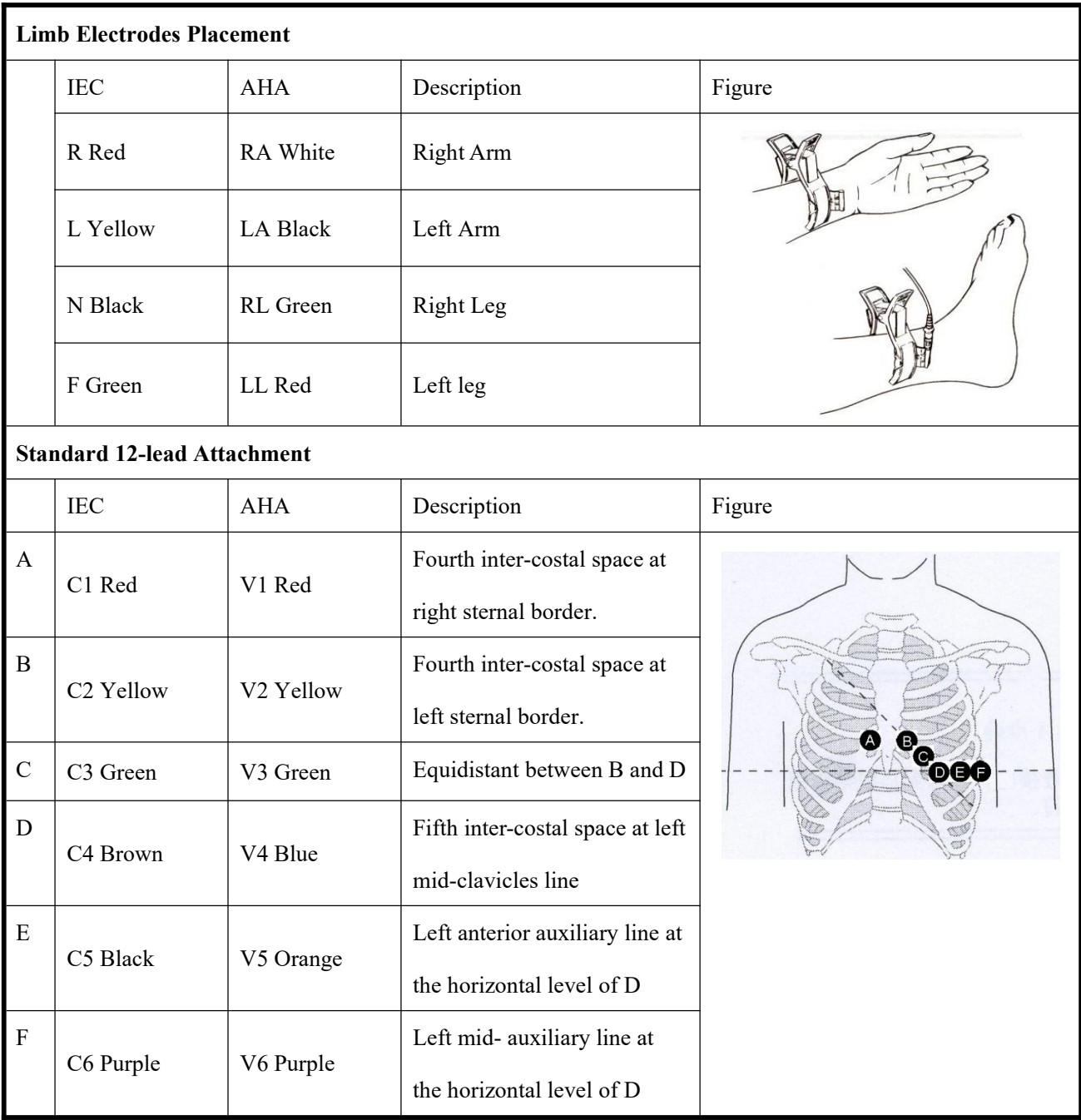

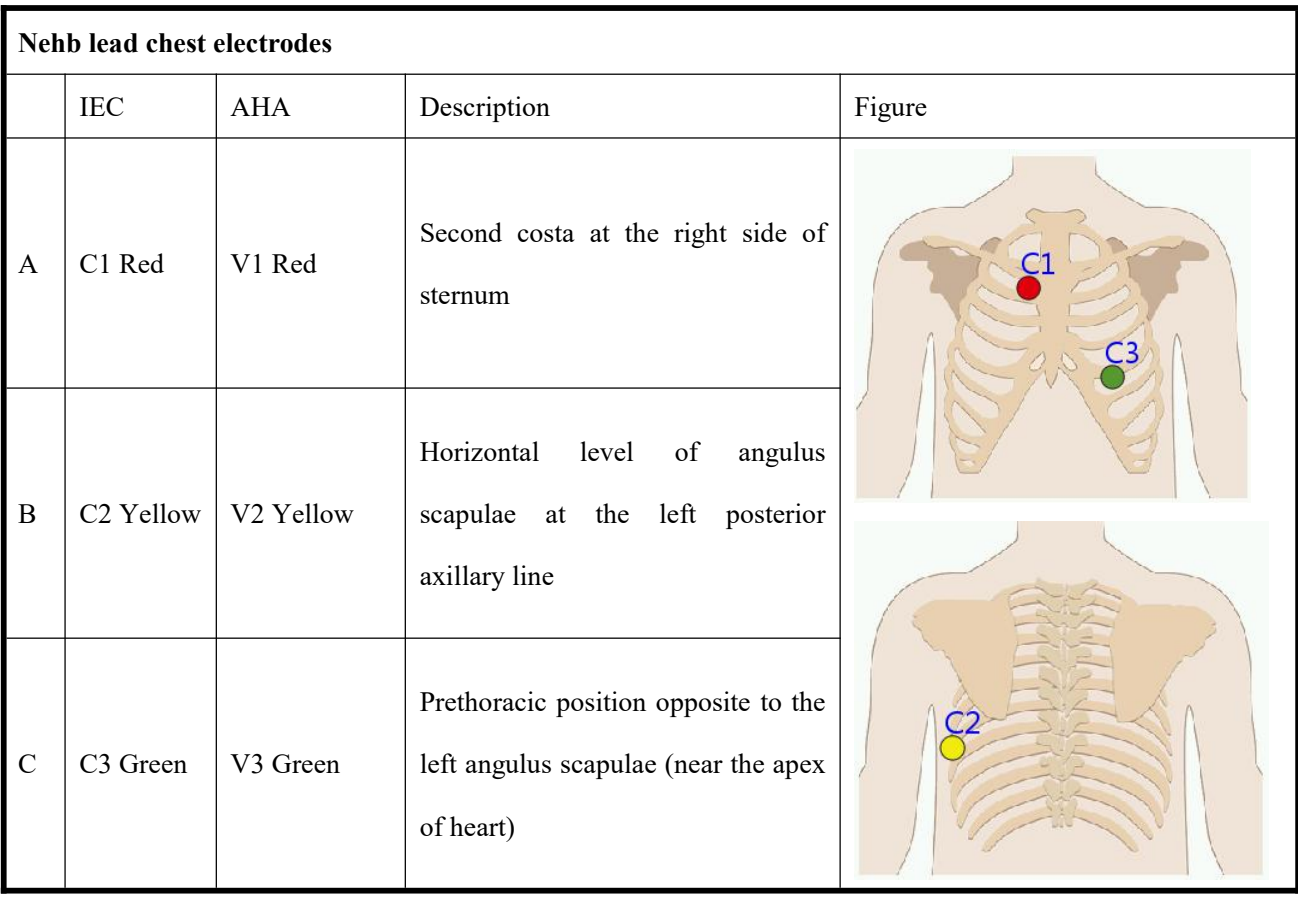

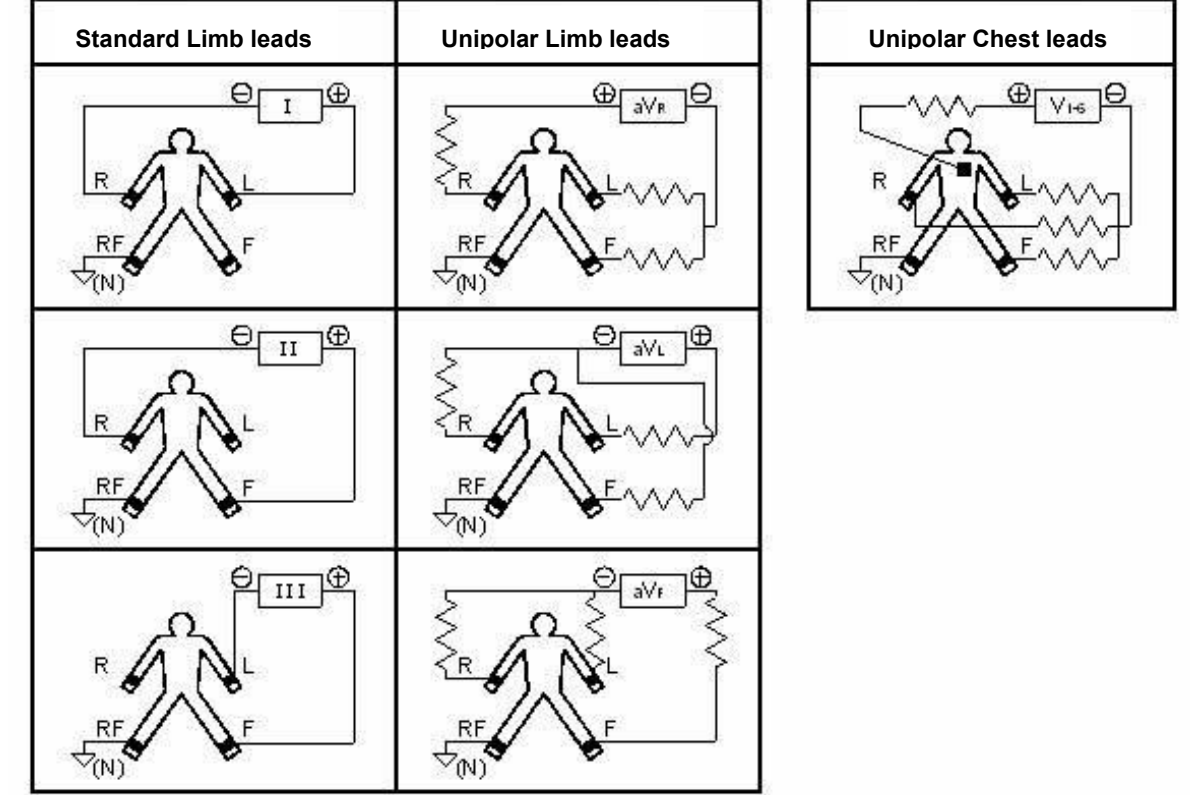

# **2.9.2 Lead signalsformation scheme**

# **Chapter 3 Entering Patient Information**

## **3.1 Enter Patient Information**

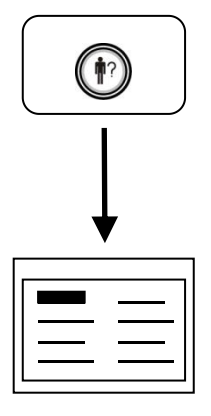

Entering patient information

You can enter patient name, gender, ID Number etc. through the way mentioned above. Refer to *Patient Information Setting* to get more detail information.

**Get patient information**: after inputting ID or sub-ID number, tap **[Get patient information]** to get the patient's other information automatically (to successfully get the patientinformation, configure HL7 function first and make sure the ECG machine can communicate with the hospital's HIS; refer to **HL7** *Configuration* for details). Input modes of ID coding include:

Automatic Coding: ID code is automatically generated by the system when admitting a new patient and an ID code will be automatically increased each time you press it.

Manual Coding: you can input numbers and letters according to his own demand.

Barcode Scanner: you can scan the barcode directly using the scanner to generate ID code. Press **[ID Number]** and perform a scan to generate the ID code.

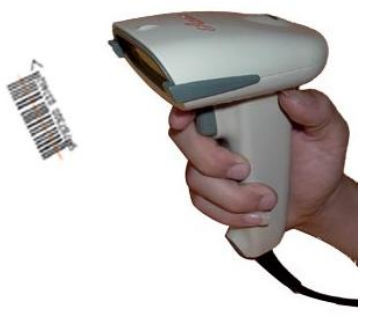

#### **G EXPLANATION**

When Barcode Scanner is selected as the input mode, the soft keyboard will not pop. For the usage of the barcode scanner, please refer to the user manual of barcode scanner.

#### A **CAUTION**

- Improper patient information may cause misdiagnosis. Please check the information for each new patient.
- Please avoid the same ID number for two patients. Otherwise, it may cause file lost or file mistake.

# **3.2 Introduction of Input Method**

You can input through either software keyboard or physical keyboard. The software keyboard on the interface is as following:

# **3.2.1 Standard Character Keyboard**

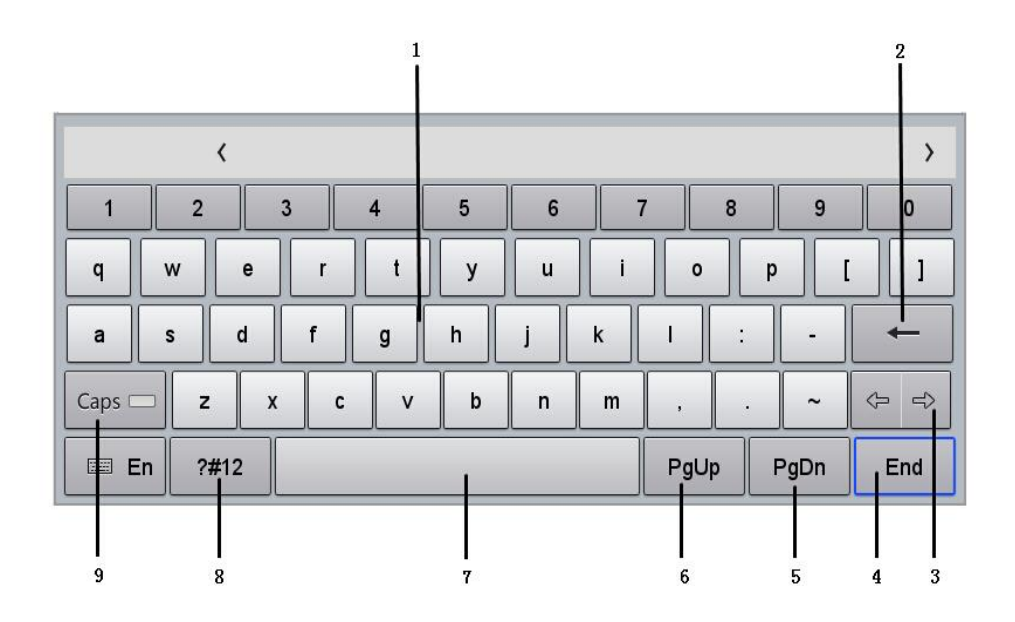

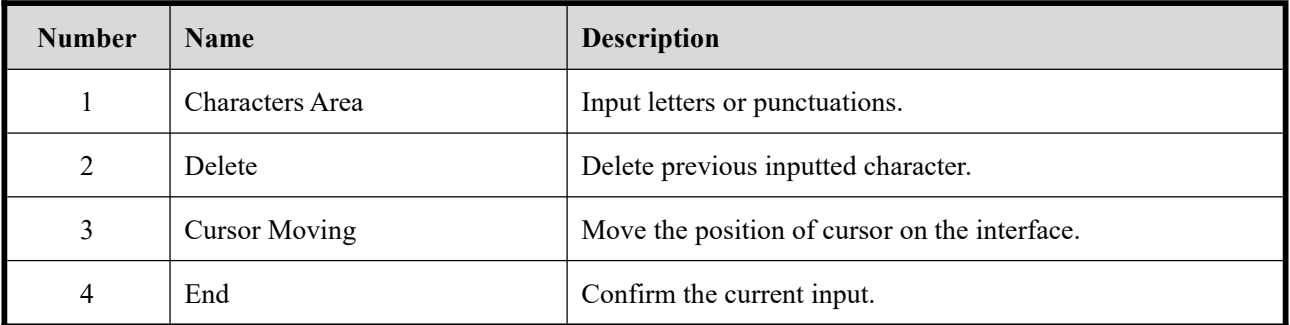

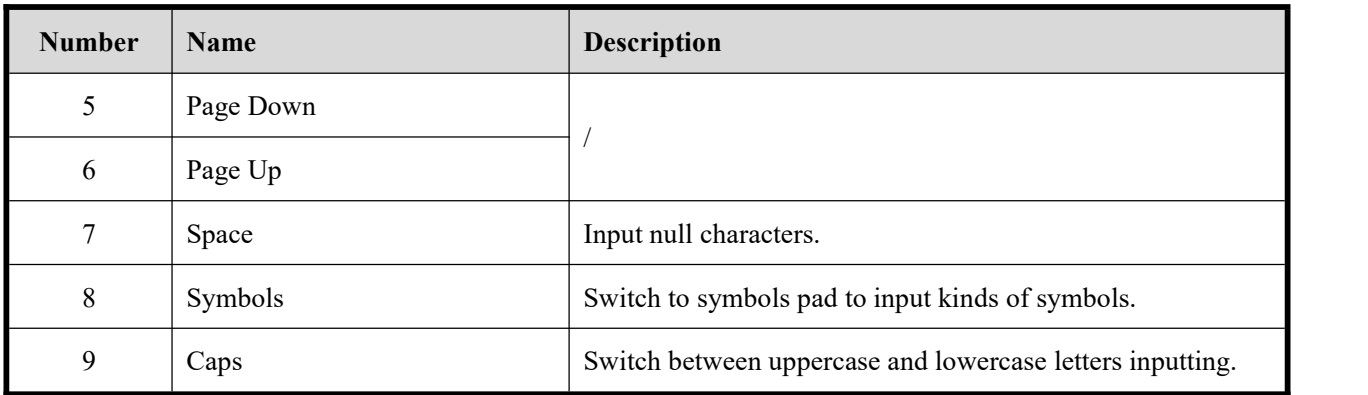

# **3.2.2 Digital Keyboard**

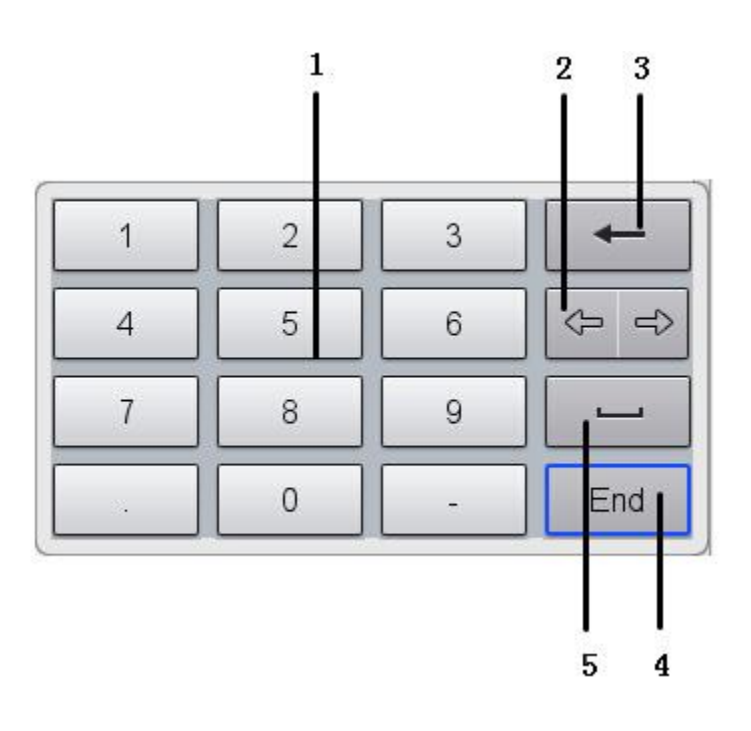

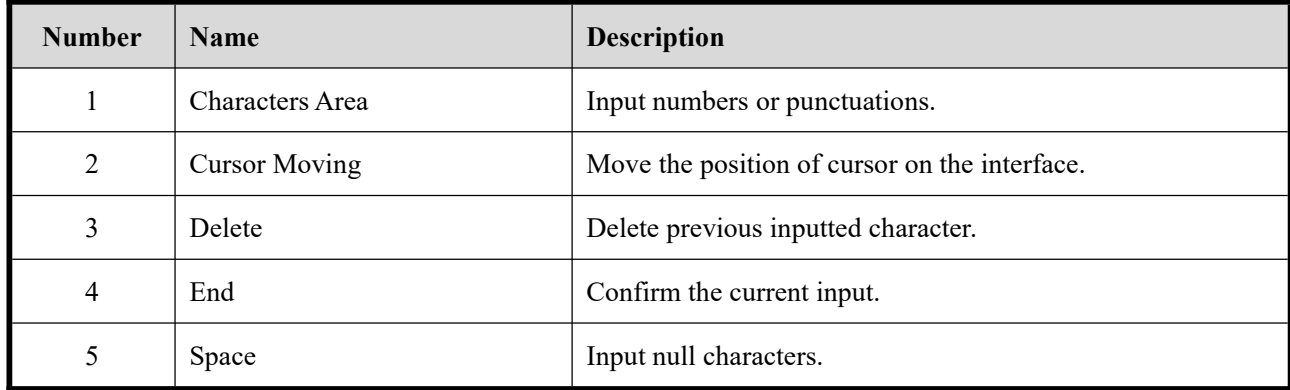

## **3.2.3 How to input quickly**

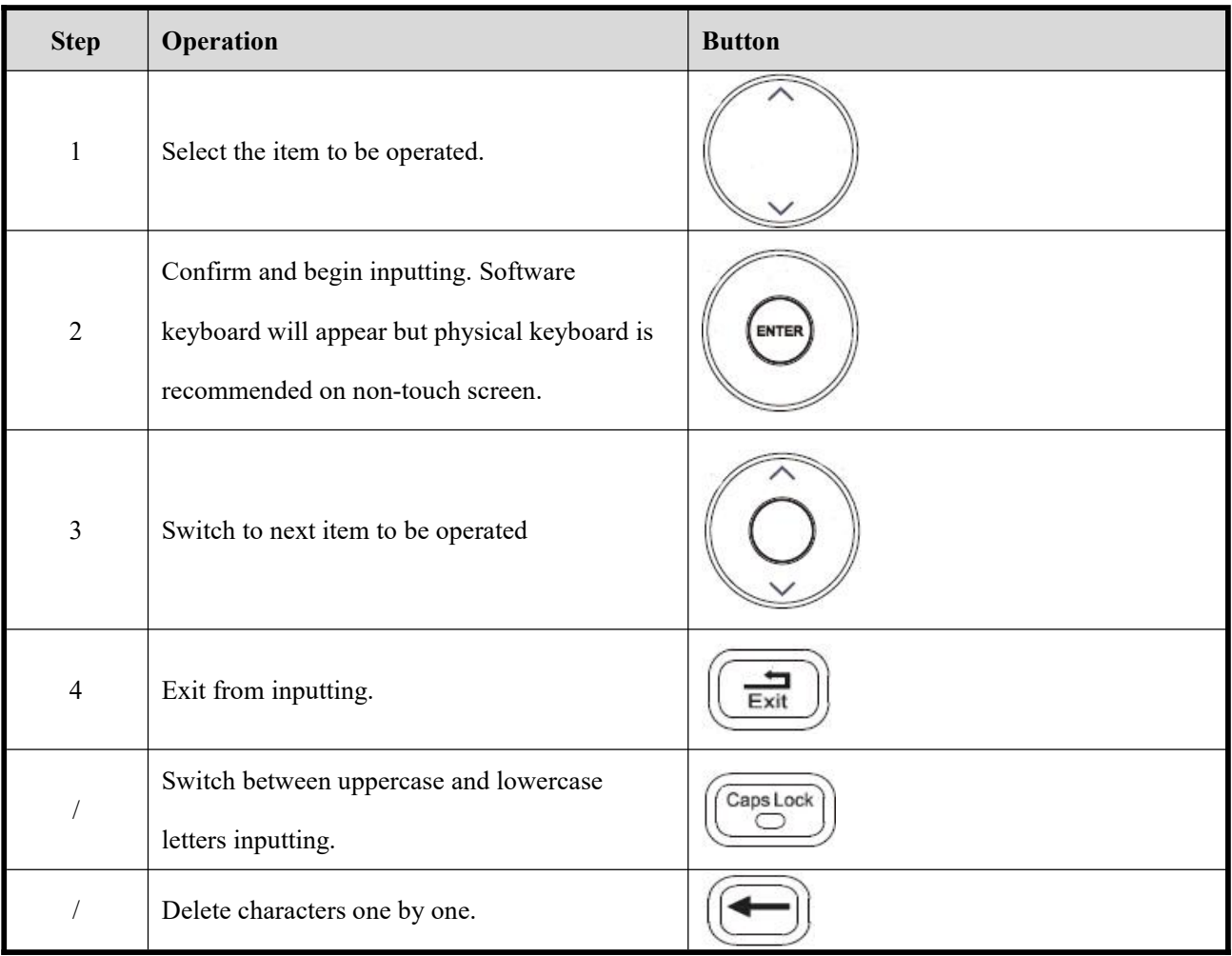

### **EXPLANATION**

ENTER

Press to enter input status, the current character strings (if any) will be selected, and press

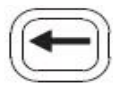

to delete characters one by one from the end of the character string. If you directly input character string, the original selected character string will be cleared.

# **Chapter 4 ECG Recording**

After the ECG machine has been powered on and all the leads are well connected, the following main interface will be displayed. The recording is ready.

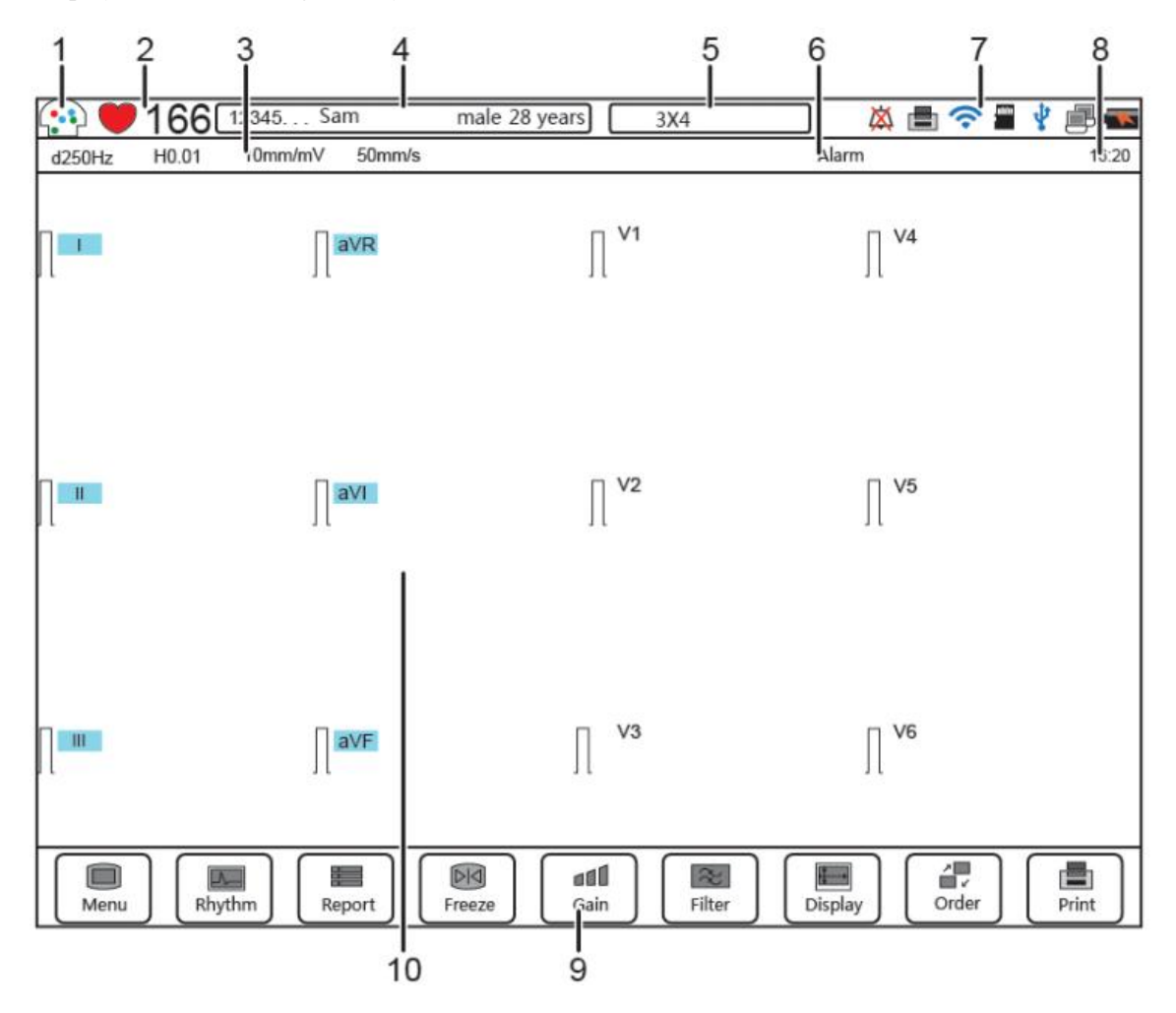

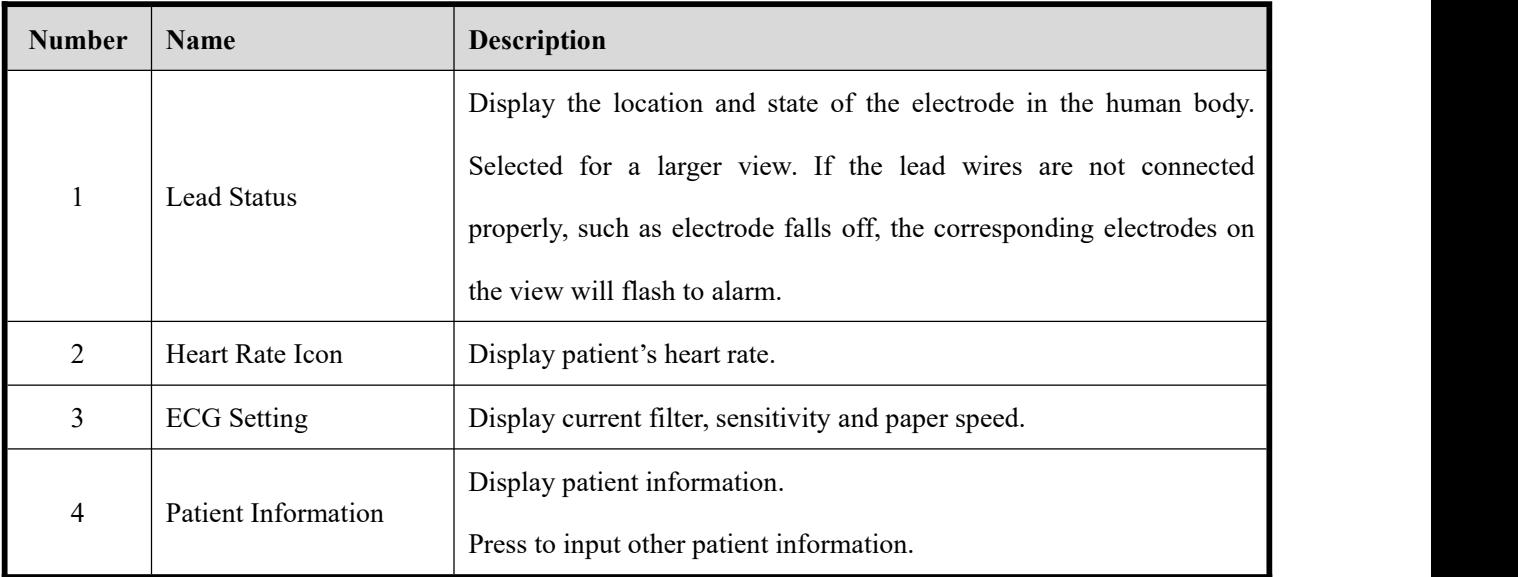

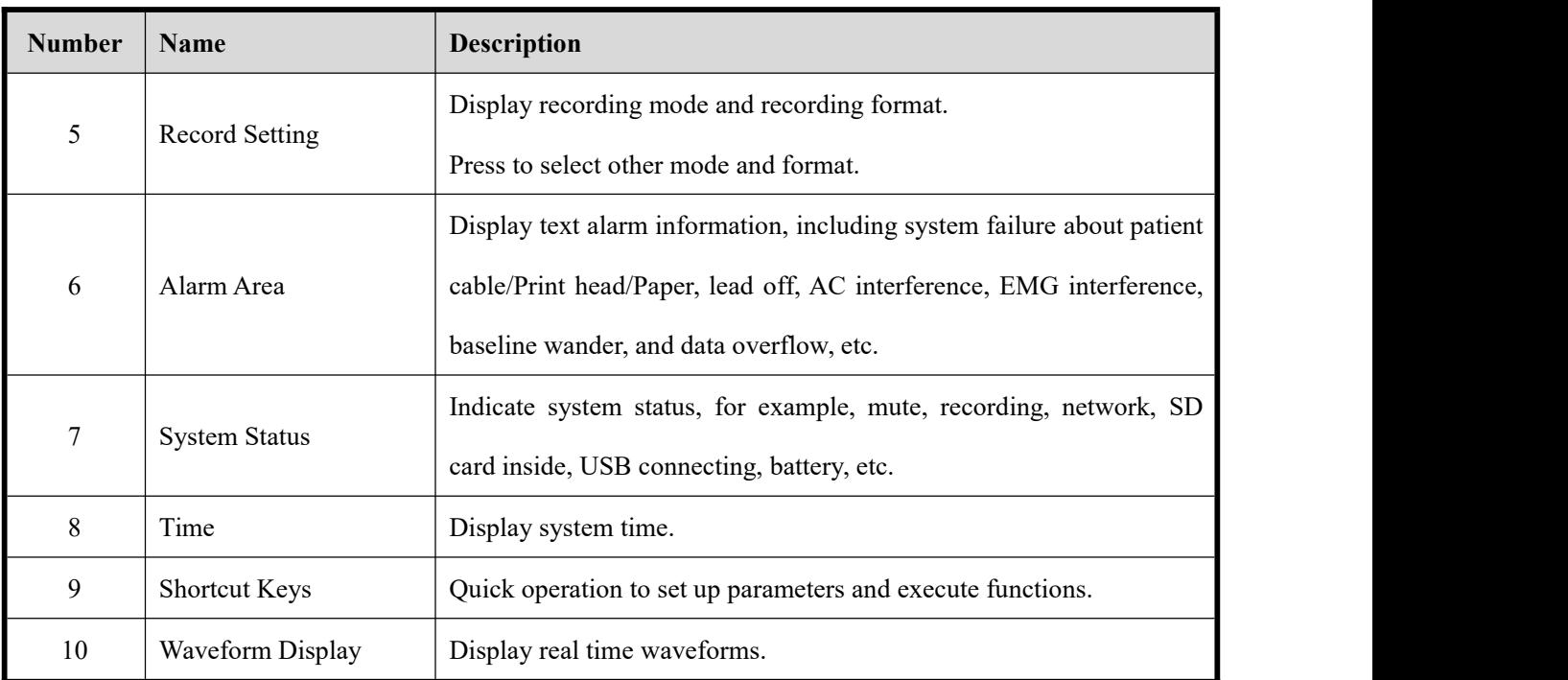

#### **G EXPLANATION**

Main interface may slightly differ from the product you purchased, which will not affect your usage, please operate according to the actual functions of the product.

# **4.1 Introduction of Sensitivities, Filters, Paper speed**

Before printing, it is necessary to do the following parameter setting:

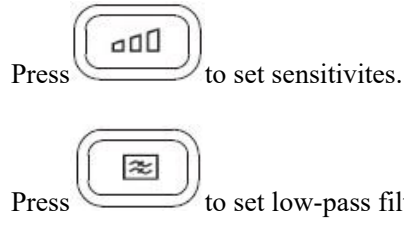

Press to set low-pass filter, baseline wander filter and AC filter.

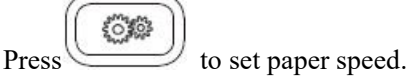

#### G. **EXPLANATION**

- A sort of noise may degrade collected ECG signal. You can select a set of filters to optimize the displayed or printed ECG waveforms.
- By setting different low-pass filters, the QRS wave group's amplitude, time limit and form may change.
- By setting different baseline wander filters, the form of ST segment may change.
- $\blacksquare$  Filters setttings will not affect the algorithm analysis.
- In order to reduce baseline wander, a baseline wander filter should be employed. To make sure the ST segment is not distorted, the AAMI standards recommend that cut-off frequency of the baseline wander filter is lower than 0.67Hz.

## **4.2 Recording an ECG**

#### Œ **EXPLANATION**

- The Pre-acquisition mode is valid only in automatic recording mode. When the Pre-acquisition mode is on, the waveforms printed and uploaded are that before pressing  $\bigotimes$  to start, When the Pre-acquisition mode is off, the waveforms printed and uploaded are that after pressing  $\bigcirc$  to start.
- **EXECTED** [Record Format] is a waveform pattern traced on the recording paper. Please see "Technical Specification" for specific recording formats.
- For ECG type of Resting 12, if "Cabrera" is selected, the "Record Mode" is automatic recording mode, and "Record Format" is a fixed format.
- **[Synchronous Printing]** and **[Real-time Printing]** take effect only when waveforms are printed in more than one columns. By selecting **[Synchronous Printing]**, the starting times of all waveforms are the same; by selecting **[Real-time Printing]**, the starting times of different columns are different, and the starting time of one column is sequential to the ending time of the previous column. Set them in **[Print Data Type]** of **[Print Setting]**.
- When the **[Print Grid]** of **[Print Setting]** is on, it will print grids on the paper without grid. It is suggested to select "on" when using paper without grid.

#### д **CAUTION**

When copying or moving the files, it is not allowed to insert or unplug the U disk or SD card; otherwise, it may cause abnormality of the ECG machine.

## **4.2.1 Main operation process to record ECG**

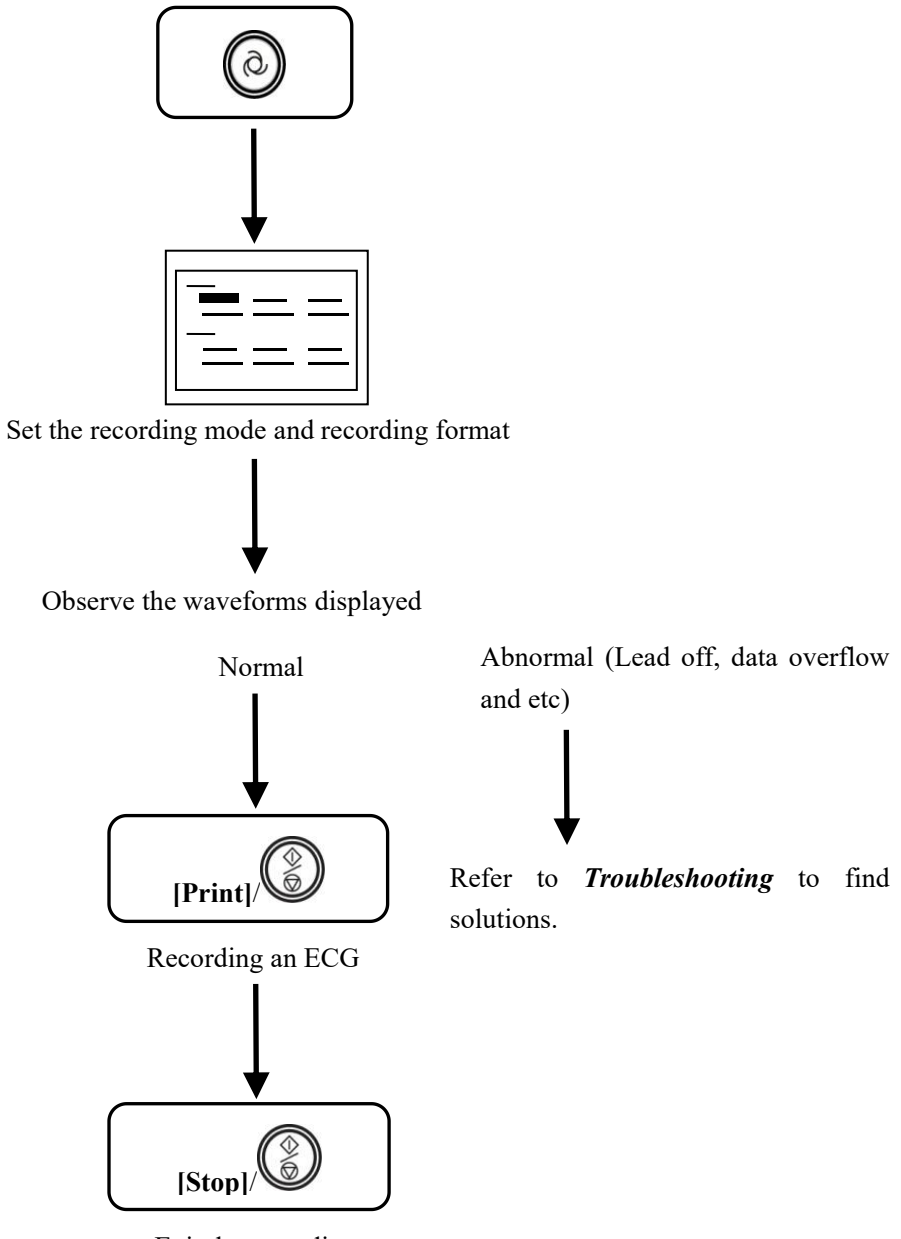

Exit the recording

When the waveforms recording is about to finish (under any recording mode except manual mode), the system will carry on a resting ECG analysis automatically. Please refer to *Automatic Recording Mode.*

## **4.2.2 Arrhythmia Detection**

If **[Arrhythmia Mode]** in **[ECG Setting]** is set to enable,when arrhythmia is detected, rhythm waveforms can manually be printed as following:

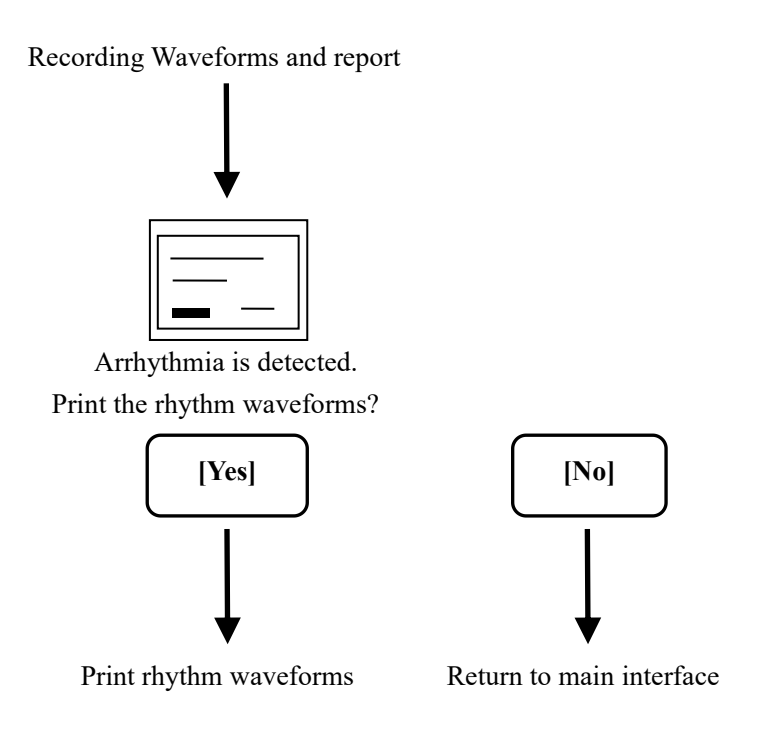

Waveforms length is based on **[Rhythm Time]**, please refer to *Rhythm Mode.*

## **EXPLANATION**

- Arrhythmia can only be detected in automatic mode and cycle mode.
- Please refer to *Introduction to Sensitivity, Filter and Paper Speed* to set these parameters before printing.
- **Please refer to** *Troubleshooting* to understand how to avoid abnormal waveform recording, for example interference.

#### Д **Caution**

- After the heart rate and waveforms become stable, you can print out the ECG waveforms together with a resting ECG analysis.
- When the patient wears a pacemaker, the low-pass filter should be set to  $>150$  Hz.
- In sequence to prevent the pacemaker from being detected repeatedly or omitted, you should set the detection sensitivity according to the actual clinical need. Sensitivity can be set in **[Pacemaker Detection]** of **[ECG Setting]**.

■ This ECG machine can detect the lead connecting status continuously, and if any leadoff is detected, the corresponding lead code will be displayed in the Alarm Area on the main interface, accompanied by sound alarm. When "Lead off" continues, please check carefully the connections from skin to the ECG machine (including electrodes, lead wires and acquisition module). Alarm will disappear when connections become reliable.

## **4.3 Introduction of Recording Mode**

#### **EXPLANATION**

- Waveform length to be printed and uploaded is set in **[Wave Sample Time]** of **[ECG Setting]**.
- If **[Auto Upload]** in **[ECG Setting]** is enabled, the ECG machine will automatically upload the waveforms and the reports after printing the waveforms.
- If **[Auto-save]** in **[ECG Setting]** is enabled, the ECG machine will automatically store the waveforms and reports after printing the waveforms.
- If the waveform and the report need to be stored in a specified memory, you shall select the desired storage location in **[Default Memory]** of **[System Setting]**, including three options: the ECG machine itself, U disk and SD card.

## **4.3.1 Automatic Recording Mode**

In automatic mode, the ECG machine can automatically print the waveforms and reports according to **[Report**

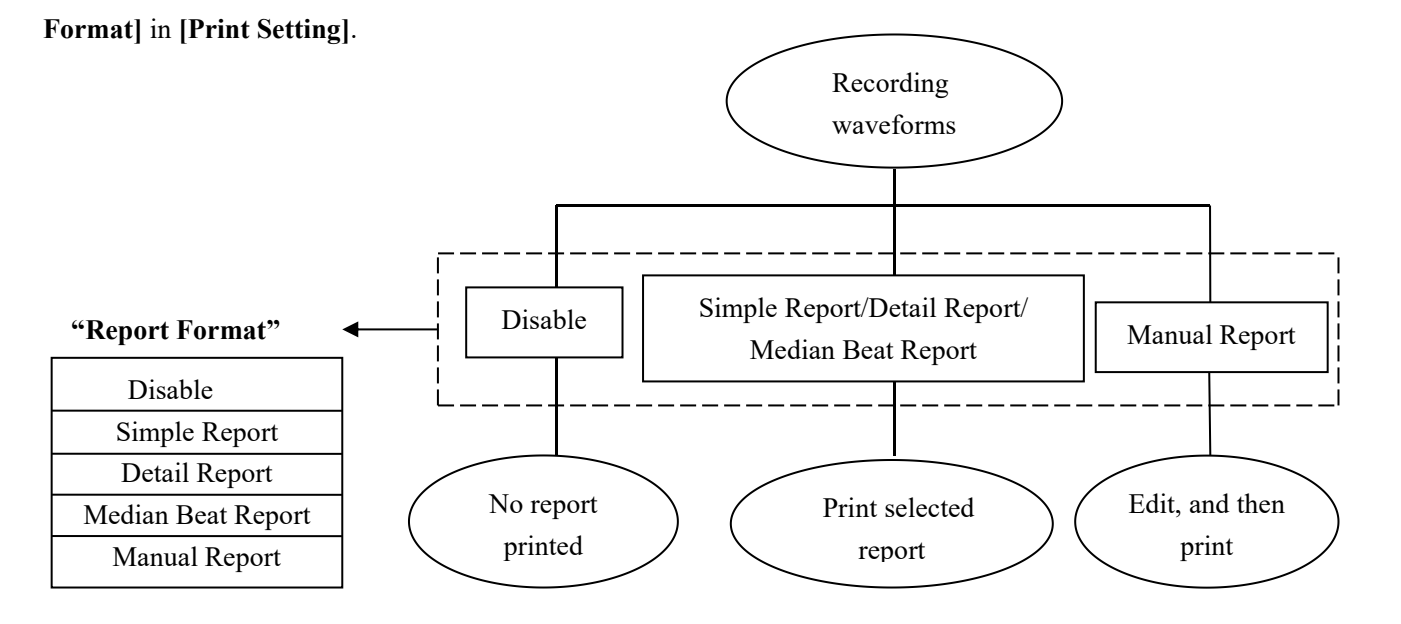

The ECG machine has the function of resting ECG analysis and can output the measurement data, median Beat and analysis result, etc.

Simple report includes patient information, simple measurement data and Minnesota code;

Detail report includes patient information, simple measurement data, Minnesota code and detailed measurement data;

Median Beat Report includes patient information, simple measurement data, Minnesota code, Median Beat waveforms and Rhythm waveforms.

In manual report mode, the analysis reports include analysis report  $(I)$ , analysis report  $(II)$  and analysis report  $(III)$ ,

please refer to *Analysis Report Mode* for details.

When **[Analysis Output]** of **[Print Setting]** is enabled, the above-mentioned reports will include the analysis result.

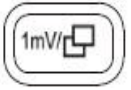

After printing waveforms and report, press to duplicate waveforms and report of the previous

patient.

#### **EXPLANATION**

- Function of resting ECG analysis analyzes just the waveforms in the latest 10 seconds.
- If patient age is not inputted, the ECG machine will assume patient as adult during analyzing.

### $\bullet^*$  WARNING

- In the case for some special populations (such as pregnant women, the user of vascular drugs, etc.) or mixed by obvious interference in the recording process, the analysis result may be inaccurate. Therefore the final conclusion should be drawn by a doctor, based on analysis result, the clinical characterization of patients and other diagnostic test results.
- If there is too much AC and EMG interference, the identification of P wave and Q wave is not reliable sometimes; if there is baseline wander, the identification of ST segment and T wave is not reliable sometimes.
- If the ending points of S wave and T wave are winding and not clear, it might cause measurement error.
- If R wave is undetected because of low voltage for QRS complex, it might cause some deviations in heart rate measurement.
- If QRS complex has low voltage, the electrical axis measurement and the identification of QRS dividing point can be unreliable.
- Occasionally, the frequent (repetitive) ventricular premature beat might be detected as the median beat.
- When several kinds of arrhythmia occur simultaneously, the identification of P wave might be difficult, and the relative parameters might be unreliable.

## **4.3.2 Manual Recording Mode**

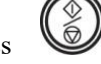

In manual recording mode, press  $\cup$  to begin or stop printing. You can switch by pressing

 $Lead$ <Lead

from one lead group to another at any time to control the printing time of every lead

group.

In manual recording mode, the ECG machine will not analyze or measure the acquired waveforms.

## **4.3.3 Cycle Recording Mode**

In cycle recording mode, the system will count down according to **[Cycle Time]**, record the ECG waveforms

automatically and periodically according to **[Cycle Interval]**, until the end of time. Please refer to *Print Setting.*

#### **EXPLANATION** 匠

After being set, the cycle recording mode will not take effect immediately until pressing

## **4.3.4 Trigger Mode**

In trigger mode, when there is an arrhythmia, the ECG machine can automatically detect it and trigger the printing of waveforms and analysis report. After printing, the ECG monitor will wait until you confirm whether to continue the monitoring or not.

#### Œ **EXPLANATION**

After being set, the trigger mode will not take effect immediately until pressing

## **4.3.5 Upload Mode**

In upload mode, select **[Upload]** or press<sub>10</sub>, the ECG machine will enter into analysis. After analysis, the ECG machine will upload the waveforms and reports to ECG management system. During the process, no printing happens.

# **4.4 Advanced Mode**

### **4.4.1 Rhythm Mode**

Operate as follows to enter rhythm mode:

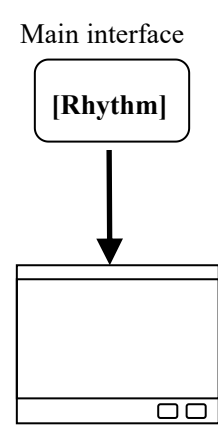

Enter rhythm interface

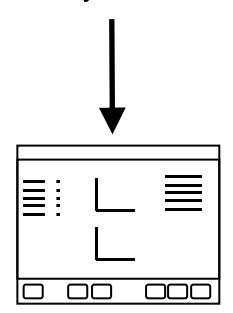

Enter rhythm report interface

When entering rhythm interface, the ECG machine begins collecting waveforms of the Rhythm Lead. You can select single-rhythm and three-rhythm pattern. In single-rhythm pattern, only one lead is selected as rhythm lead and as long as 300s waveforms will be collected and analyzed. In three-rhythm pattern, waveforms of three leads will be collected and analyzed, as long as 100s for each lead, totally 300s. After collecting waveforms, the ECG machine will automatically analyze the waveforms and enter report interface.

In rhythm report interface, you can **[Print]**, **[Save]**, **[Upload]** and press **[Pageup]** and **[Pagedown]** to review more information.

Please refer to *ECG Setting* toset **[Rhythm Mode]**, **[Rhythm Time]** and **[Rhythm Lead]**.

Rhythm function may slightly differ from the product you purchased, for example some products do not support three-rhythm pattern, please operate according to the actual functions of the product.

#### G. **EXPLANATION**

- During the waveform collecting process, when the collecting time has been over 8 seconds, you can press **[RR Interval]** to enter report interface manually.
- In Nehb lead mode, rhythm mode is disabled.

**HRV waveform acquisition**: in rhythm interface, tap **[Rhythm Mode]** and the system will begin HRV waveform

acquisition as shown below (the fixed acquisition time is 300 seconds which is displayed in the interface).

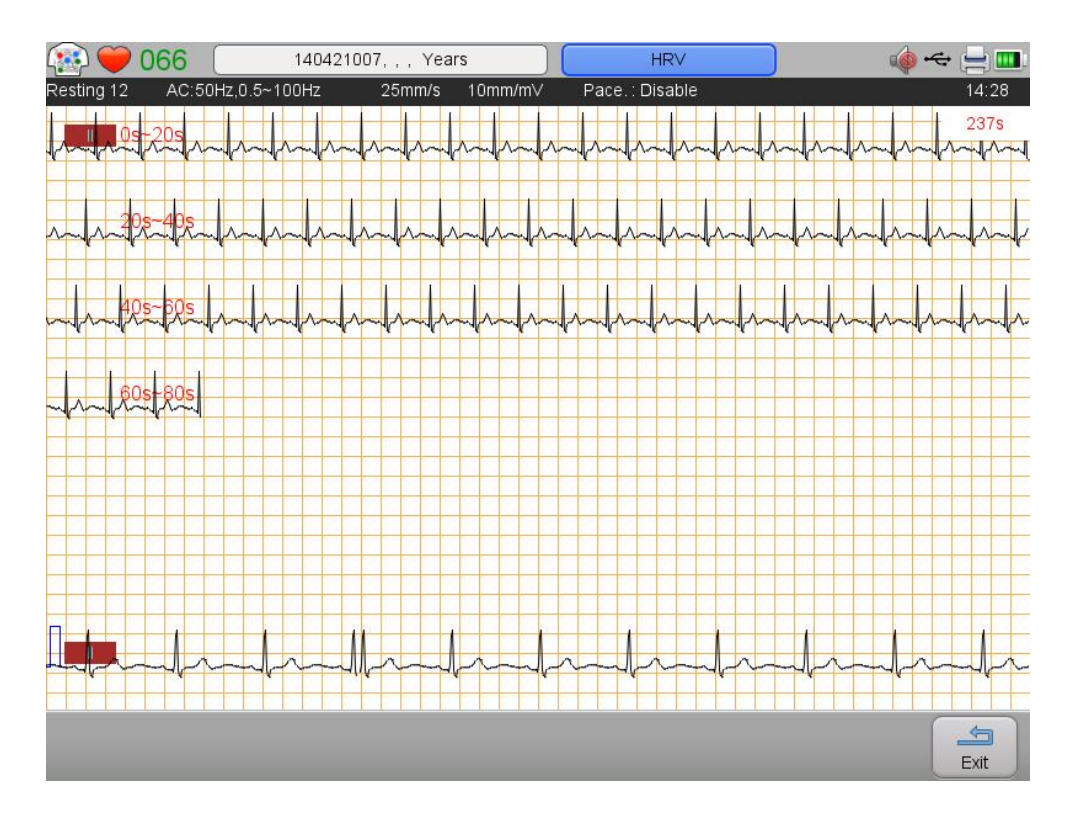

When the acquisition is finished, you can print, save, upload and review the HRV waveform. By **[PgUp]** and **[PgDn]**, you can review the waveform in 300 seconds. The HRV waveform can be opened again in data management after exiting the interface. Currently the ECG machine only supports HRV waveform acquisition and review, if the HRV waveforms need to be analysed, upload the HRV waveforms to ECG-1000 or ECG-2000 systems to analyze them.

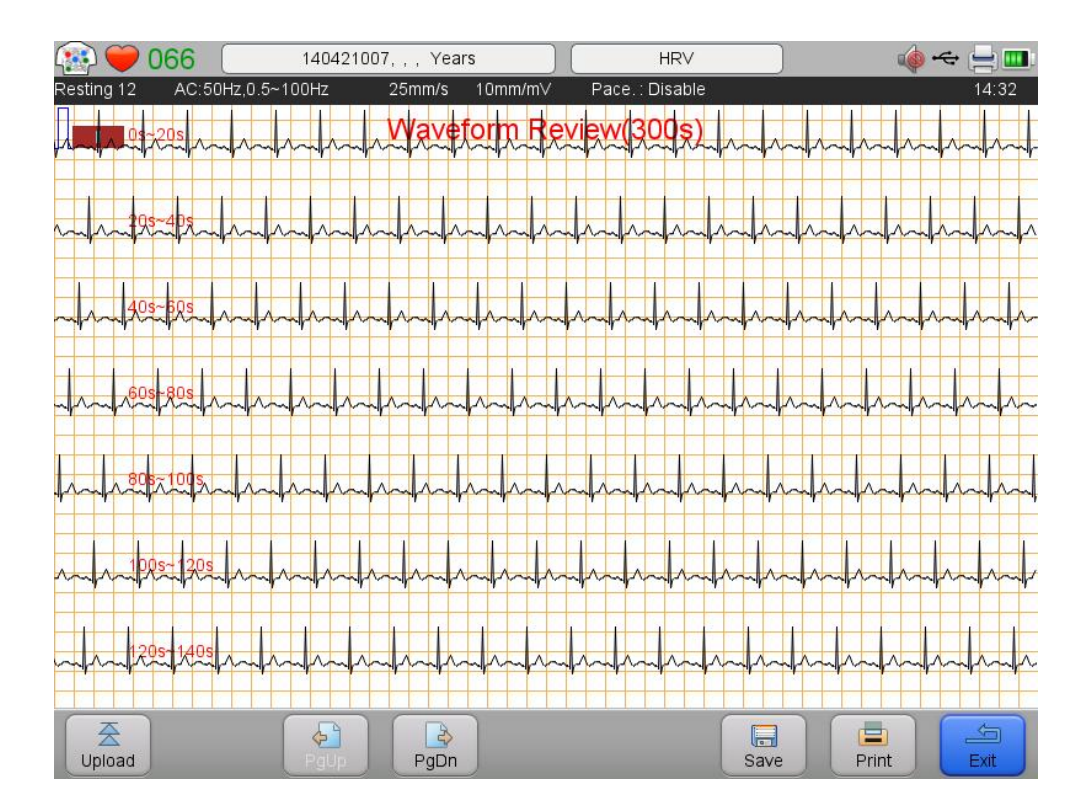

## **4.4.2 Analysis Report Mode**

Operate as follows to enter analysis report mode:

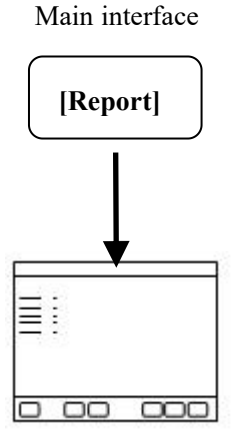

Enter analysis report

In Standard 12 Leads and Cabrera lead modes, Report (1) includes simple measurement data, minnesota code, median beat waveforms, analysis result and rhythm waveforms; in Nehb mode, Report (1) includes simple measurement data and lead waveforms.

Report (2) includes detail measurement data.

Report (3) includes waveforms of all the leads.

Analysis report interface is as following:

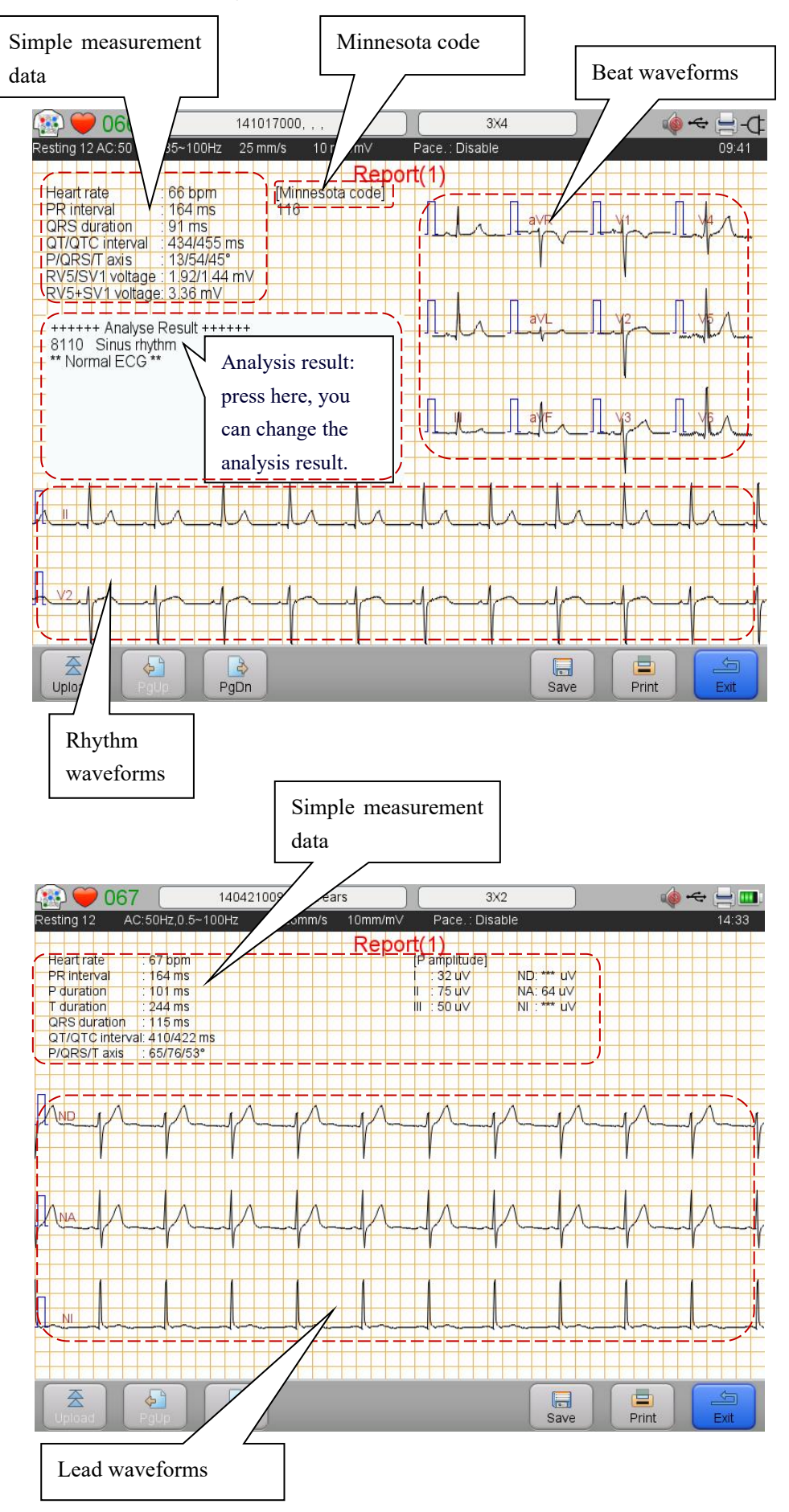

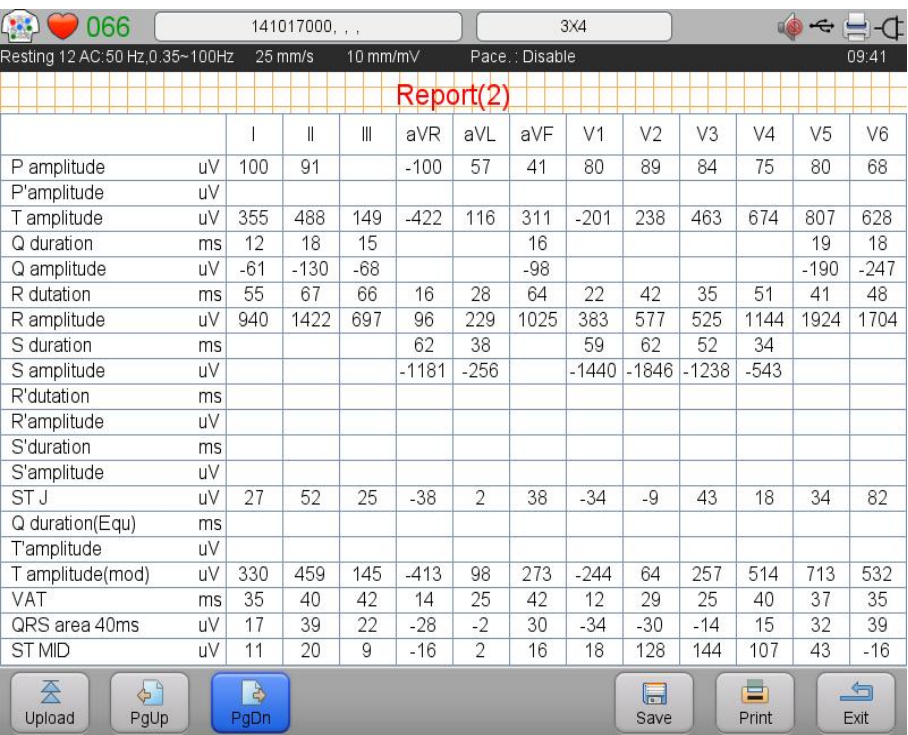

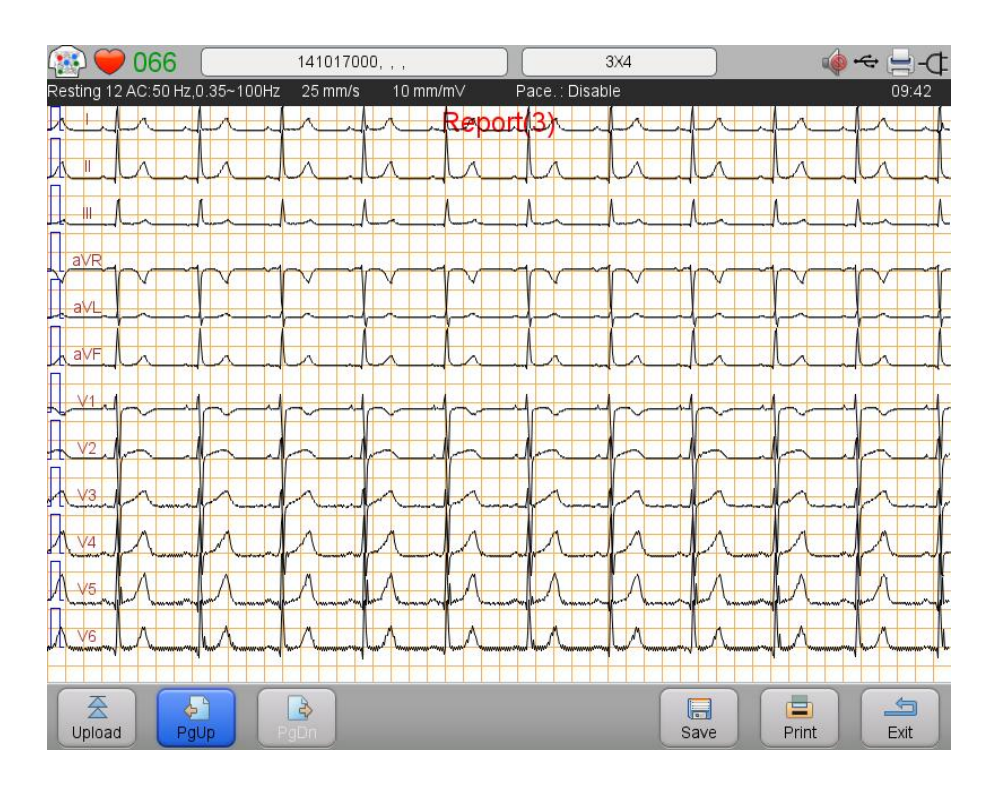

In Standard 12 Leads and Cabrera lead modes, you can select to **[Upload]**, **[Page]**, **[Save]**, and **[Print]** the report in the above three interfaces. In analysis report (1), **[Analysis Result]** can be manually edited by the user. Please refer to *List of Interpretation codes and Corresponding Description* for the details ofanalysis result.

#### G. **EXPLANATION**

Nehb lead report cannot be uploaded.

## **4.4.3 Freeze Mode**

Operate as follows to enter freeze mode:

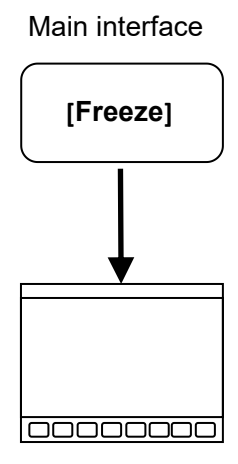

Enter freeze interface

You can freeze waveforms for 300s.

In the freezing interface, waveforms of different pages can be browsed through Pageup/Pagedown and step can be

adjusted by the user.

In the freezing interface, press "Print" to print the waveforms.

Press "Report", and then choose the type of the report, you can print the selected report.

In the freeze mode, split-screen display of 12 lead waveforms is same as that in the main interface.

Please refer to *Split-screen display* for the operation.

#### **EXPLANATION** G

In Nehb lead mode, Freeze mode is disabled.

--Blank Page--

# **Chapter 5 Setting System Parameters**

In the main interface, press [Menu], or press  $\left( \bigodot \right)$ , to enter main menu.

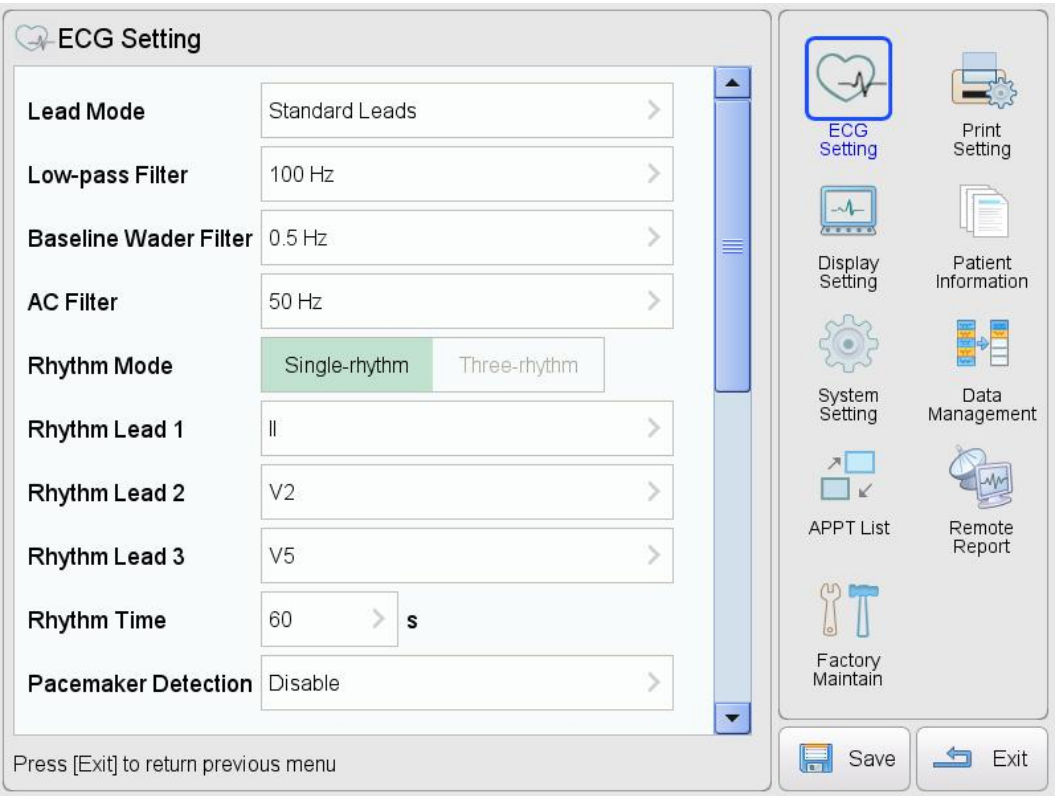

#### Œ **EXPLANATION**

- In the process of parameter settings, press  $\left(\begin{array}{c} \hline \ \hline \end{array}\right)$  and return to the previous page, step by step, until return to the main interface.
- **Press "save" before exiting from setting interface to avoid loss of setting because of sudden power lost.**

# **5.1 ECG Setting**

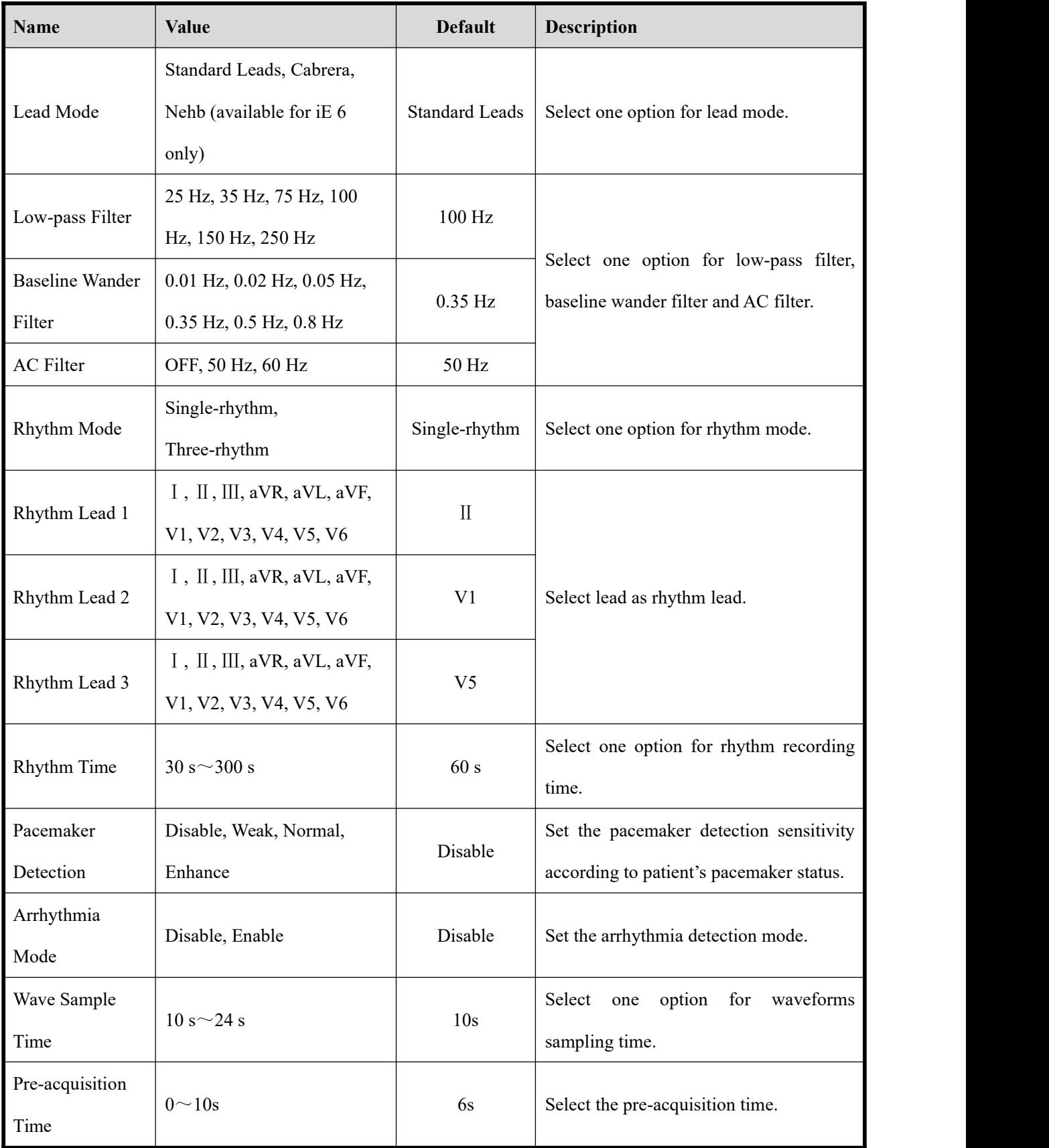

Enter **[ECG Setting]** to set parameters about Electrocardiograph. See following table:

-- 56 -- User Manual for Electrocardiograph

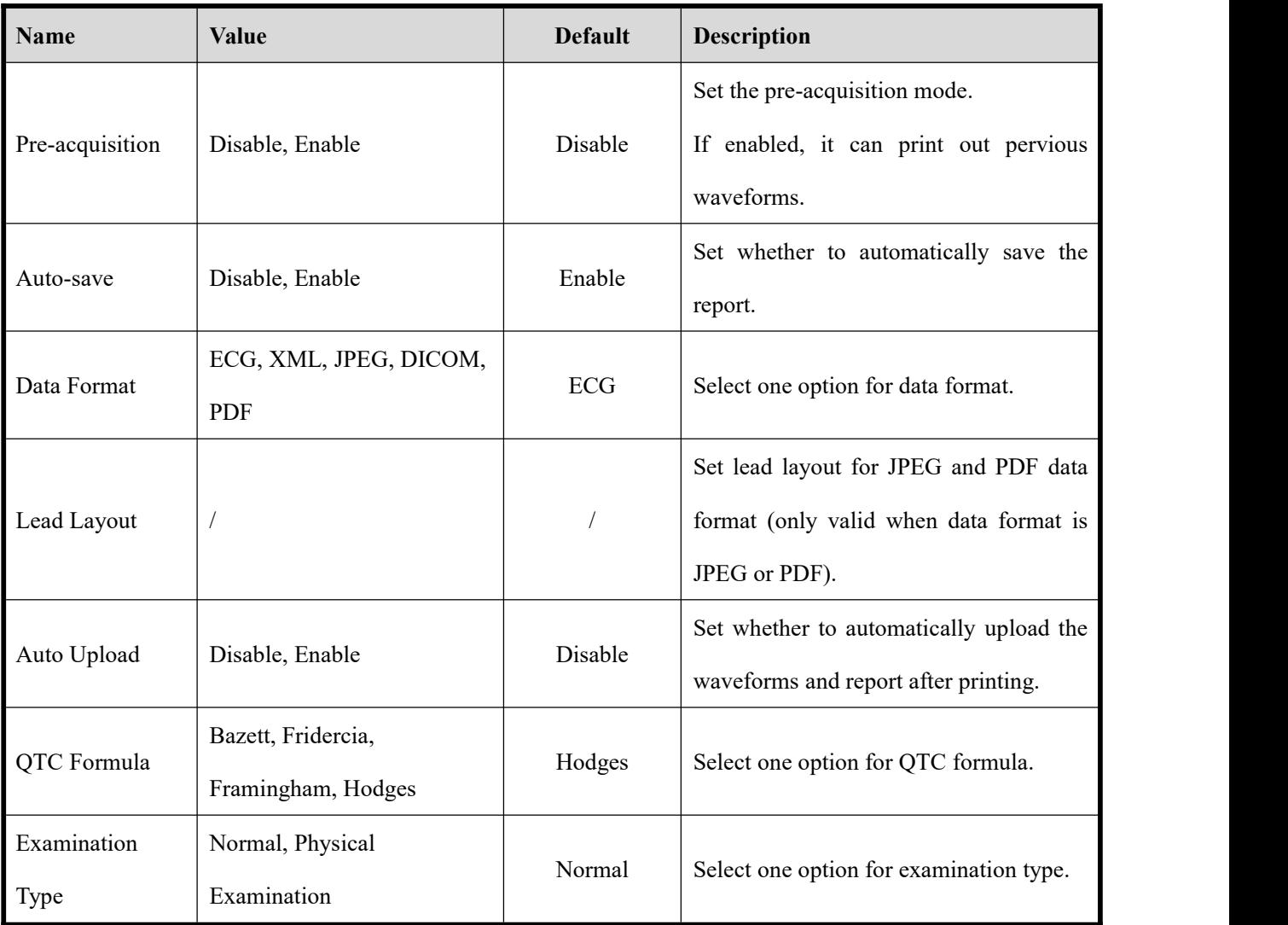

# **CAUTION**

In sequence to prevent the pacemaker from being detected repeatedly or omitted, you should set the detection sensitivity according to the actual clinical need.

## **EXPLANATION**

For physical examination of large numbers of people, it is recommended to set **[Examination Type]** to Physical Examination.

# **5.2 Print Setting**

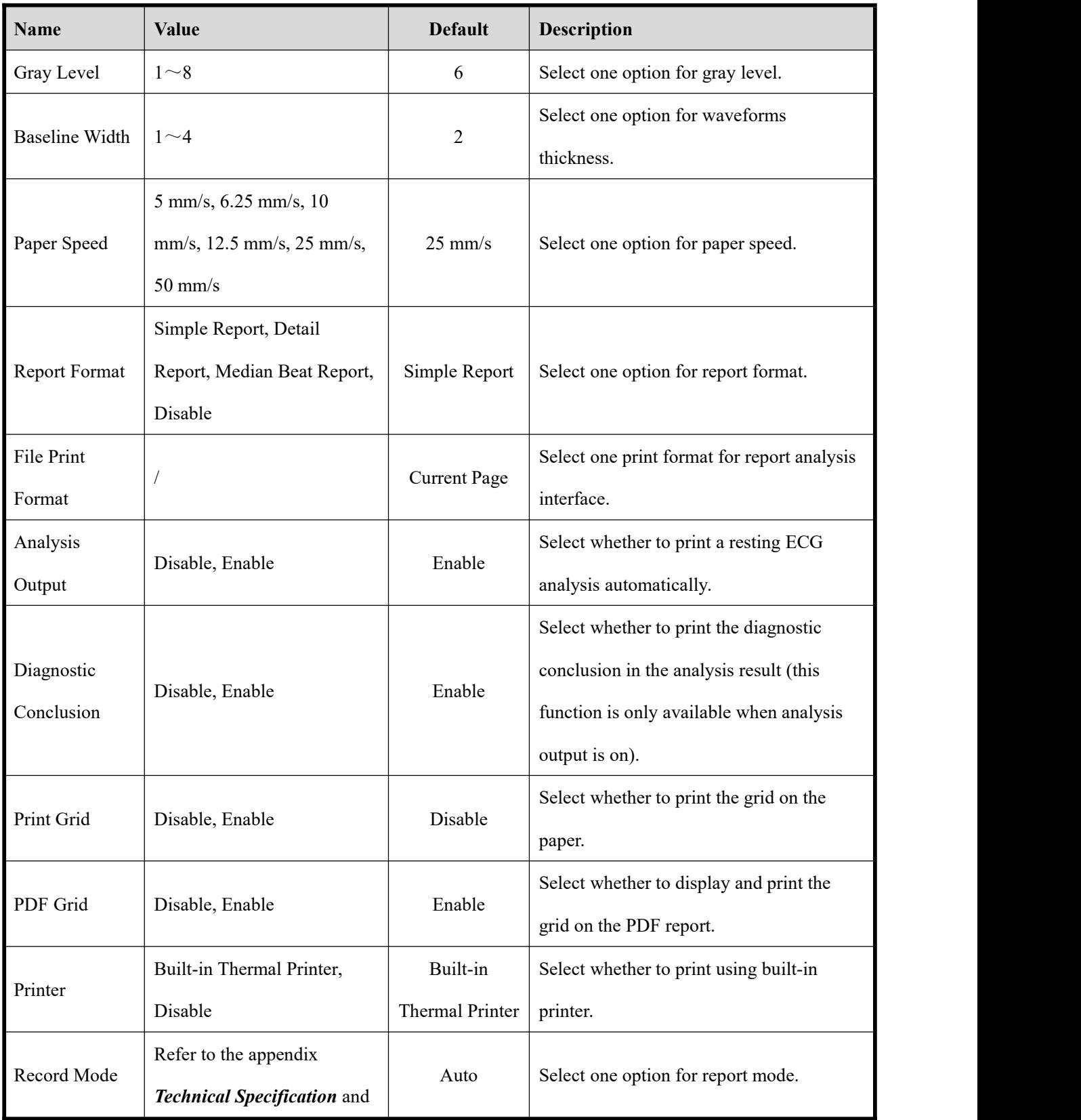

Enter **[Printer Setting]** to set parameters about printer. See following table:

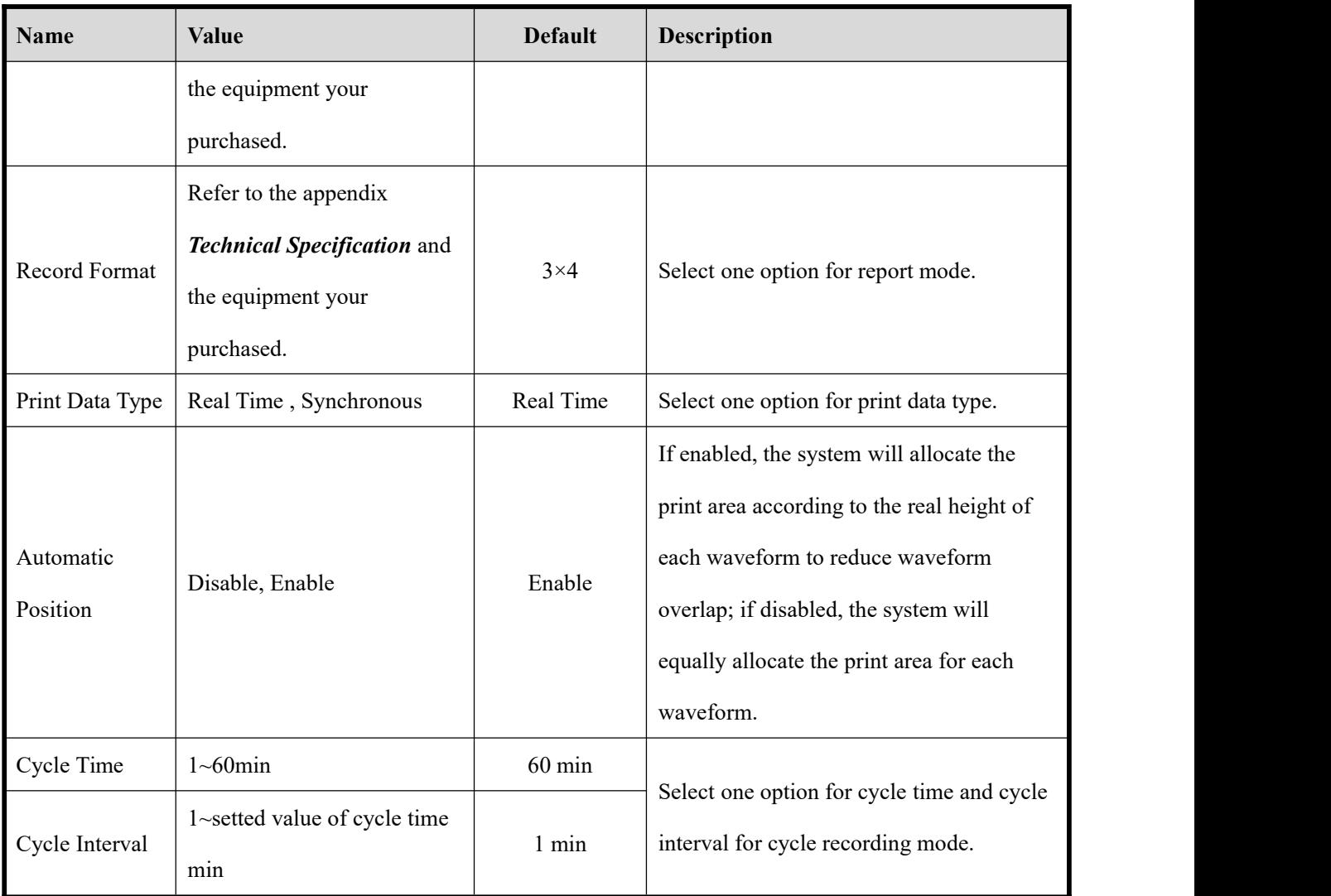

# **5.3 Display Setting**

Enter **[Display Setting]** to set parameters about display. See following table:

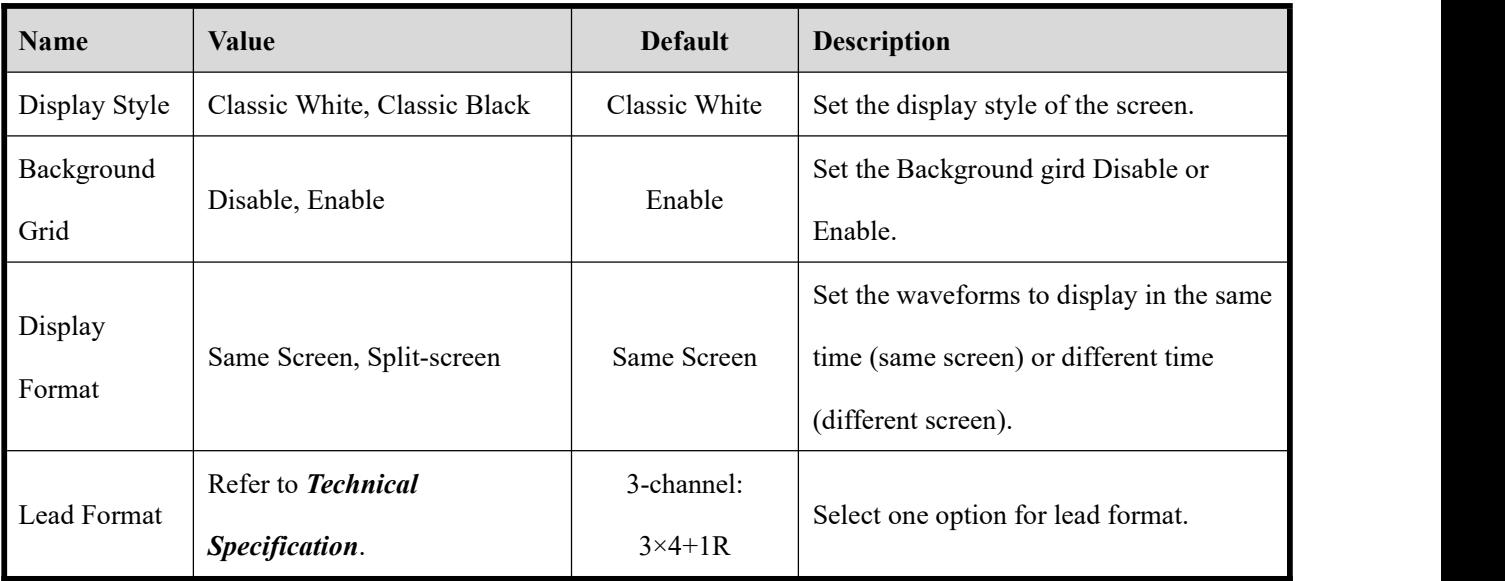

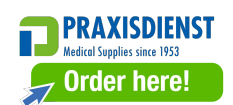

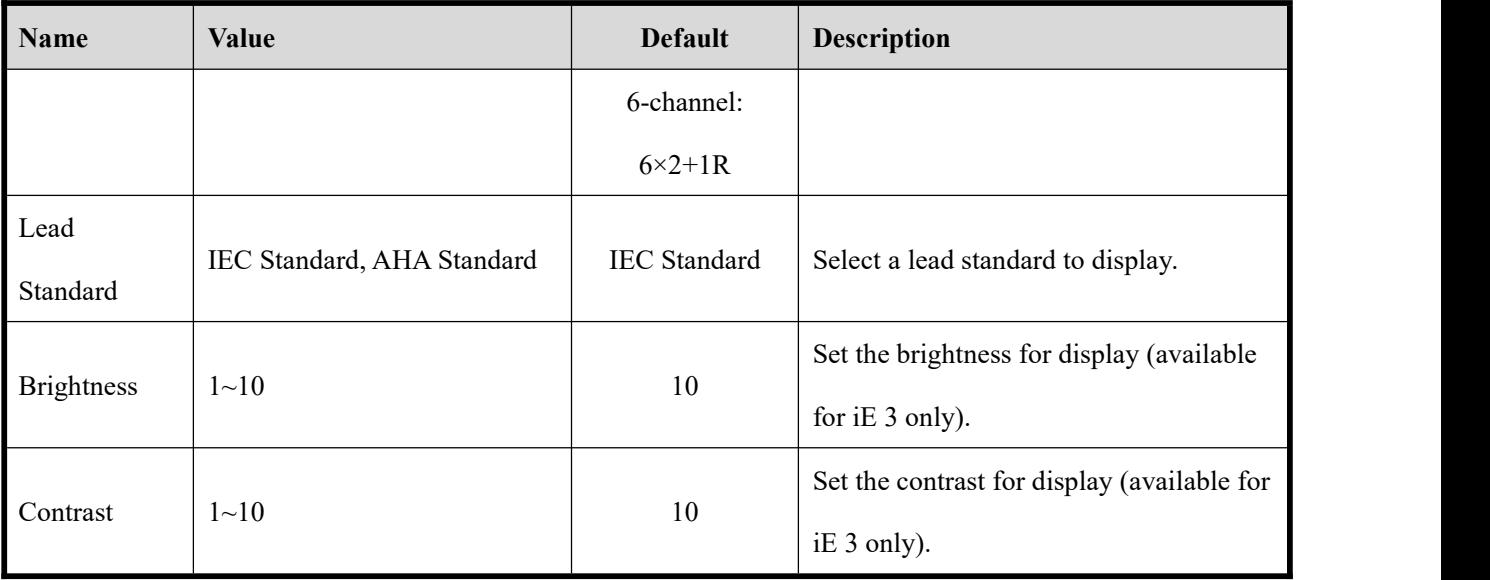

# **5.4 Patient Information Setting**

Enter **[Patient Information Setting]** to set patient information. See following content:

Sub-ID No., Gender, Age, Date of birth, Height, Weight, BP, Race, Pacemaker, Medication, Accession No., Ref-physician, Technician, Physician, Ref-department., Room No., Urgent, Hospital No., User Defined.

Get patient information function can be enabled or disabled (if enabled, **[Get patient information]** button will show up in the patient information input interface; if disabled, there will be no **[Get patient information]** button in the interface).

#### **EXPLANATION** Œ

Age and D.O.B can't be selected at the same time.

# **5.5 System Setting**

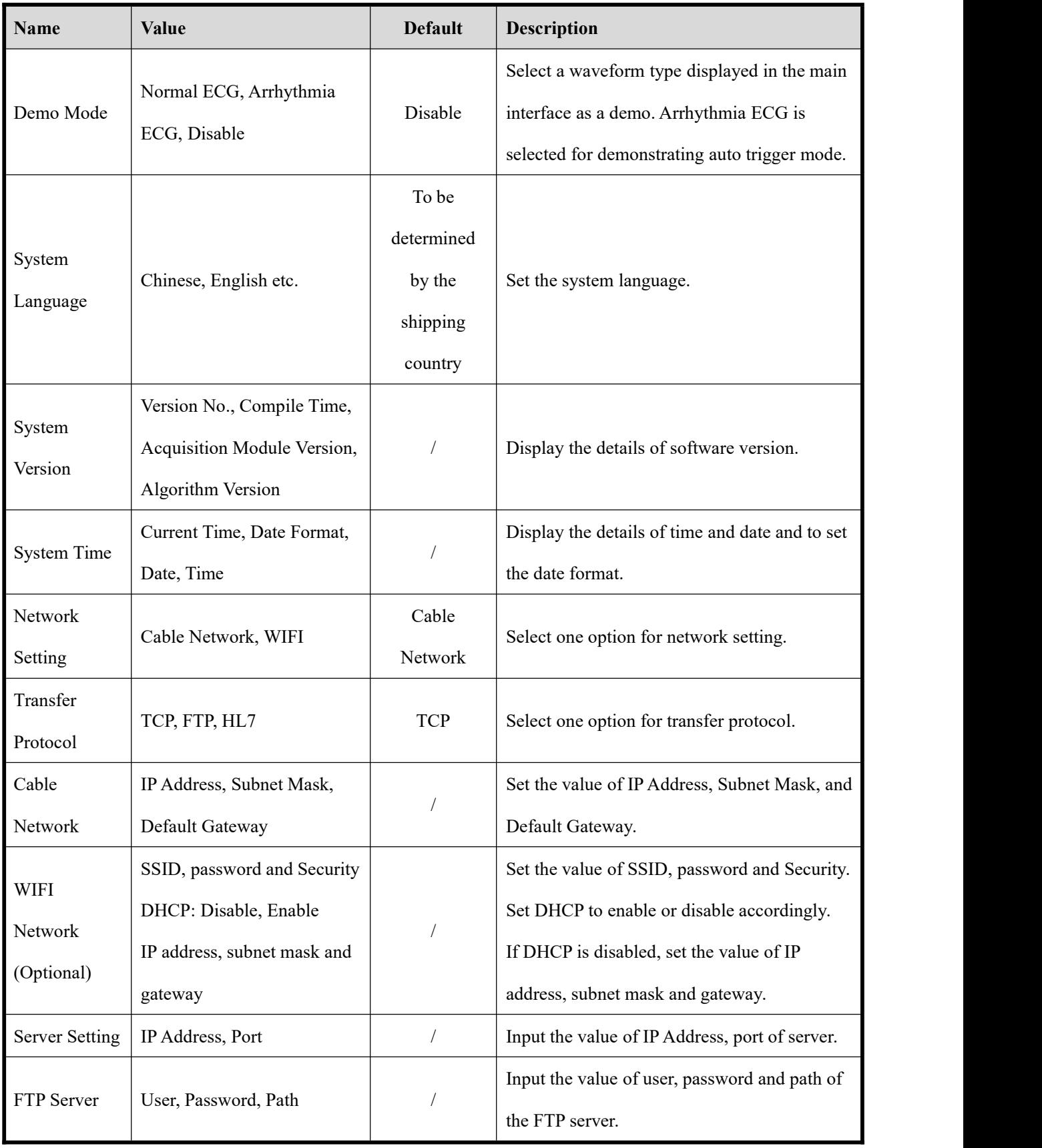

Enter **[System Setting]** to set system parameters. See following table:

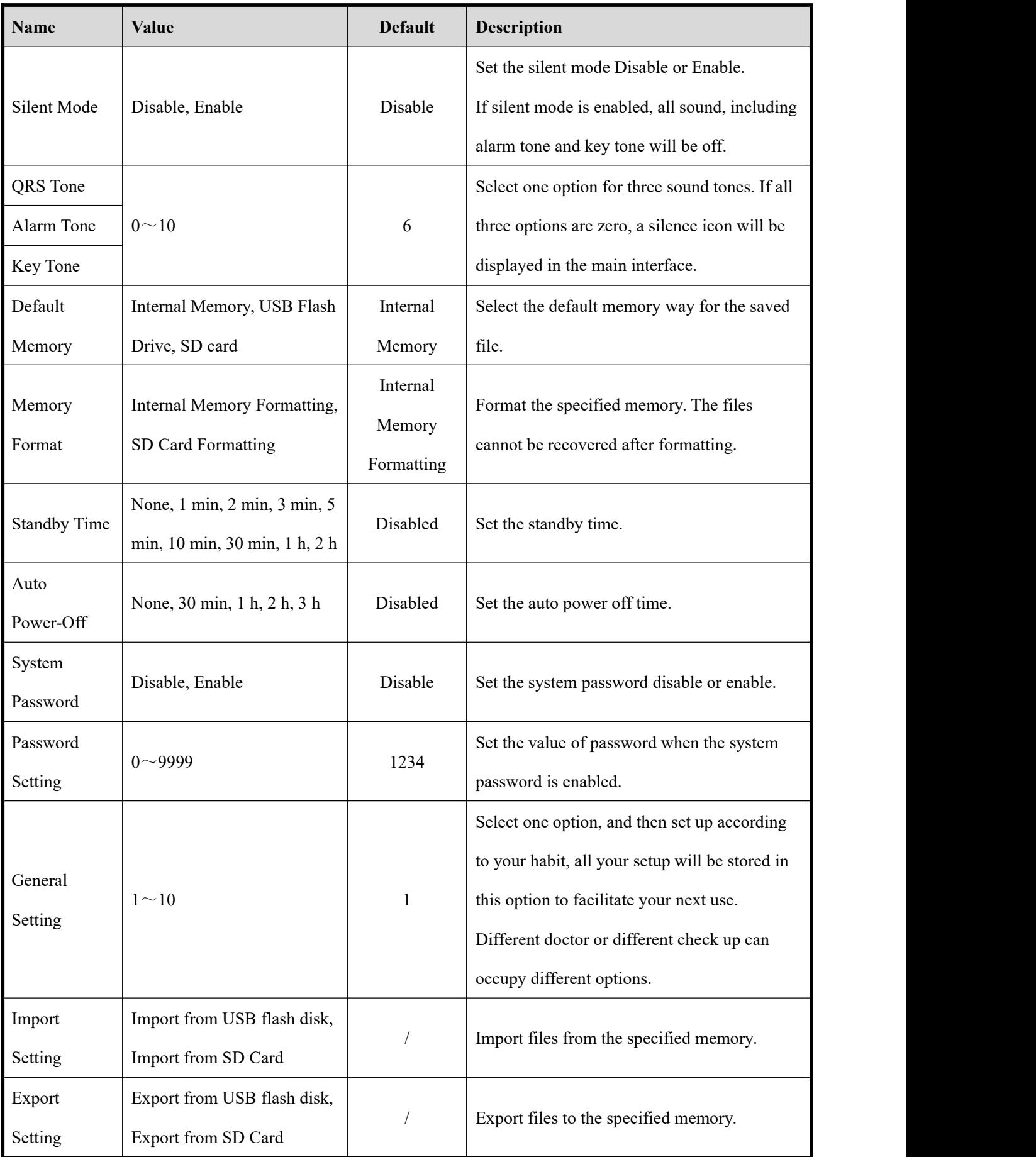
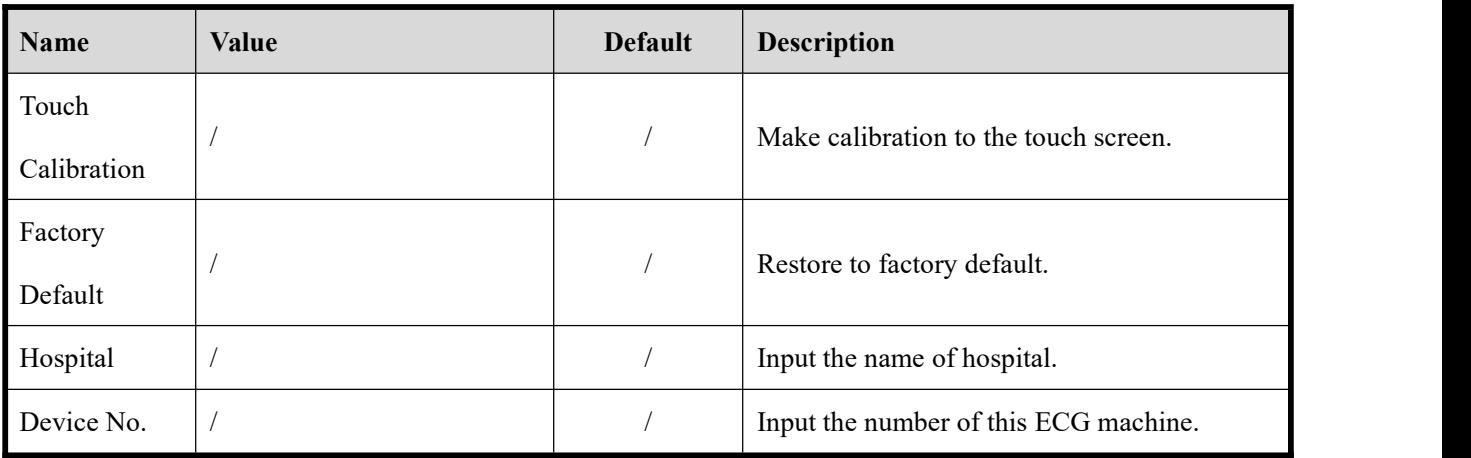

## **CAUTION**

- Demo mode is designed for representation only. Do not use this mode in clinical analysis, for demo waveforms may be mistaken as that of patient and misdiagnose may happen.
- External memory requirements: ① Interface type: USB2.0; ② File system: FAT32; ③ Capacity: 16G and below.
- USB Flash Drive recommended brands: Kingston、SanDisk.
- Card reader recommended brands: kawau.
- Using a storage device other than the recommended brand may result in unrecognized, unstored data or damage to the storage device.

## **5.6 Remote Report**

Press **[Setting]** to input the "Start Time" and "End Time", and then press **[Load]**, the ECG files of that duration can be downloaded into the ECG machine and displayed on the interface below:

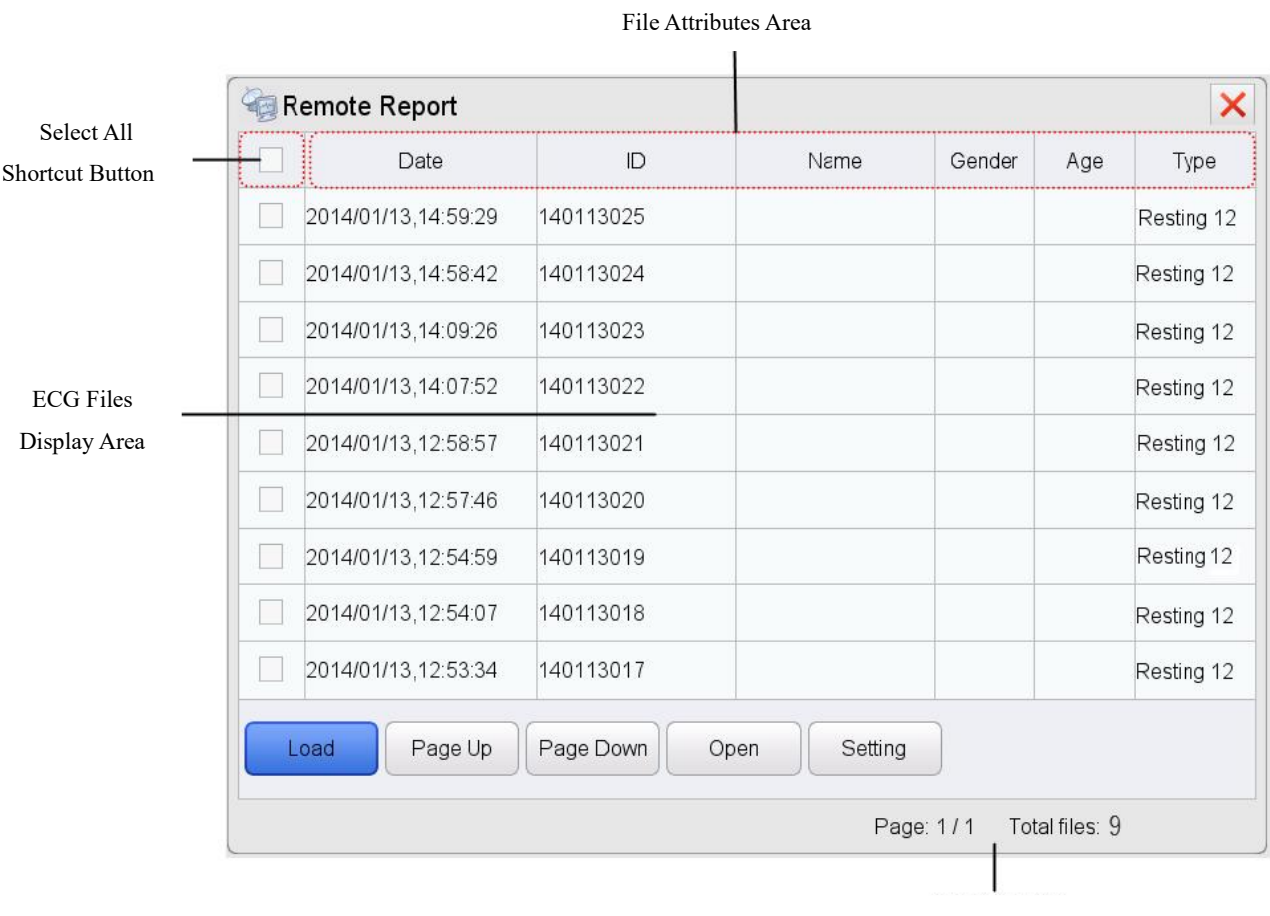

Indication Area

In the above interface, you can **[Page Up]**, **[Page Down]**, **[Open]** and etc. The operations in this interface are the same as those in *Data Management*.

## **5.7 Factory Maintain**

Only the authorized service engineer can set up **[Factory Maintain]**, please contactwith our customer service if necessary.

# **Chapter 6 Data Management**

Press **[Data Management]** in the main menu interface to enter the data management interface. Select one source of storage medium from Local (ECG machine itself), U disk and SD card, the ECG files will be uploaded.

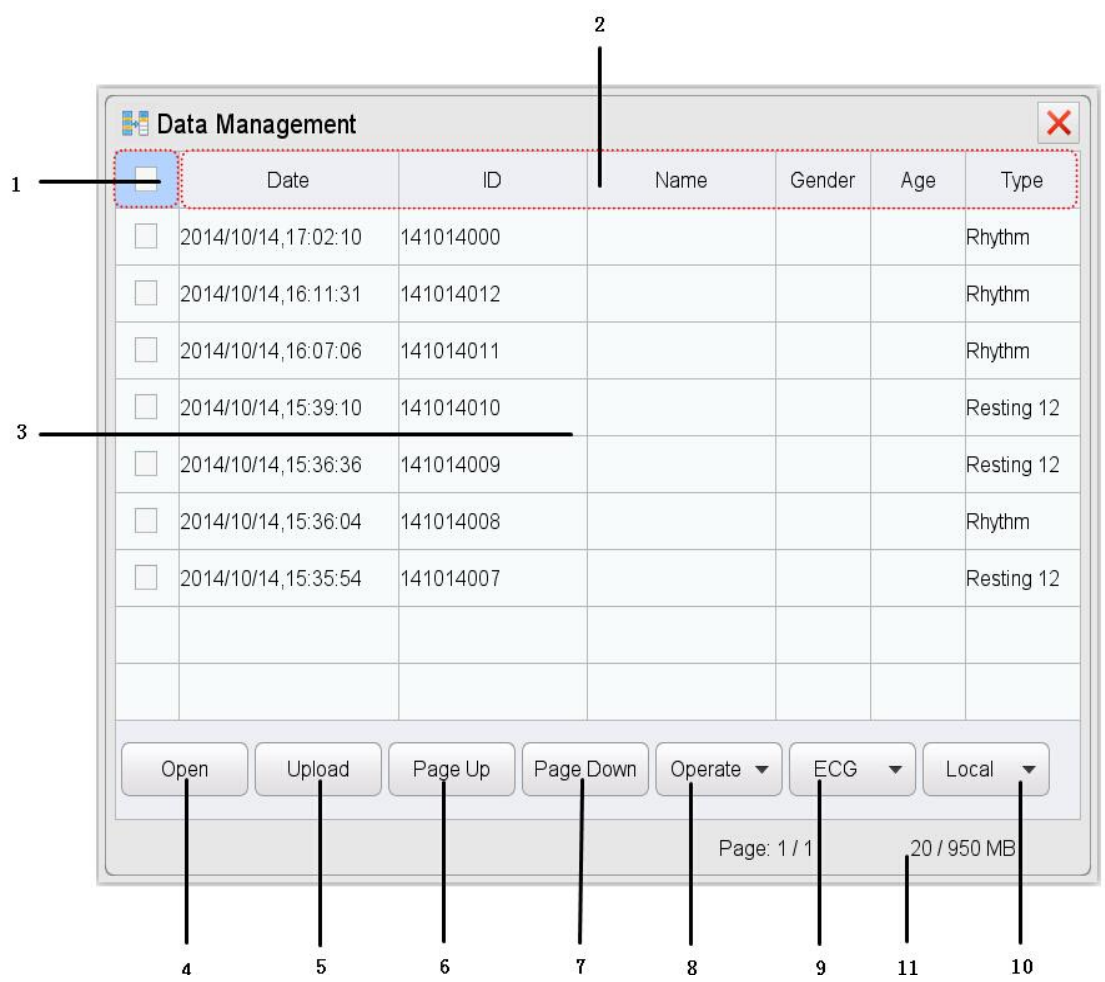

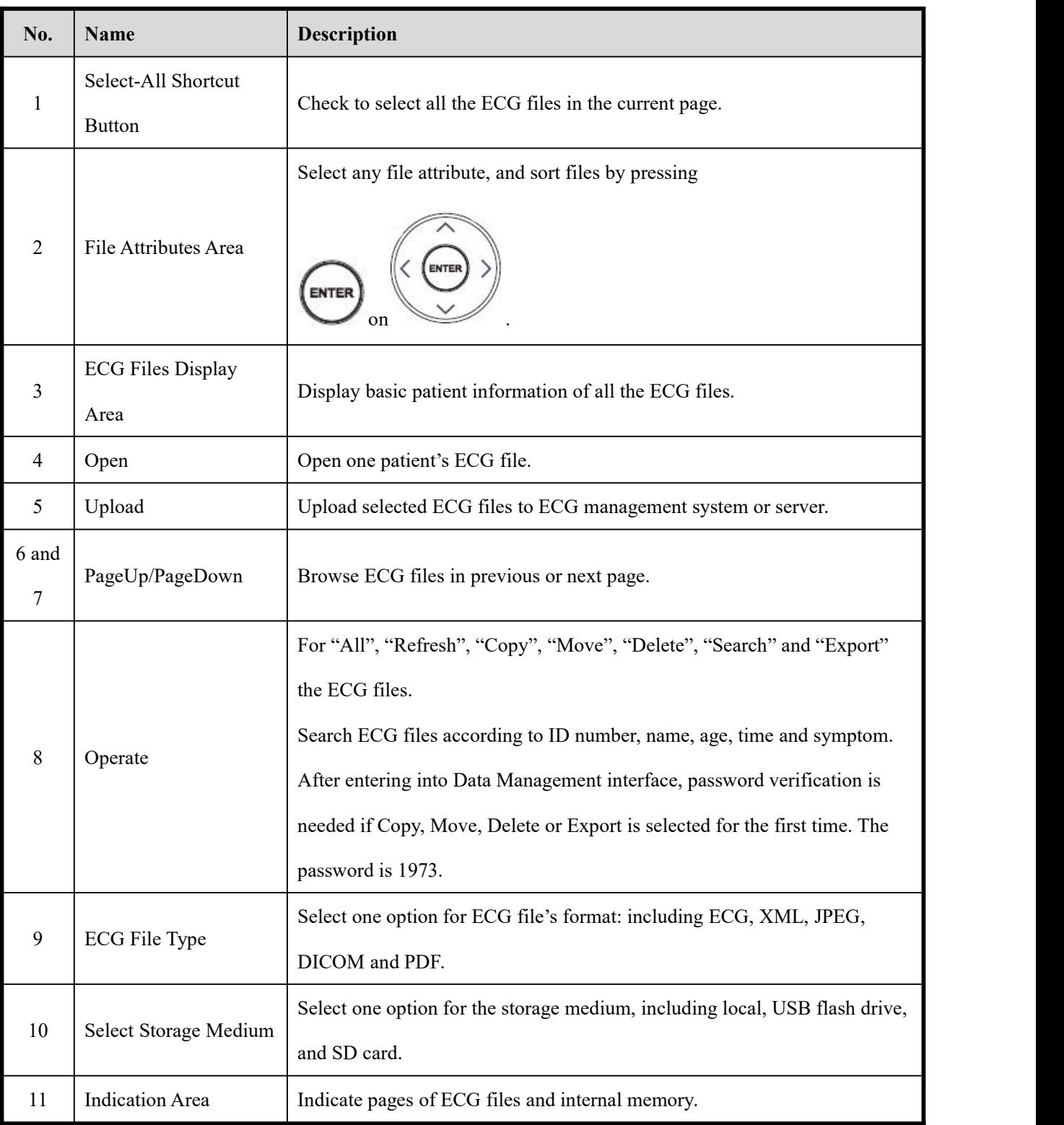

#### € **CAUTION**

The exported data cannot be read directly by the Electrocardiograph and the external memory requires to be connected to a PC for processing.

## **6.1 Open an ECG File**

Check an ECG file, and then press **[Open]** or press the shortcut left or right direction key of , the file will be opened.

#### ぼ **EXPLANATION**

When you select more than one file to open, the default file is the first selected file.

## **6.2 Edit an ECG File**

After opening the ECG file, you can edit the patient information and analysis result, can also upload, save and print the file. You can refer to *Analysis Report Mode* to know the contentand function of the ECG file.

## **6.3 Delete ECG Files**

Press "delete" in the **[Operation]** to delete selected file or files.

#### € **CAUTION**

Deleted files cannot be recovered. Please use this option cautiously.

# **6.4 Copy and Move ECG files**

Select one or more ECG files, operate as following to transfer the ECG files.

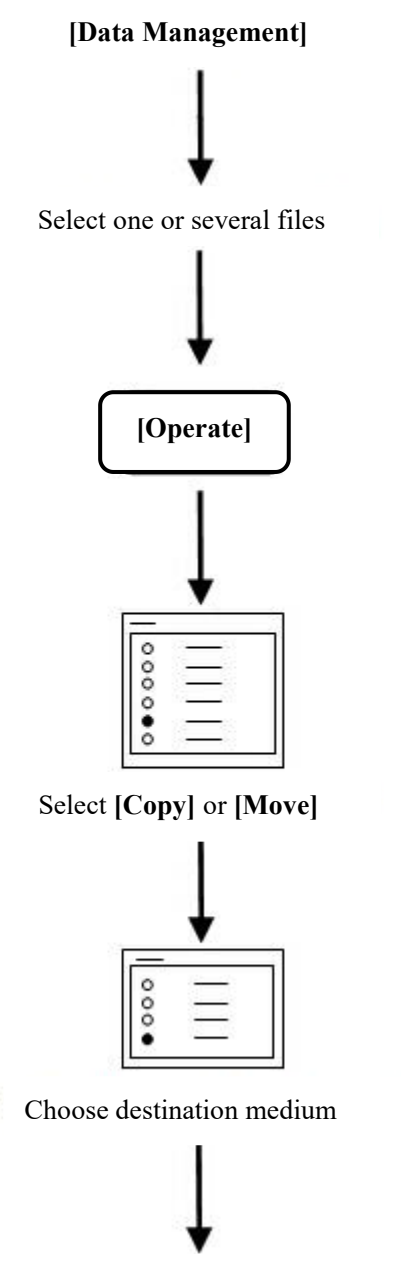

ECG files are copied or moved to the selected medium

#### Œ **EXPLANATION**

- Files can be copied or moved between the local ECG machine and external storage medium. ECG files on the local machine will be deleted if the user moves them.
- After selecting files and a path, the files will be copied to the selected path. When copying files to SD card and USB disk, the system will create a new directory in the SD card and USB disk to store the selected files, for example "ecg database" etc.
- When there is no enough memory, the system will indicate that. You should select new memory to make files copying or moving successfully.
- **Please regularly clear data in a storage medium; otherwise, the speed of the machine will be slowed down.**

#### Д **CAUTION**

- When copying or moving the files, the continuity of power supply must be assured,or the files may be missing.
- When copying or moving the files, it is not allowed to insert or unplug the U disk or SD card; otherwise, it may cause abnormality of the ECG machine.

--Blank Page--

# **Chapter 7 APPT List**

You can use APPT list after HL7 is rightly configured (refer to **HL7 Configuration**). If the HL7 transit server has received the checking request information from the hospital information system, tap **[Menu] > [APPT List]** to enter the APPT List interface which displays the patient information list as shown below.

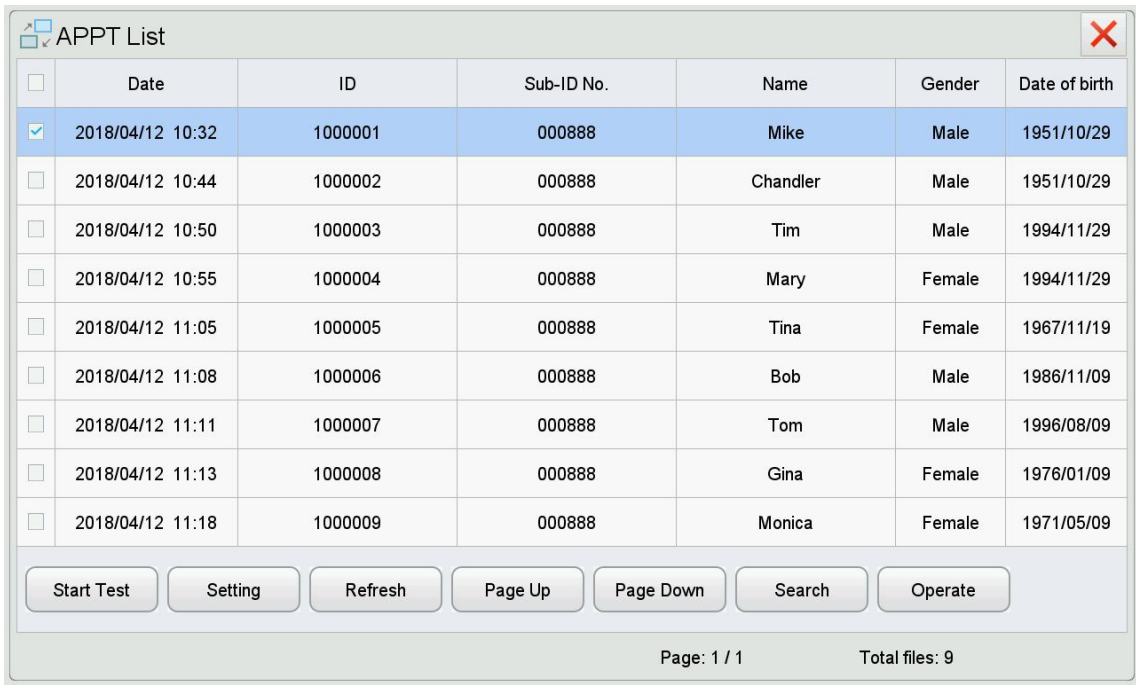

**Start Test:** check one patient information and then tap [Start Test]. This patient information will be set as system's current patient information and the ECG machine will return to the main interface automatically. You can start ECG acquisition of this patient and upload the report needless of inputting patient information. Tap [Exit] to return to APPT list interface.

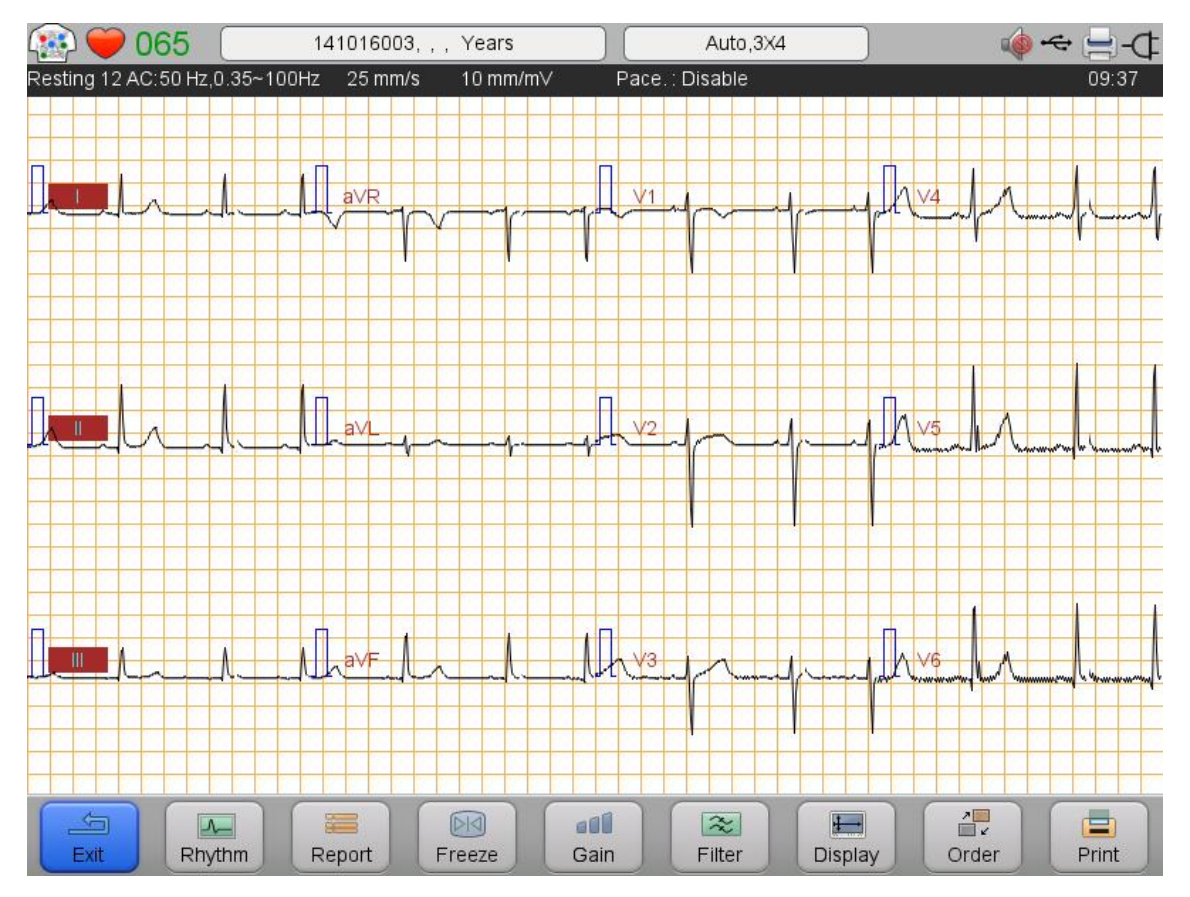

**Setting:** you can set the time range for checking request displaying. For instance, set the start time as 2018-04-12 and end time as 2018-04-13, only the checking requests of which the date is between 2018-04-12 and 2018-04-13 will be displayed in the list.

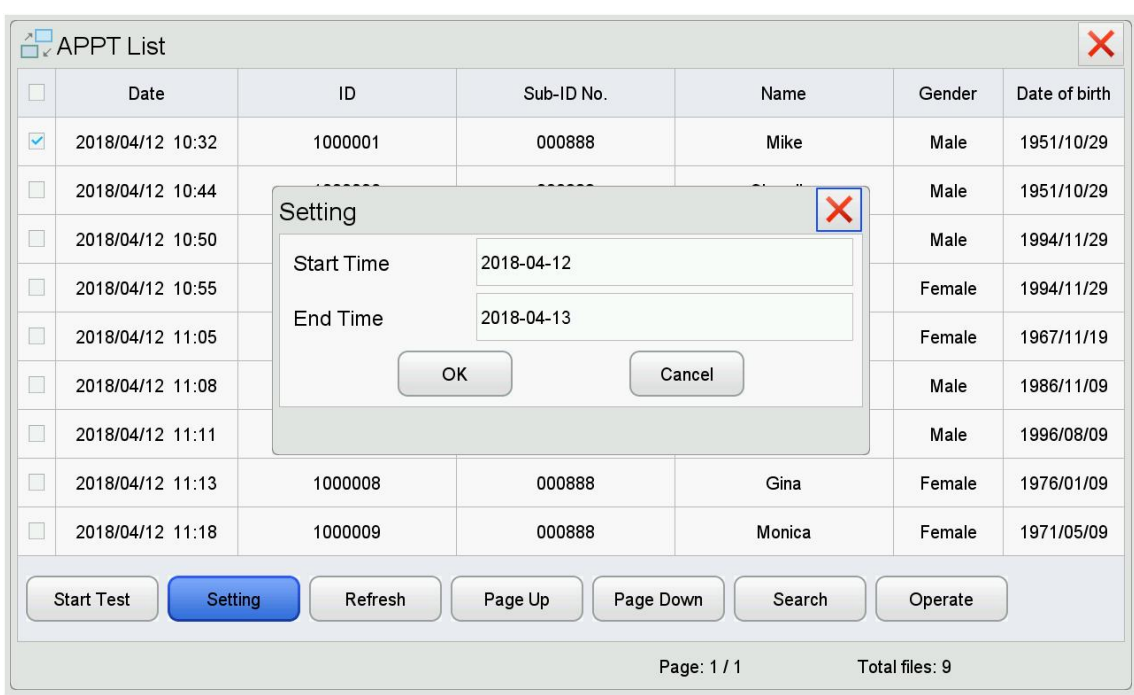

**Refresh:** tap **[Refresh]** to obtain the latest patient information.

**Search:** when they are too many patient information in the list, you can search patient information by ID, subID or name.

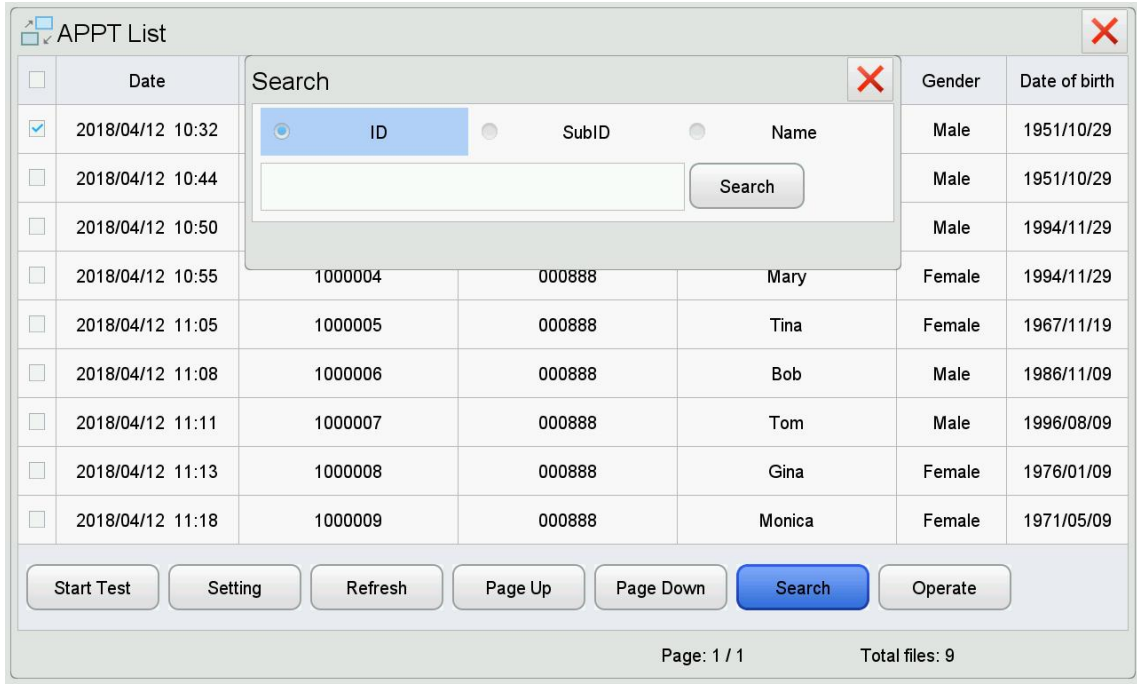

**Operate:** it is used to mark the checking request status. Those marked with "Checked" or "Suspend" will not be displayed in the list.

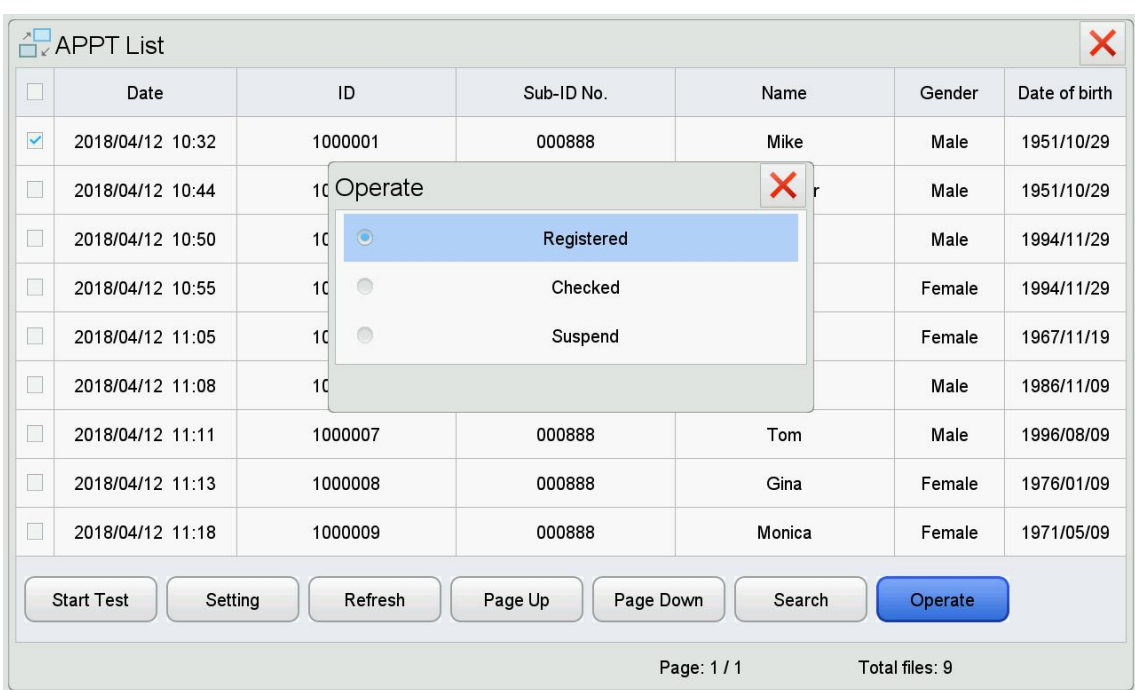

# **Chapter 8 Maintenance**

## **8.1 Main Unit**

## **CAUTION**

- Gently disconnect the acquisition module and power cable without forcibly pulling the lead wires.
- Clean the ECG machine as well as the accessories periodically and cover it from dust.
- Store the unit in a dry and cool environment and avoid excessive shocking and vibration.

## **8.2 Patient Cable**

### **CAUTION**

- The lead wires must be periodically checked for good connection. Damage may cause abnormal ECG waveforms at some or all leads.
- The user should avoid twisting the patient cable, or the life time will be shortened.

## **8.3 Cleaning and Disinfection**

Before cleaning, power off the ECG machine and disconnect it from the AC power.

Do cleaning first before disinfection.

The process to clean and disinfect the ECG machine, cables, lead wires and reusable electrodes are as follows:

- 1) Use a clean soft cloth absorbing an amount of cleanser or disinfectant to wipe the surface carefully and avoid touching connectors of the ECG machine and accessories.
- 2) When necessary, wipe the superfluous cleanser or disinfectant with dry cloth.
- 3) Place in the ventilated and cool environment to dry the ECG machine and accessories.

Sterilization operation for this ECG machine and accessories is not recommended, unless the manual of the accessories has requirement.

## *A* CAUTION

- While cleaning and disinfection, do not splash liquid into the ECG machine and the accessories.
- Disinfections may cause damage to the ECG machine or accessories to a certain degree. It is suggested that only when necessary, disinfect the ECG machine and accessories.
- Neutral cleanser or disinfectant is recommended.

## **8.4 Recording Paper**

### **CAUTION**

- To ensure good ECG recording, please use suitable thermal recording paper for the ECG machine. Incorrect recording paper can damage printer head and cause problems such as blurring trace and incorrect paper running. Pay attention to the following comments on recording paper.
- Never use recording paper coated with wax for the ECG machine. It may cause serious problem to the printer head.
- When exposed to high temperature, high humidity and direct sunlight, the recording paper will deteriorate. It is therefore required to store the thermal recording paper in a dry and cool environment.
- When exposed to fluorescent light for long time, the recording paper will deteriorate.
- When stored with polyvinyl chloride (PVC), the recording paper will deteriorate.
- If the thermal recording paper is stored overlapping for a long time, the printing impression will leave traces in other pages, which will cause mislead readings.
- Use suitable size recording paper for the ECG machine. Or, it may cause damage to the printer head and Silicon rubber shaft.

## **8.5 Battery**

The ECG machine is equipped with a built-in rechargeable battery to assure continuous operation when AC power is unavailable. Charging, capacity indication and replacement of the battery are described below:

**Charging**

The ECG machine is designed with a charger and protector for the battery.

- Please turn off the machine first before charging the battery.
- The battery-charging indicator on the operation keyboard will become green when the battery is charged completely.
- If the ECG machine is to be stored or without use for a long time, discharge and charge the battery at least once every three months (discharge the battery until the machine turns off automatically, and then fully charge the battery).
- **Capacity indication**

When the unit is powered by battery, there will be a symbol of battery capacity indication displayed on the LCD.

### For example:

Full battery capacity, it can work continuously for about 3 hours.

Battery capacity is sufficient.

Insufficient battery capacity, charging is required.

Battery capacity is going to running out, immediate charging is demanded.

Battery capacity has already run out and blackout may happen at once, immediate charging is demanded.

**Battery replacement**

The battery should be replaced by the professionals according to the following procedures.

- 1. Power off the ECG machine and disconnect the AC power cable.
- 2. Flip over the ECG machine and disassemble the battery back cover based on the instruction on the back cover.
- 3. Disconnect the battery plug and take out the battery.
- 4. Replace the existing battery with a new one. Pay attention to polarity and connection.
- 5. Install the back cover.

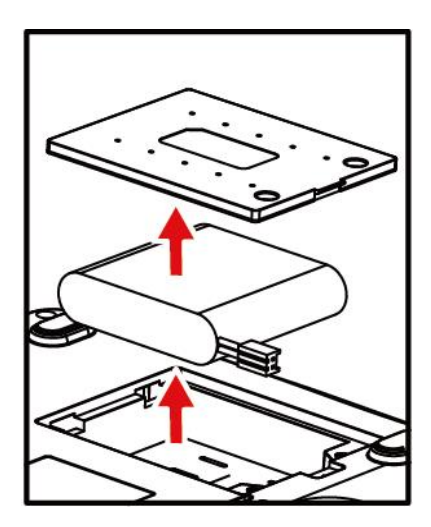

#### G **EXPLANATION**

Refer to *Foreword* for other warning information of battery.

## **8.6 Silicon Rubber Shaft for Printing**

The silicon rubber shaft shall be kept clean, smooth and free from dirt. Otherwise, the ECG machine may print out unsatisfied ECG trace. To clean dirt from the shaft, wipe the shaft with soft cotton moistened with medical alcohol and at the same time rotate shaft until it is clear enough.

## **8.7 Thermal Printing Head**

Residue and dirt on the thermal printer head could affect the clarity of recorded ECG waveforms. To clean the thermal printer head, open the paper cover and clean the printer head with soft cotton moistened with medical alcohol. It is not permitted to clean the printer head with a sharp object, which can cause permanent damage to the printer head. Thermal printer head maintenance should be done at least once a month.

# **Chapter 9 Troubleshooting**

## **9.1 Lead Fault**

1. Data saturation or overflow happens.

### Solution:

Ensure that all leads are in good contact, and wait for half a minute or the waveforms on the screen are stable, and then start printing.

2. Straight line is printed in some leads.

### Solution:

- 1) Check if the metal piece of limb electrode contacts with the body properly; if not, adjust the position of the limb electrode, and adjust the tightness if necessary.
- 2) Check if the limb electrodes and chest electrodes are oxidized or faded, and clean the accessories or replace with new ones. Oxidation and aging cause conductive deterioration of the electrodes, resulting in poor signal transmission.
- 3) Treat the skin of the patient with alcohol; because dry skin causes skin resistance to become larger, which will impact the signal collecting.
- 4) Please clean joints of lead wires, suction ball and limb clip, reinstall and tighten all joints. After long-term use, joints will have dirt or become loose, resulting in poorsignal transmission.
- 5) Check if the appearance of the lead wires has obvious fracture; if yes, replace with new lead wire. If not, connect a proper lead wire to the device.If the waveforms are stable, the lead wires have problems and have to be replaced.
- 6) If there isno lead wires available, check if the lead wires conduct with a multimeter. First check if the inner conductors of the lead wires are conductive. Generally speaking, the acceptable resistance shall be about 10 kΩ. Then check if there is a short circuit between the outer shield and inner conductor. The resistance shall be infinity. If the lead wires have a problem, please contact our customer service to replace new lead wires.
- 3. Lead fault can also be caused by failure in signal communication. Please exclude other causes for lead fault problems first, and then contact our service department if necessary.

## **9.2 Printer Failure**

### 1. Unclear printing.

### Solution:

- 1) Whenever a printer fault occurs, such as poor or incorrect ECG recording, you may try to clean the thermal printer head with soft cotton dipped with medical alcohol.
- 2) If the quality of the thermal paper is poor or the paper is not used for a long time, which may result in reduced performance of thermal layers. Please replace with provided or specified recording paper.
- 3) If the above methods are not applicable, guide the user to test the print head and check if the print head has breaking point; if yes, contact the customer serviceto replace the thermal print head.
- 2. Upper half or lower half is blank.

### Solution:

Check if the bearing on both ends of the rubber shaft of the paper compartment cover is worn, and replace with new bearing if yes.

3. All paper or most part is blank.

Solution:

- 1) Make sure that the thermal recording paper is not installed backwards.
- 2) Check if the print head is stuck by dirt (such as adhesive tape); this often occurs when new print paper is replaced.

## **9.3 Keyboard Failure**

If key failure happens, the professional maintenance staff can locate the failure by "Key Test" in [Factory Maintain].<br>Keyboard failure is probably caused by loose connection between the keyboard panel and the System Contr due to shocking or vibration during transportation. If necessary, a professional service engineer will disassemble the ECG machine and reconnect the inner cable. At the same time, check keyboard, if key may be stuck for aging.

## **9.4 Indication of Lead Off**

This ECG machine can detect the lead connecting status continuously. When the leads are not well connected to the main unit, it means that the signals cannot be transferred correctly, thus there is "lead off:\*" indication, accompanied by voice alarm. The symbol "\*" represents the fault lead, the waveforms of which will display as a straight line. Please check carefully whether the connection among the related electrodes, human body, patient cable and the main unit remains well.

## **9.5 AC Interference**

Apparent and regular trembling of ECG waveforms in the process of recording due to AC interference is shown as below.

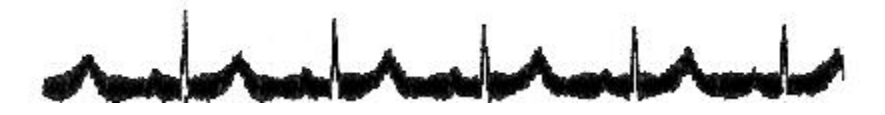

Causes of baseline wander are varied, please do following checks one by one:

- 1. Make sure the ECG machine is properly grounded according to the instructions.
- 2. Make sure the patient cable and electrodes are properly connected.
- 3. Make sure the electrodes and the patient skin have been covered with ECG gel.
- 4. Make sure the exam bed is properly grounded.
- 5. Make sure the patient is not in touch with the wall or the metal part of the bed.
- 6. Make sure the patient is not in touch with anybody else.
- 7. There shall be no large power electric equipment (such as X ray machine, ultrasound scanner etc.) operating nearby.
- 8. The patient shall not be wearing some jewelry like diamond.

#### д **CAUTION**

Set AC filter to ON if AC interference still exists after the above checks are completed.

# **9.6 EMG Interference**

Irregular trembling of ECG waveforms due to EMG interference is shown as below.

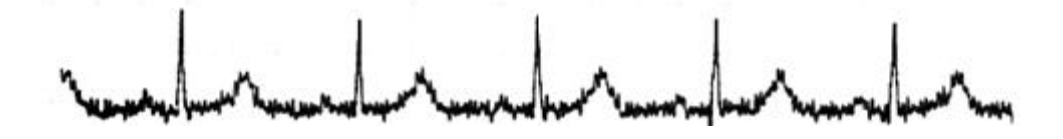

Causes of baseline wander are varied, please do following checks one by one:

- 1. Make sure that the exam room is comfortable for examination.
- 2. Soothe the patient from irritation or excitement.
- 3. Make sure the exam bed is in suitable size.
- 4. Never have talks with the patient during ECG recording.
- 5. Make sure the limb electrode is too tight to make the patient uncomfortable.

#### ₹ **CAUTION**

Set EMG filter to lower value if EMG interference still exists after the above checks are completed, and keep in mind that the recorded ECG waveforms, particularly R wave, will be somewhat attenuated.

## **9.7 Baseline Wander**

Irregular movement of ECG baseline due to baseline drift is shown as below:

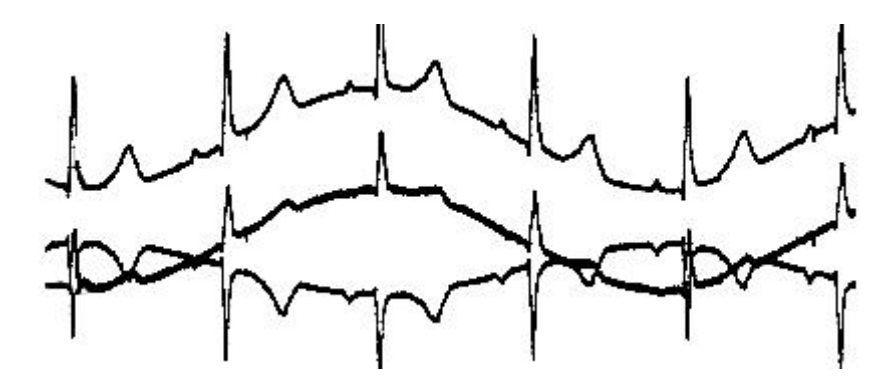

Causes of baseline wander are varied, please do following checks one by one:

- 1. Make sure the electrodes are in good contact with skin.
- 2. Make sure the connection between the patient cable and electrodes is normal.
- 3. Make sure the electrodes are clean and patient skin contacted with the electrodes has been well pretreated.
- 4. Make sure the electrodes and skin are covered with ECG gel.
- 5. Keep the patient silent and motionless, and keep the patient from hyperventilation.
- 6. Used electrodes shallnot be utilized with new ones in patient examination.

#### Δ **CAUTION**

If the problem still can't be cleared, please turn up the baseline wander filter, keep in mind that the recorded ECG waveforms, particularly T wave and ST segment, will be somewhat distorted.

## **9.8 The ECG machine cannot be turned on**

1. AC power is not working properly and the battery is exhausted.

Solution:

First check if the power outlet connects properly, if the power line and the machine connect properly, then check if local AC voltage is normal. If everything is ok, check if the fuse isgood. If everything is normal after above examination, return the machine to the manufacturer for repair, for it may be damaged.

2. After turning on, the machine turns off automatically after a few minutes.

Solution:

While working, if the screen displays the battery power, the machine is using the battery, but the battery power is insufficient, resulting in automatic shutdown. Please supply the machine with AC power, or charge the battery before working. If the user is using AC power and the machine still turns off automatically, please check according to step1.

# **9.9 Paper Feeding Failure**

1. Press 
$$
\boxed{}
$$
, but paper is not fed.

Solution:

Check if the keyboard has been damaged and replace damaged keyboard.

2. Press , the paper is not fed, and there is abnormal sound from recorder.

Solution:

First check if the recording paper is installed properly, and if the gear on the cover of paper magazine is in good condition.

3. Paper feeding isn't smooth, paper is stuck, or waveforms are compressed.

Solution:

First check if the thermal paper complies with the standard, then if the paper is installed properly, or replace a new roll of paper. Finally, replace the paper shaft.

## **9.10 Battery is quickly charged and discharged**

If the battery is often not fully charged, the performance will be deteriorated.

Solution:

It is recommended to charge the battery continuously until the battery is fully charged and activated for

the first two times. Supply the machine with AC power as far as possible.

## **9.11 Wrong Analysis Result**

For the case for some special populations (such as pregnant women, the user of vascular drugs, etc.) or mixed by obvious interference in the recording process, the analysis result of the resting ECG analysis of this ECG machine may be inaccurate. The possible reason may be as followings:

- 1. Poor contact between electrode and patient skin, caused by improper skin treatment and incorrect connection.
- 2. The patient has relatively large movement in the recording process.
- 3. Gender or age isn't entered;
- 4. If there is too much AC, EMG and breathing interference, the identification of P wave and Q wave is not reliable sometimes; if there is baseline wander, the identification of ST segment and T wave is not reliable sometimes.
- 5. If QRS complex has low voltage, R-wave may be missed, and the electrical axis measurement and the identification of QRS dividing point can be unreliable. Or frequent ventricular contraction occurs or a variety of arrhythmias merge, the relevant detection parameters may be unreliable.
- 6. The filter settings are incorrect.

### Solution:

- 1) Treat as *Apply Electrode* and wait until the waveforms are stable before reanalyzing.
- 2) Enter the patient gender and age correctly.
- 3) Exclude the interference as the methods described in *AC Interference, EMG Interference* and *Baseline Wander* before reanalyzing.
- 4) Reset to an appropriate filtering value.

## **9.12 File Uploading Failure**

The most possible reason is that network settings have problems, please check the network connection and refer to *Network Connection* to re-set the network.

--Blank Page--

# **Appendix A Package and Accessories**

# **A.1 Packing List**

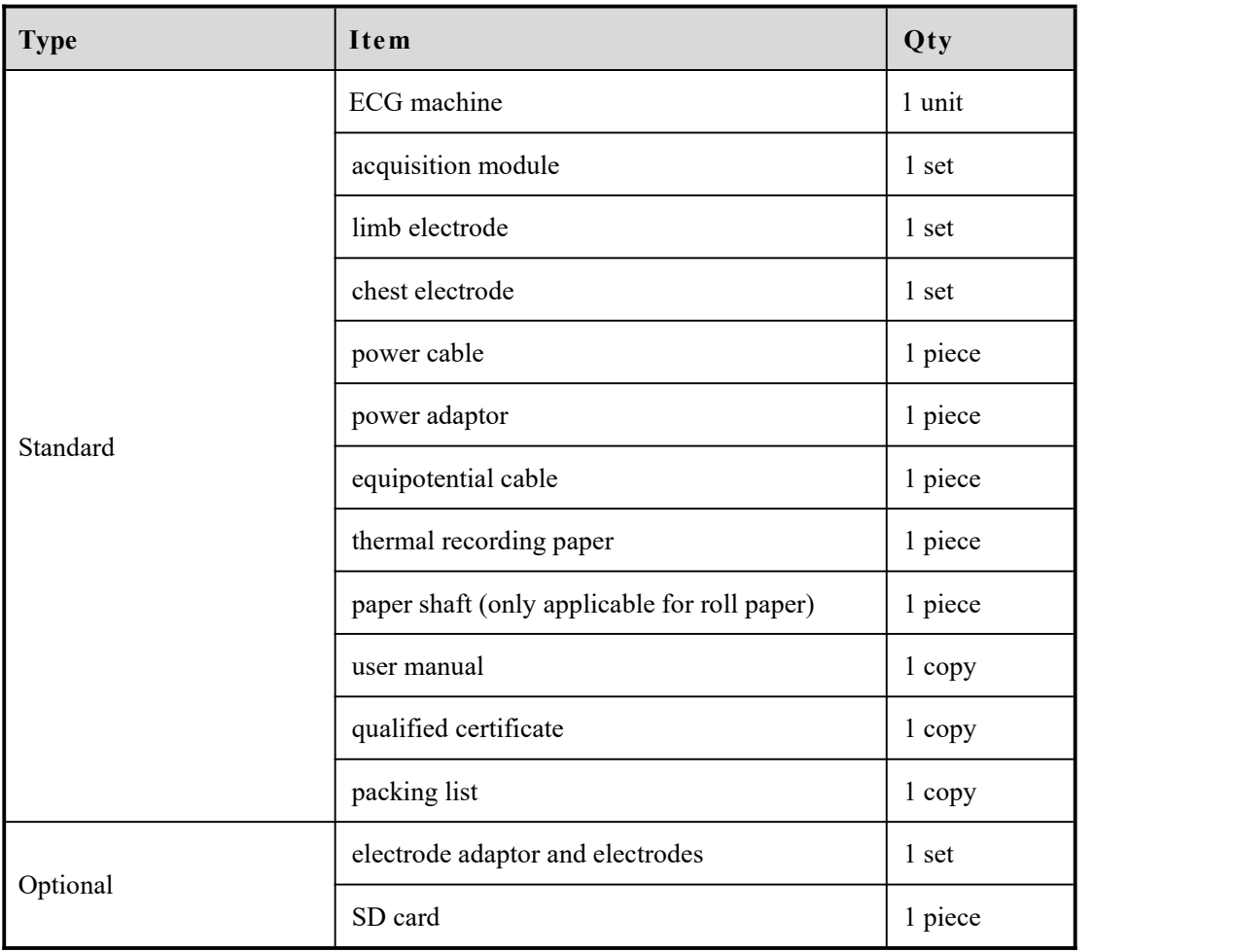

### **A.2 Dimensions and Weight**

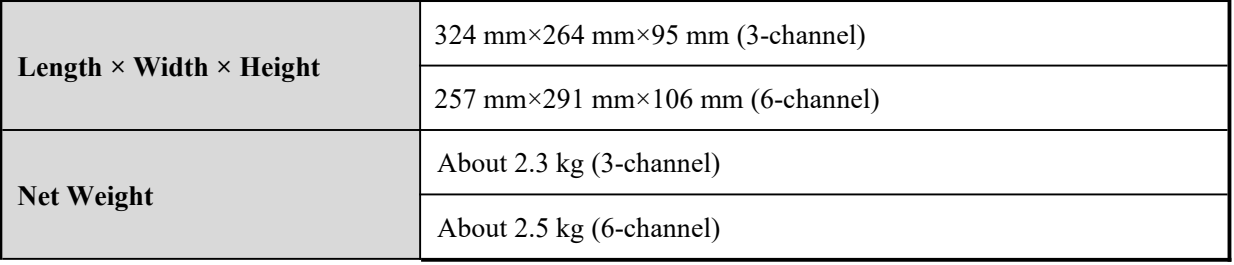

## **CAUTION**

- **Please open the package according to instructions on the packing box.**
- Accompanying accessories and documents shall be checked according to the packing list before starting checking on the unit.
- Whenever there will be mismatch of the accompanying materials with the packing list, contact our customer service immediately.
- To ensure good performance and safe operation of the ECG machine, please use the accessories supplied by the manufacturer.
- The package box should be kept well for the regular inspection or maintenance for the machine.

# **Appendix B Technical Specification**

# **B.1 Specifications**

## **B.1.1 Main unit**

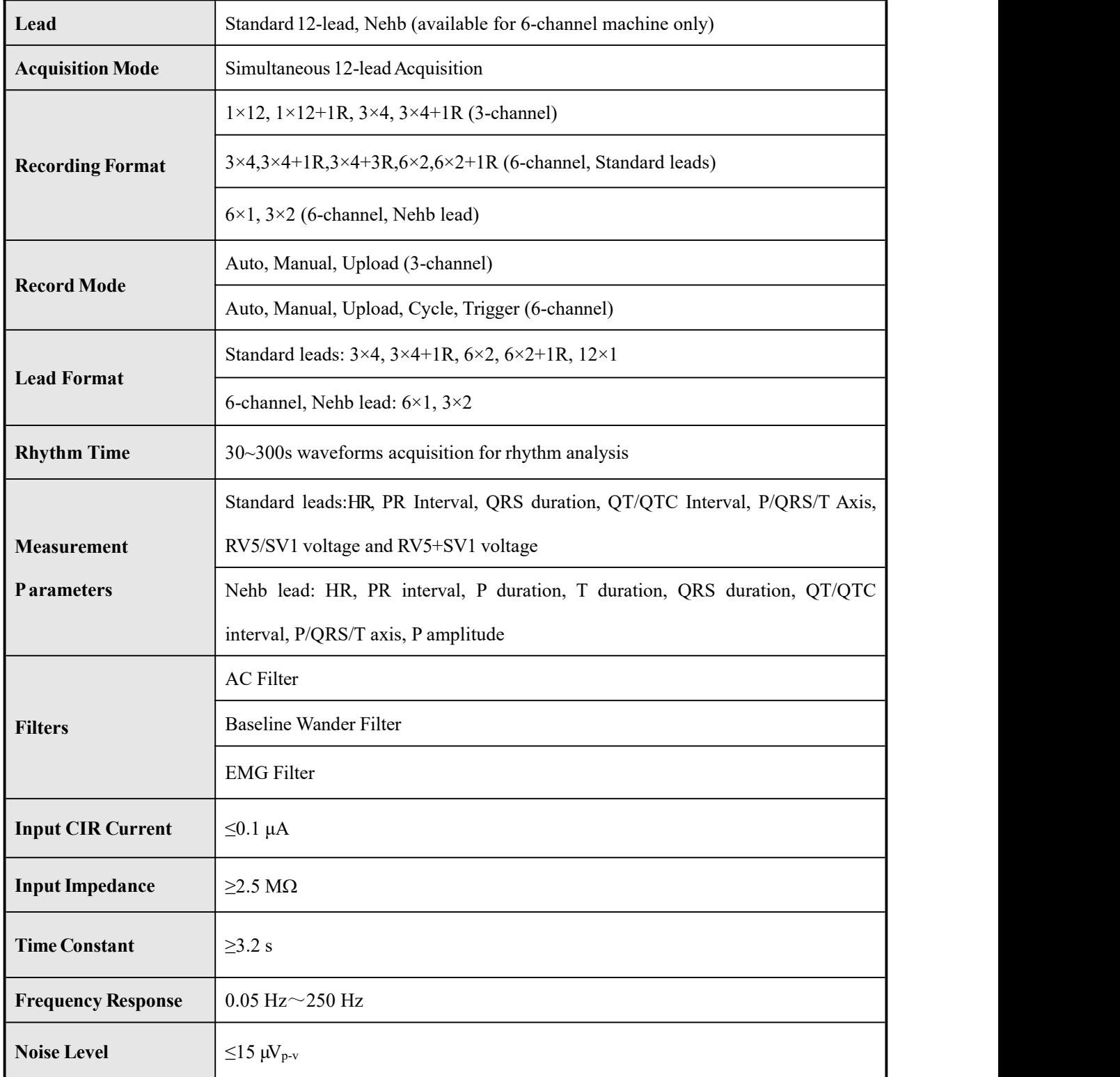

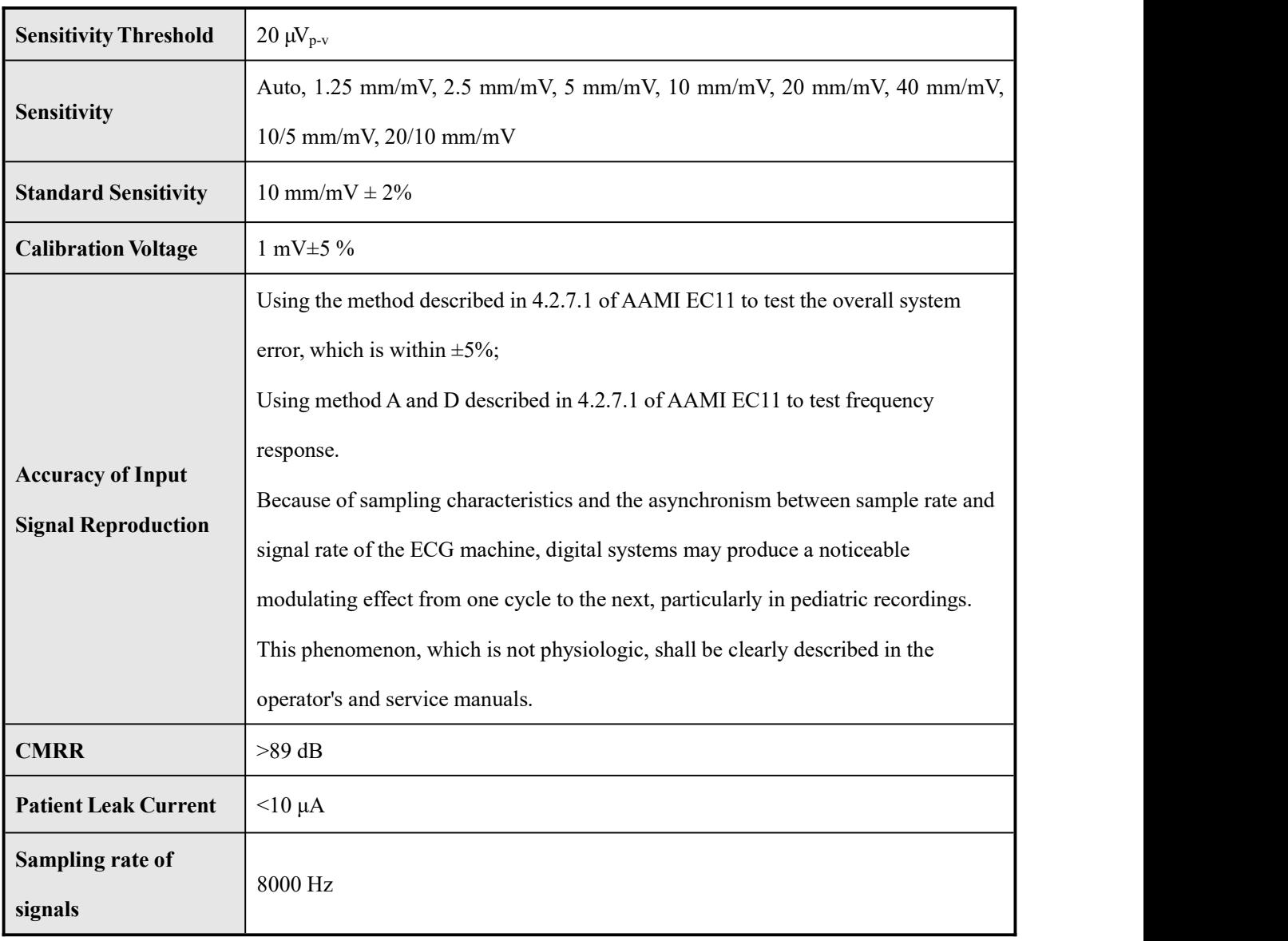

## **B.1.2 Recorder Specification**

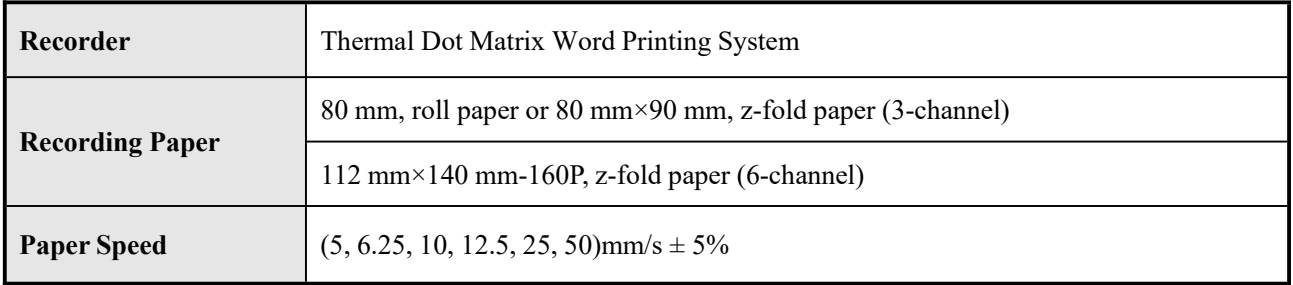

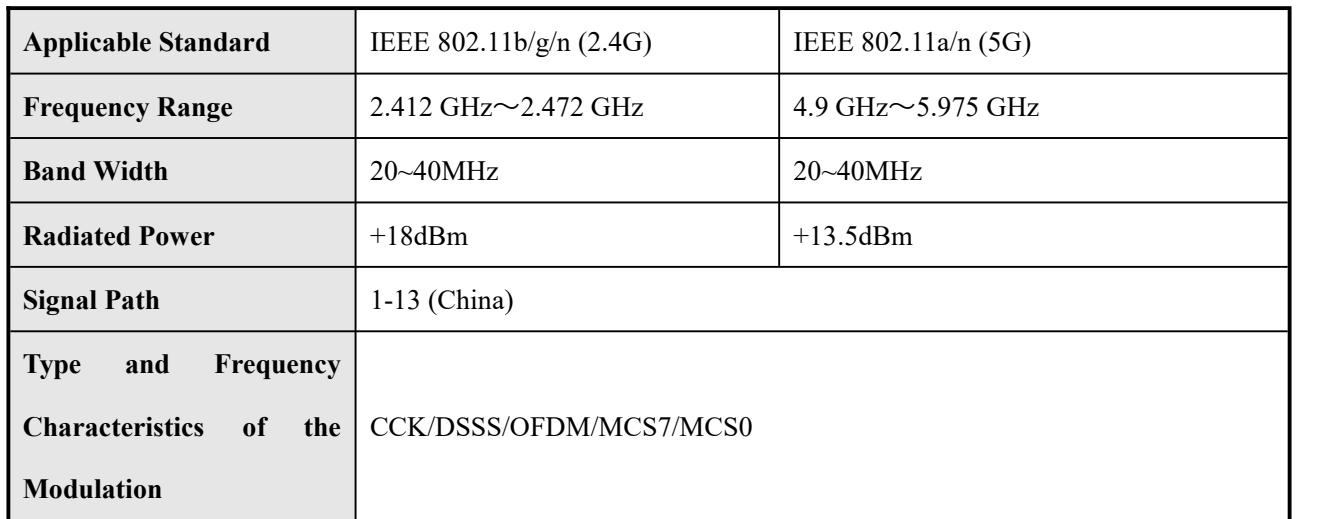

# **B.1.3 Wireless Network (Optional)**

# **B.1.4 Other Specification**

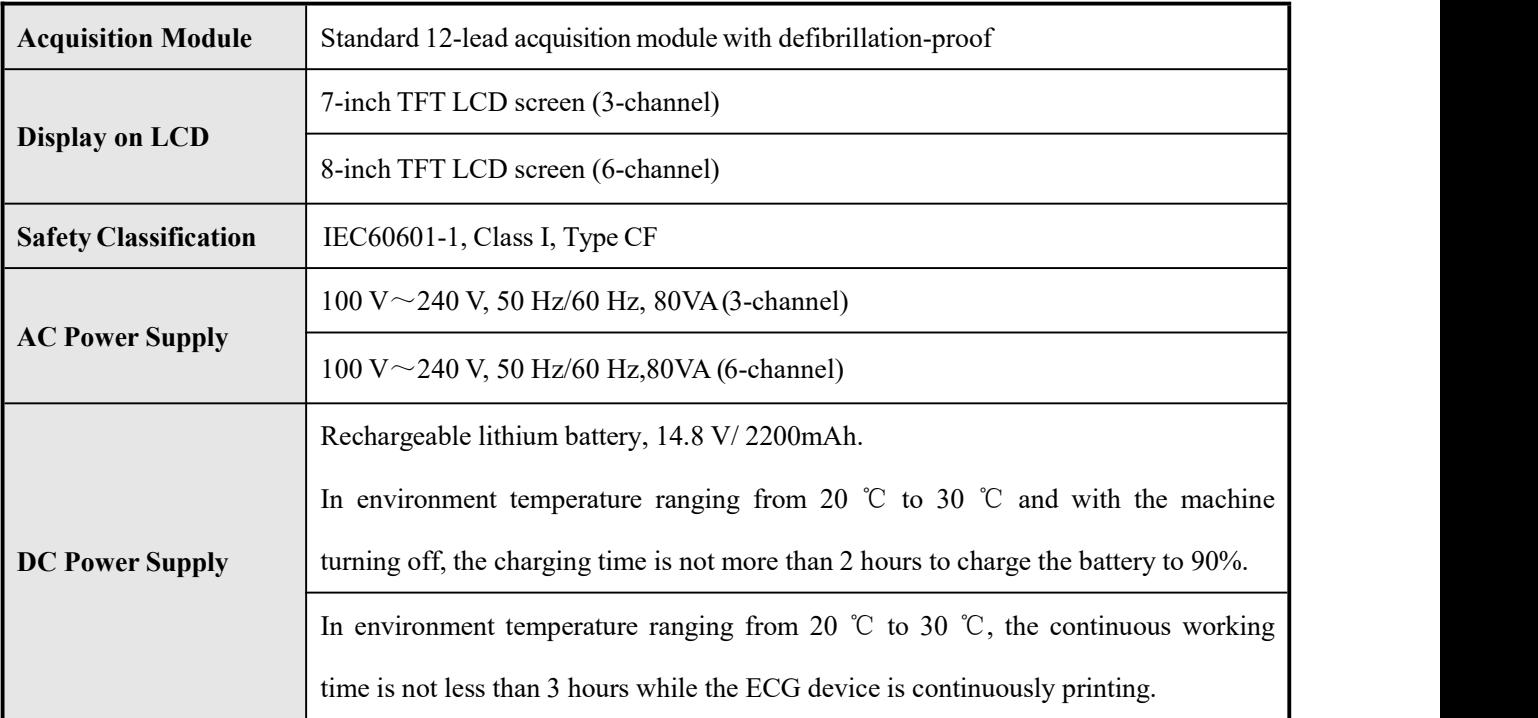

# **B.2 Environment Requirements**

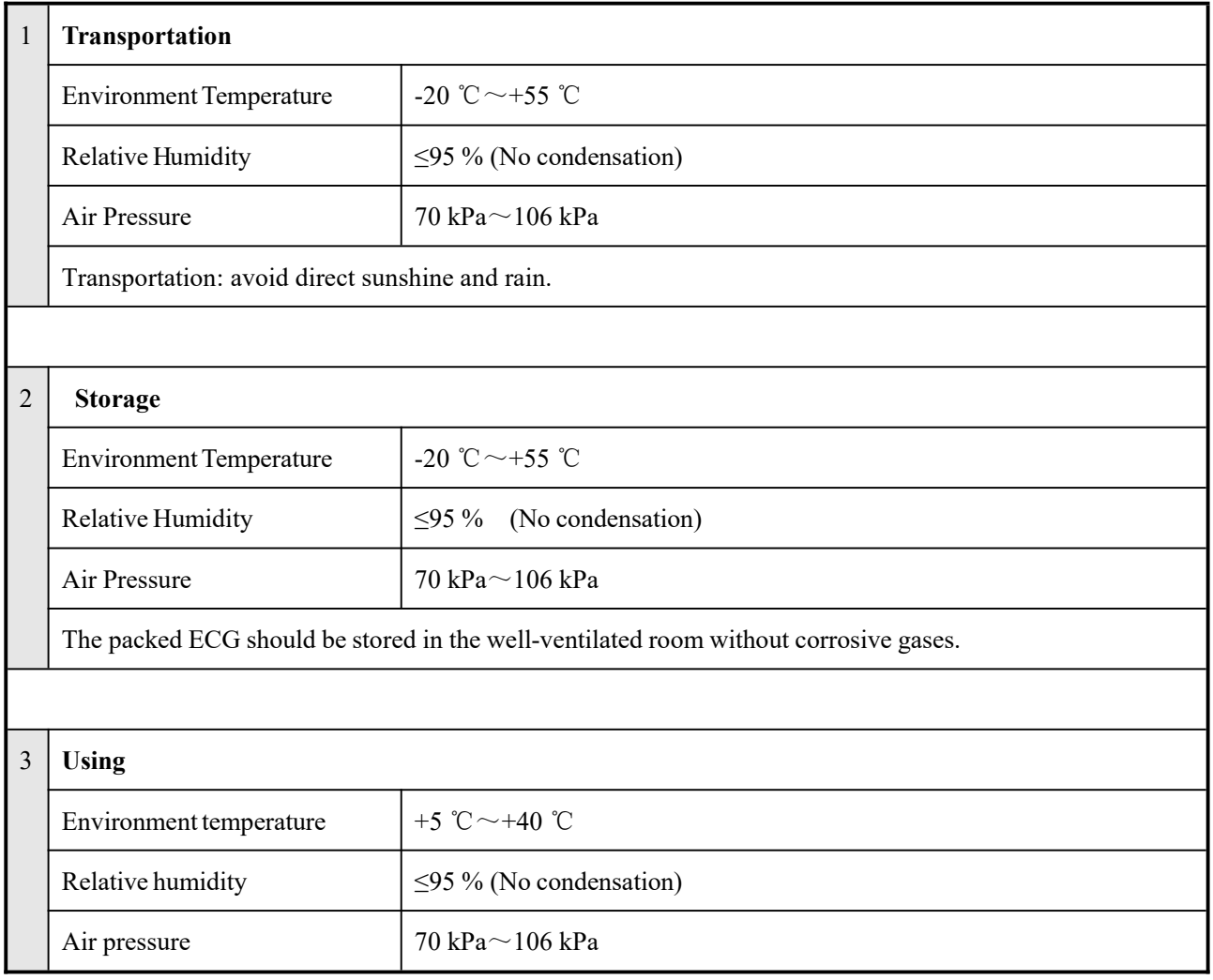

## **Appendix C Working principle and block diagram**

## **C.1 Power supply subsystem**

### (1) Working principle:

By ways of AC to DC high frequency power switching technique, the switching power supply output 20V DC voltage. This voltage works to charge the built-in rechargeable battery at constant voltage and limited current, and at the same time, applies to the power switchover circuitry together with the battery output. If the switchover circuitry is turned on, several stable power outputs will be generated through various switching power technique, including main power supply of  $+5V$  and  $+24 V (+12 V)$  by the switching power stabilizer,  $+3.3 V$ ,  $+1.8 V$  and -5 V by the power supply transformation.

 $+5V$ ,  $+3.3 V$ ,  $+1.8 V$  and  $-5 V$  supply power for the control system circuitry with the equipotential as reference with 750mA normal load, 3A output current capacity and 3.75A output current limit for short circuit protection.

The  $+24$  V( $+12$  V) voltage supplies power for the paper driving motor and the thermal printer. The motor is driven by means of width modulation and wave chopping technique in sequence to improve power efficiency. It has about 500mA as normal load, 850mA as output current capacity and 1.2A output current limit for short circuit protection. The self-excitation power switching circuitry transforms the output of the switchover circuitry to several voltages for analog circuitry. The +5V voltage needed by isolated digital circuitry is the direct stabilized output of the switching power supply, of which the normal load is about 150mA and the current capacity is 300mA. The +8V and -8V voltage for the isolated analog circuitry is the un-stabilized output from the switching powersupply. Its normal load is about 60mA and has 100mA current capacity.

(2) Block diagram (Schematics and parts of list of this unit are only provided for qualified service center under supervision of the manufacturer.)

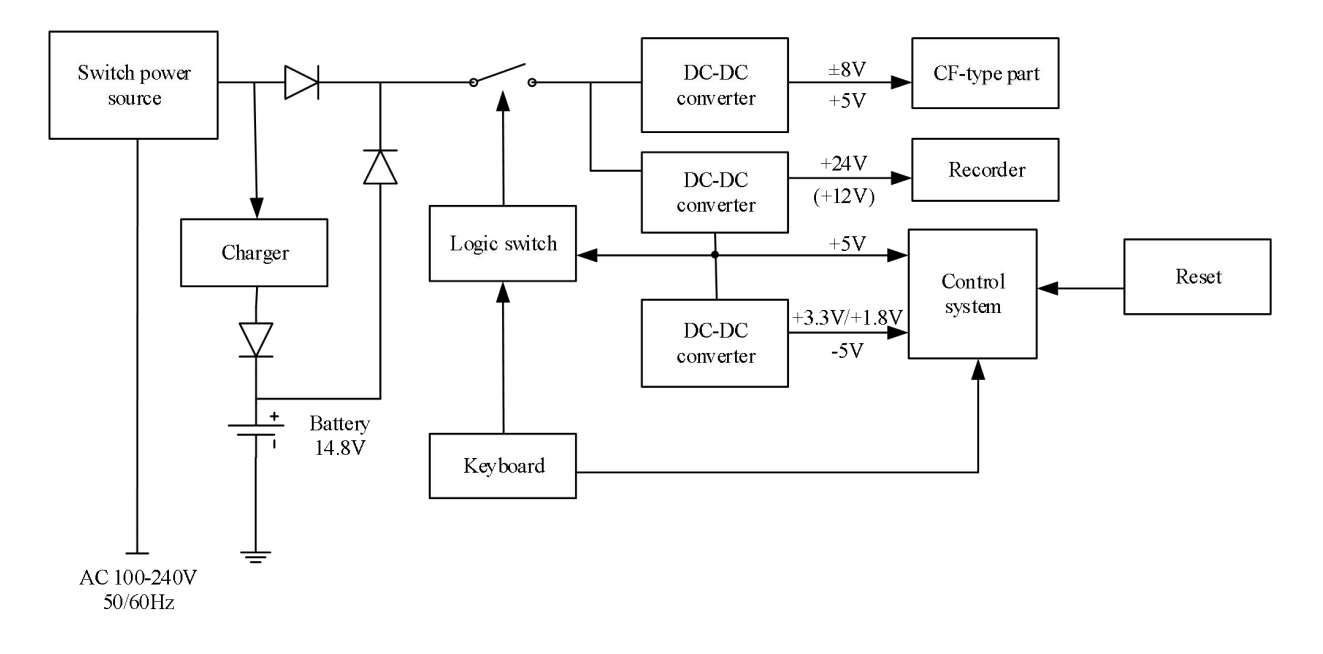

### **C.2 Acquisition module**

### (1) Working principle

Acquisition Module is connected to the main unit by ECG port which provides power supply and communication interface. When connecting, the analog circuit and control circuit of acquisition module are powered through the isolated DC/DC switching output. The analog circuit is composed of input protection circuit, anti-aliasing low-pass filter and ECG analog front chips. The electrodes acquire the millivolt electrical signals from human body, which will be converted to digital signals by ECG analog front chips first, then transferred to the processor that controls the converter in the ECG analog circuit, ECG data processing and operation keyson acquisition module. The sampling rate of signals is 8000Hz with 250Hz as bandwidth (-3dB), which meets the standard of AHA and CSE (sampling rate no less than 500Hz). After the signals are processed and filtered, they are sent back to the main unit through optically coupled isolation interface.

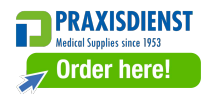

## (2) Block diagram:

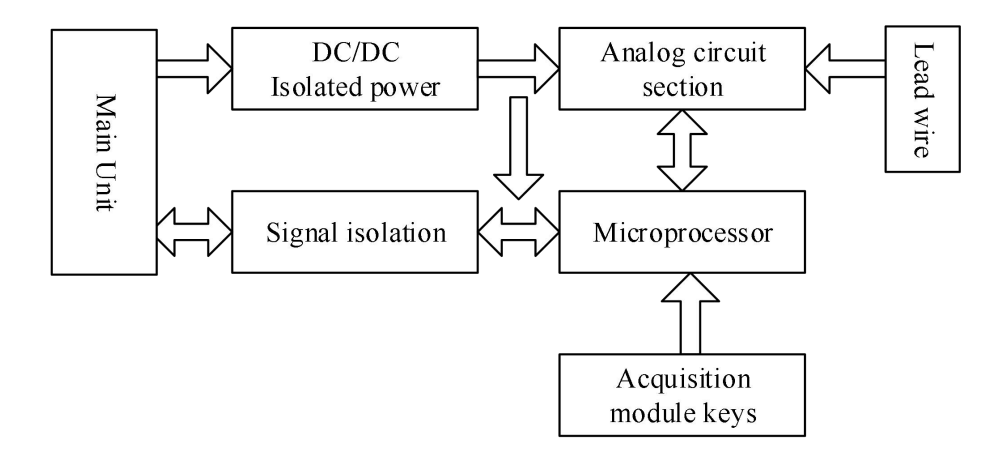

### (3) Leads of acquisition module:

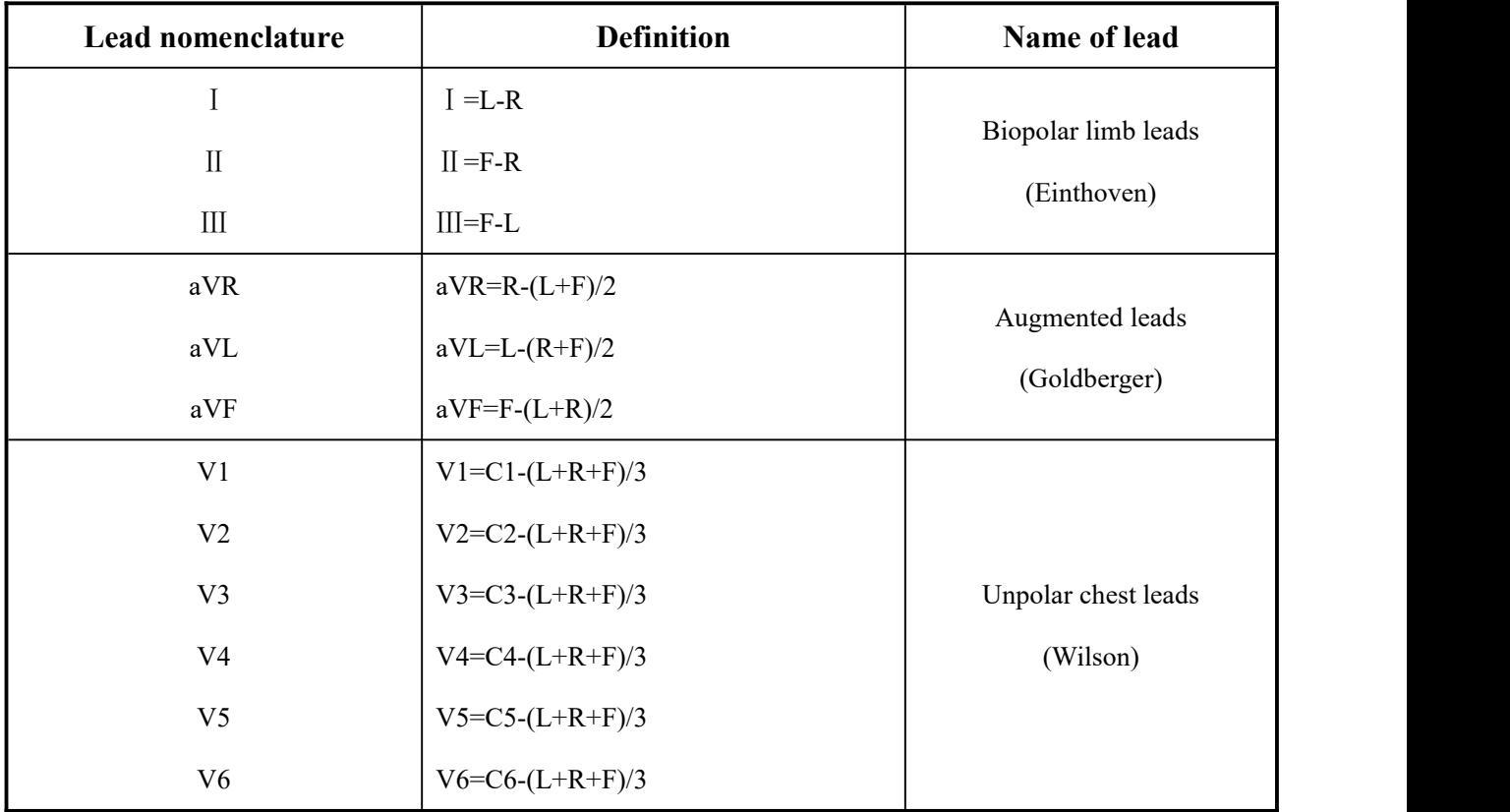

## **C.3 Control system**

### (1) Working principle

The control system consists of controllers for printer, keyboard, LCD screen and a CPU subsystem. Through high-speed photo-couplers, CPU subsystem receives lead signal from the Data acquisition subsystem and applies them to the printer controller after digital filtration, gain adjustment and printer driving, and then complete the ECG waveforms printing. The lead data will also be measured and interpreted by CPU. In addition to measurement and a resting ECG analysis on the printed ECG waveforms, CPU also receives interruption signals and key codes from the keyboard controller to carry out key interrupt routine. Acquisition and processing of signals for detection of leadoff, out-of-paper detection, battery capacity management, automatic power off, CRO output and EXT input are all managed by CPU. The printer controller receives instructions and data from the CPU, and works to manage the buffering area and generate control signals for the stepping motor and thermal print head to print out ECG waveforms and related information.The keyboard controller works to generate keyboard scan signals, removes key bounces when key is pressed, and sends key codes and interruption signals to CPU for further processing. LCD controller receives instruction s and data from CPU, and works to display the unit's operation status

(2) Block diagram

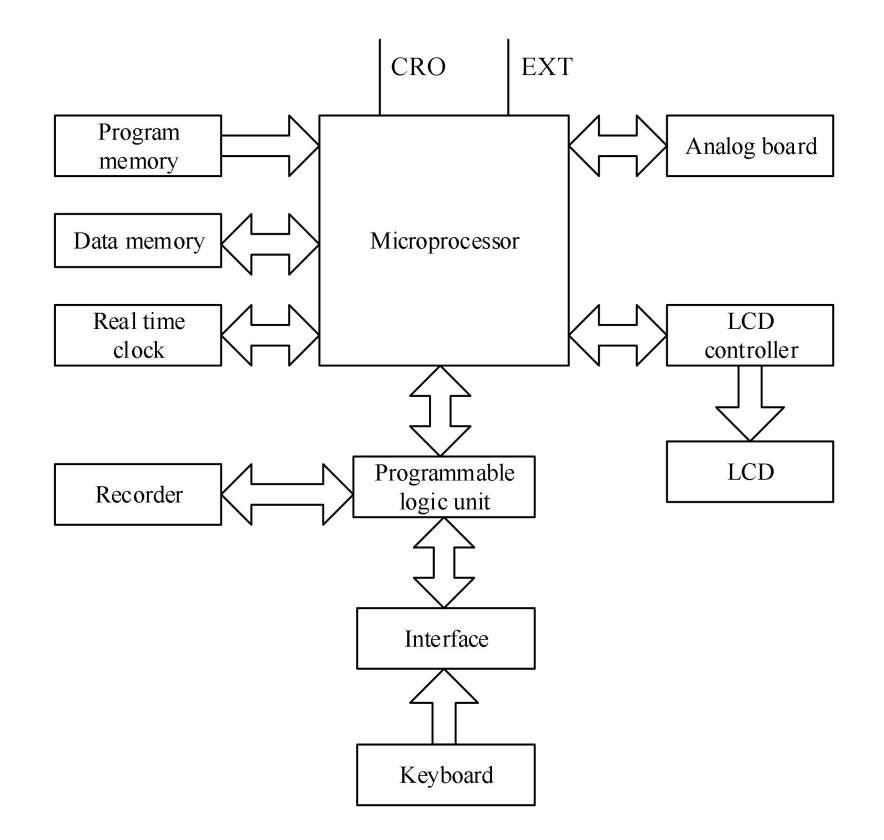

# **Appendix D List of Interpretation codes and Corresponding**

# **Description**

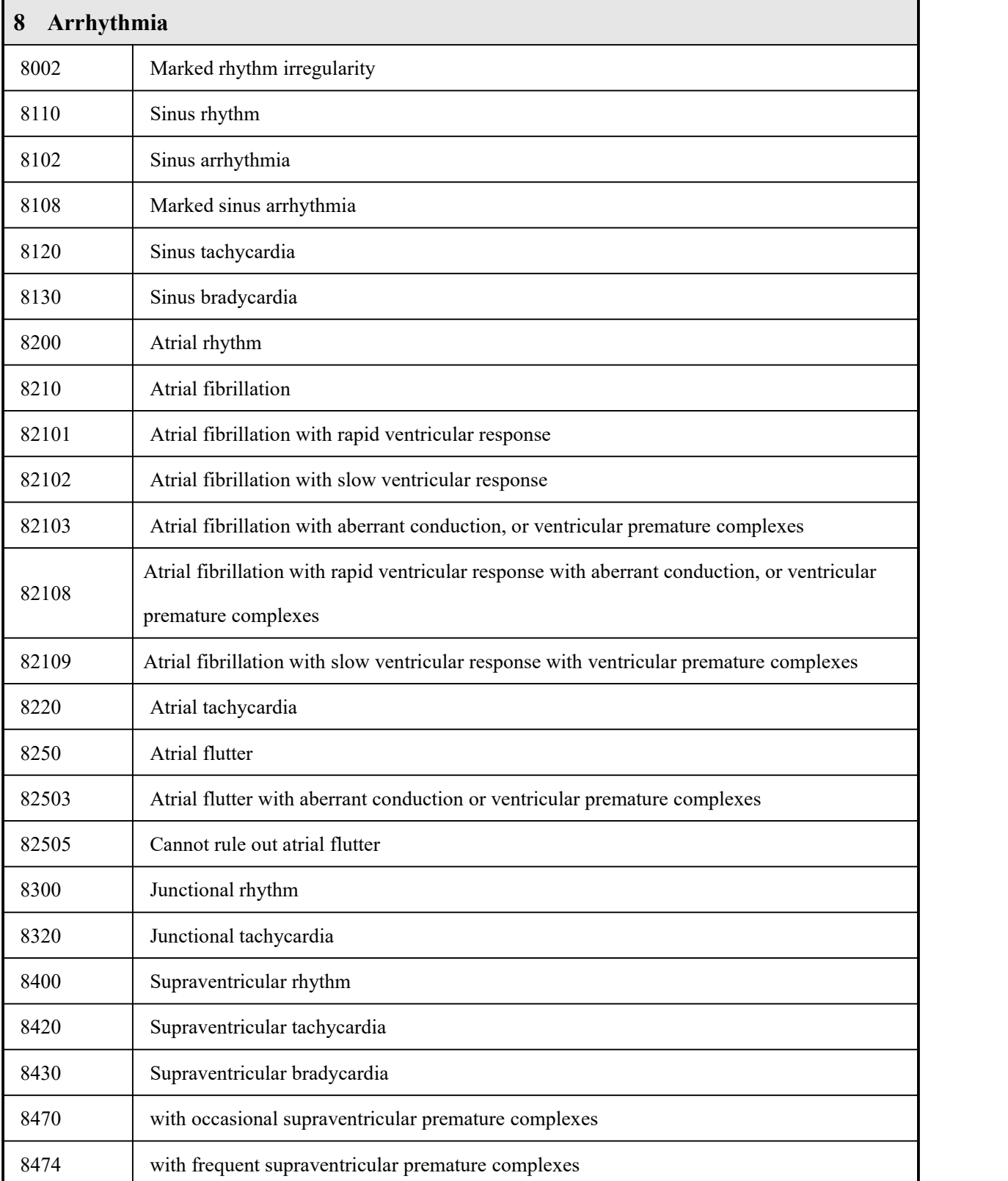

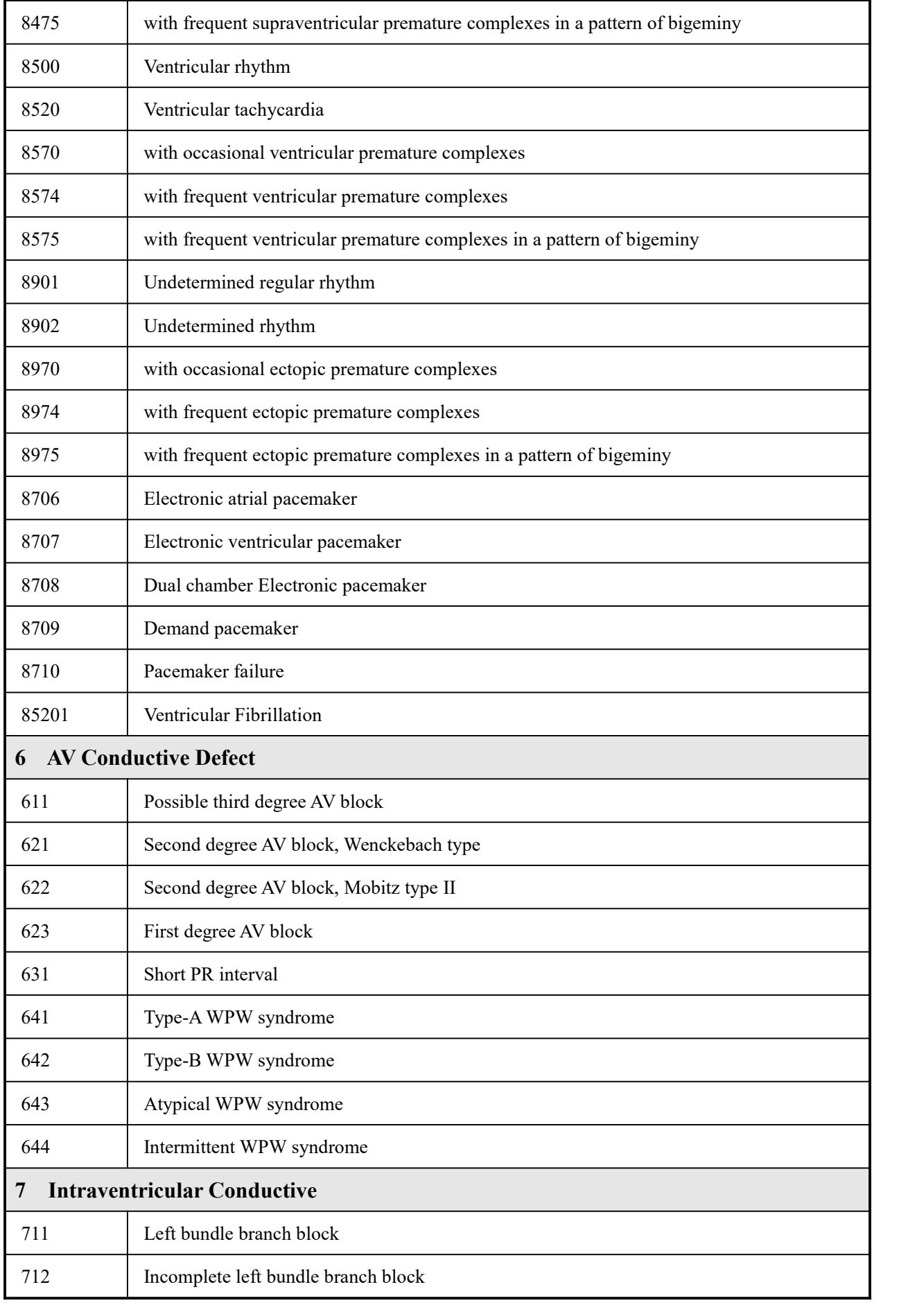
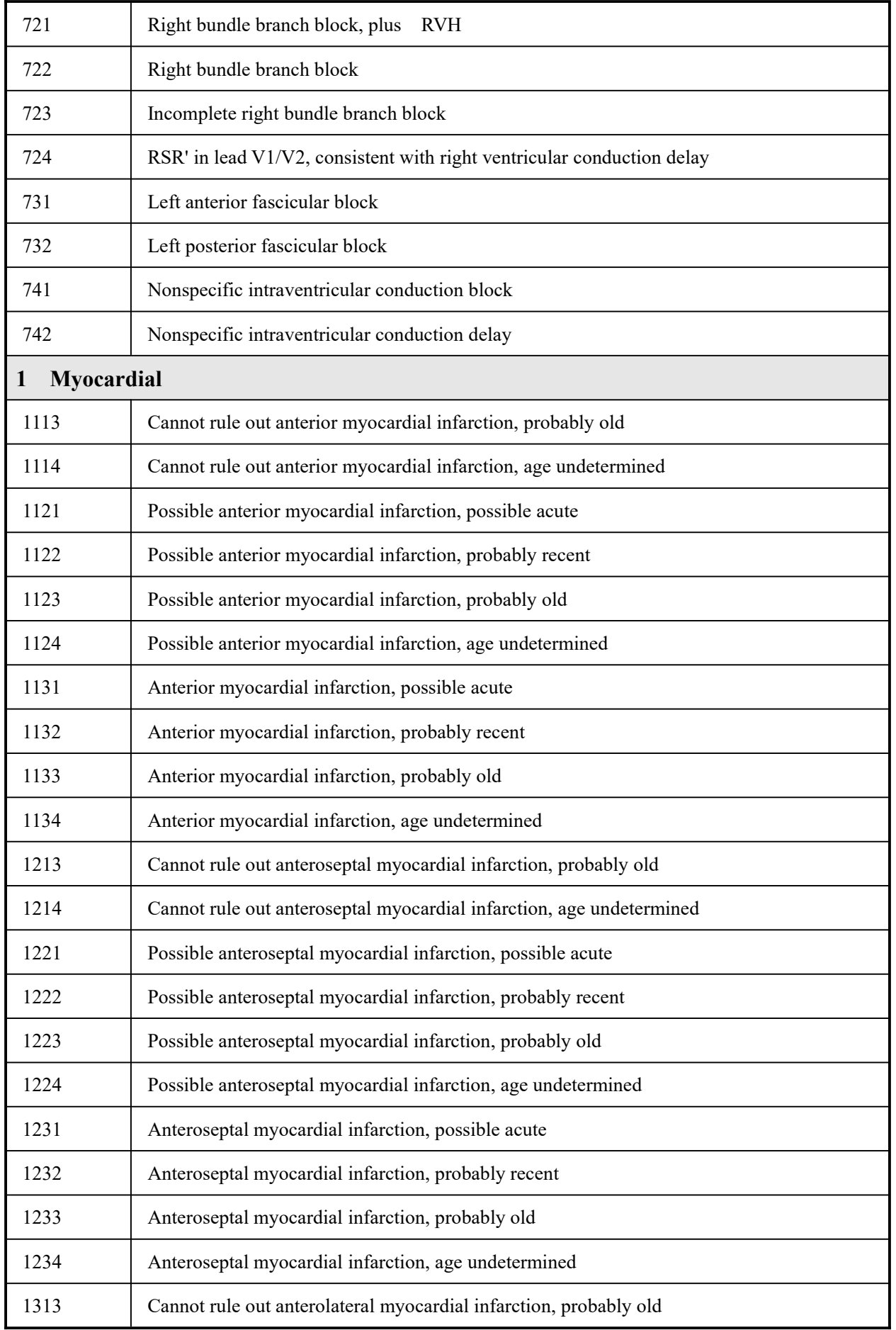

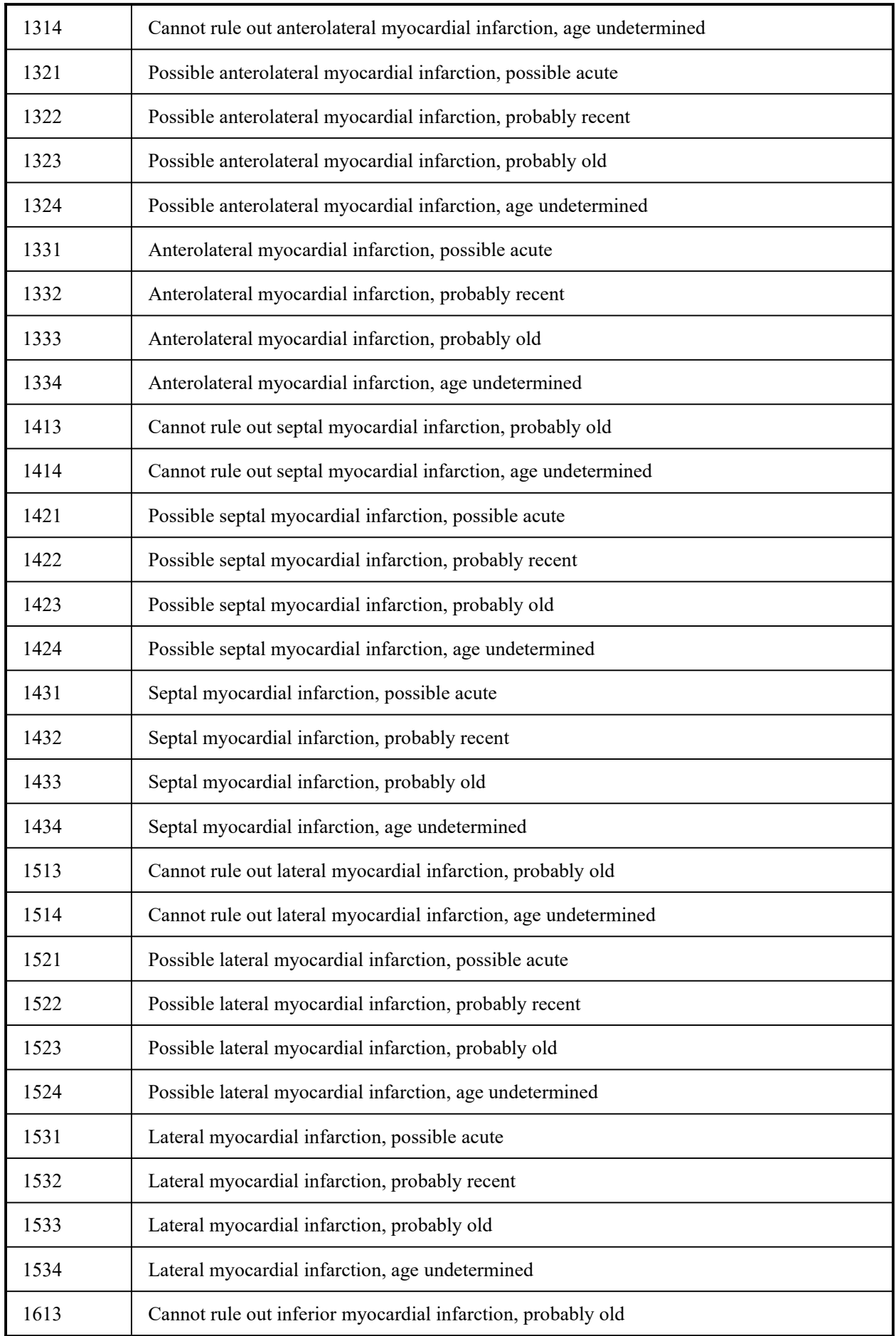

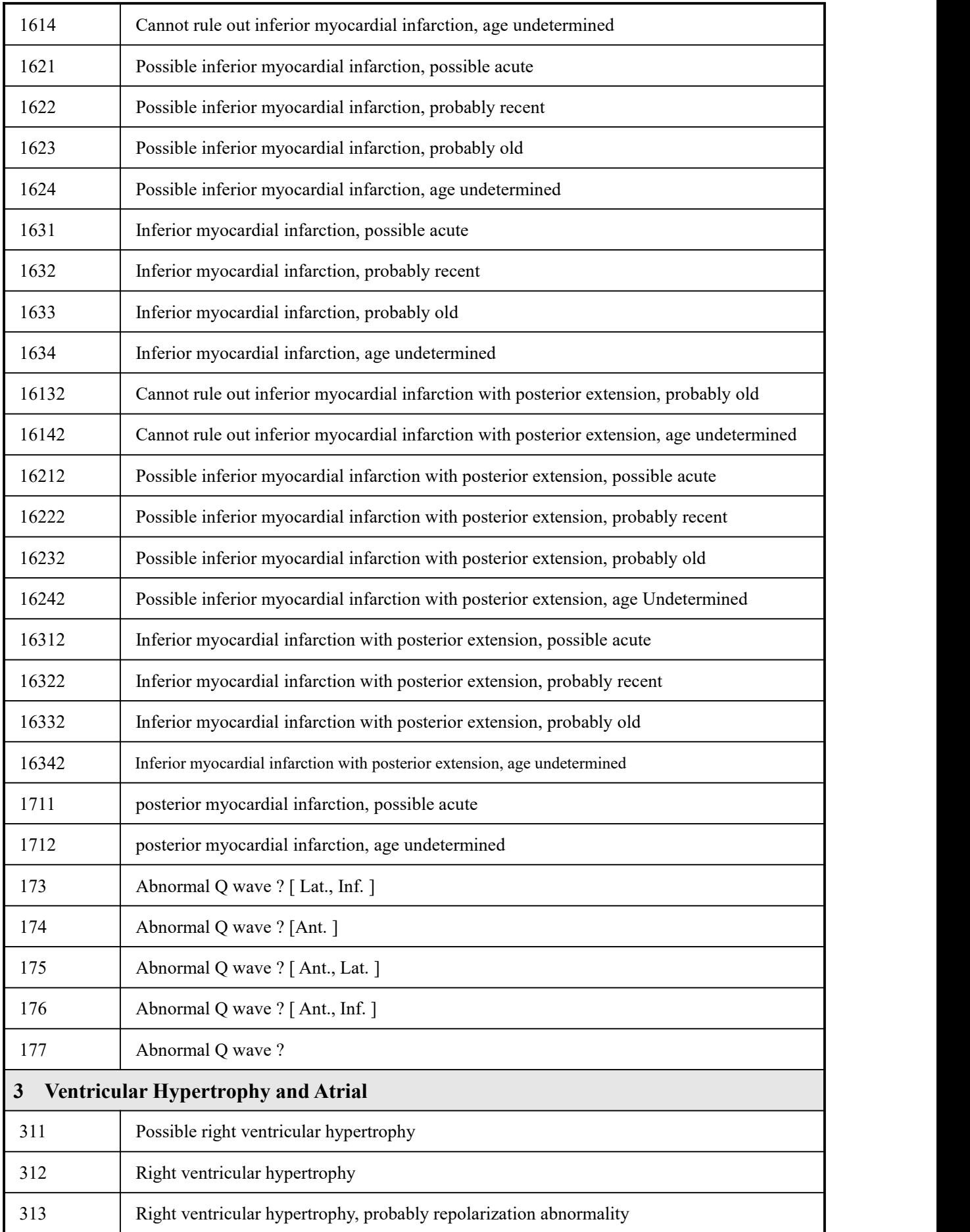

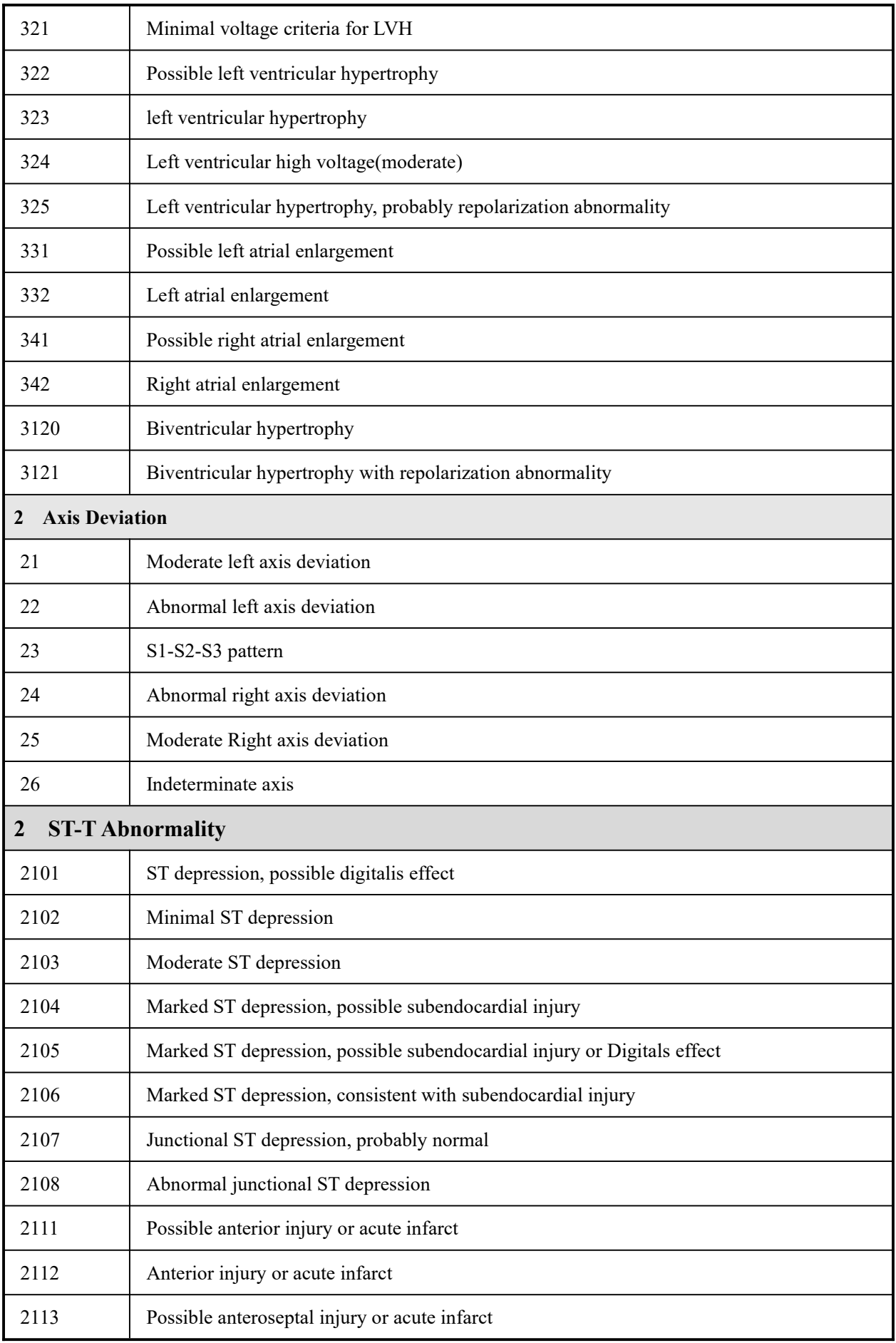

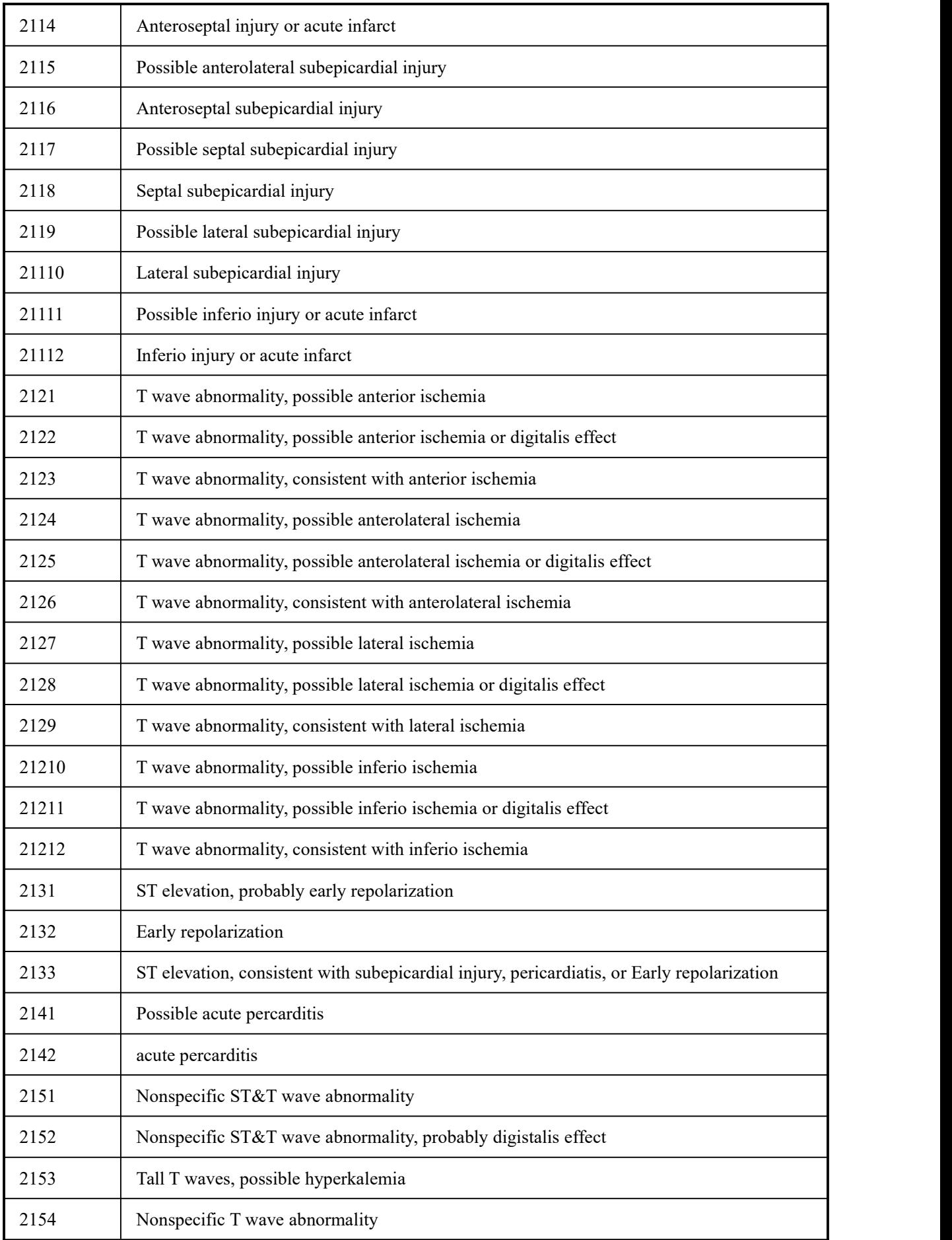

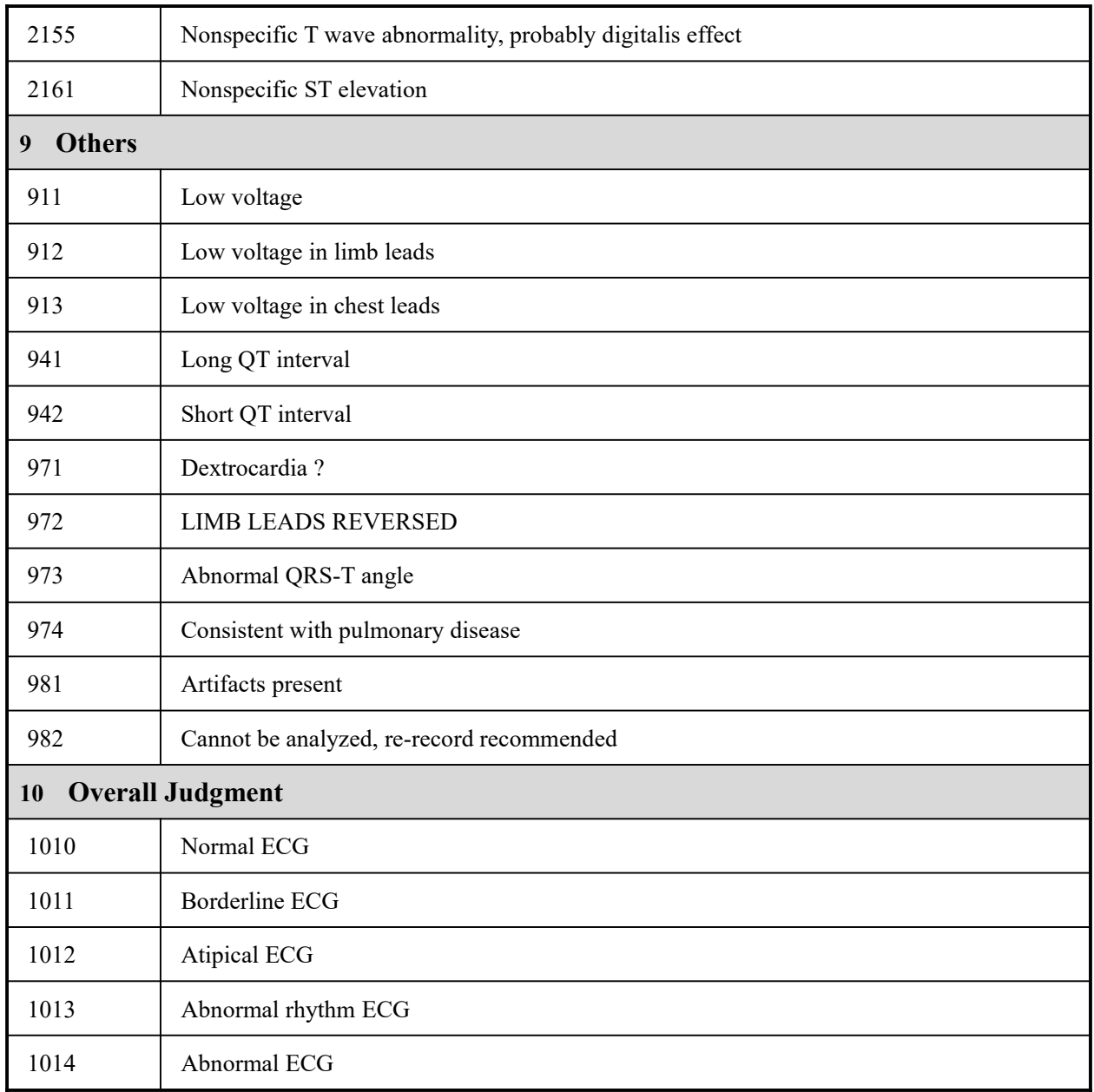

# **CAUTION**

List of Interpretation codes may be subject to changes without notice.

# **Appendix E Measurement, Diagnosis, Analysis and Assessment of ECG Machine**

### **E.1 Methods to determine the amplitude of P, QRS, ST and T wave**

(1) P wave amplitude

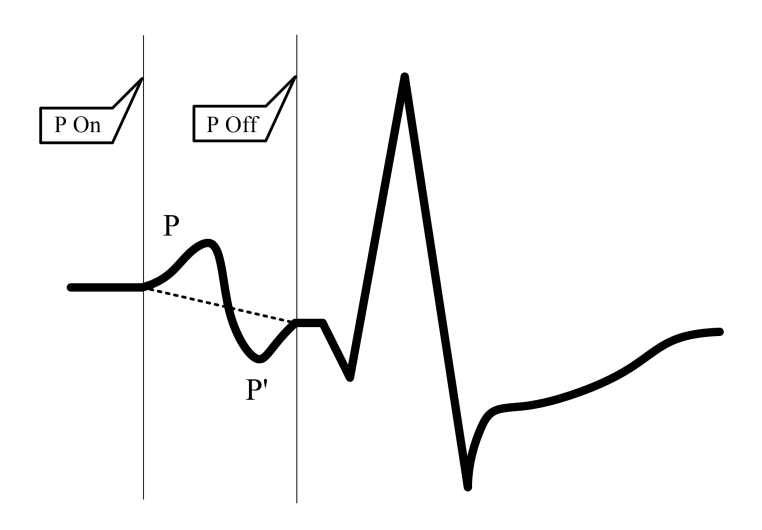

P On is the starting position of P wave, P Off is the ending position of P wave, and dashed line is the reference

#### baseline

To measure P wave amplitude: the line from the starting point to the ending point of P wave is the reference baseline, as shown in Figure E-1. The positive amplitude is from the reference baseline to top edge of P wave; the negative amplitude is from the reference baseline to bottom edge of P wave.

(2) QRS complex, ST segment and T wave amplitude

When measuring QRS complex, ST segment and T wave amplitude, the horizontal line of QRS complex beginning part is used as the reference baseline, as shown below:

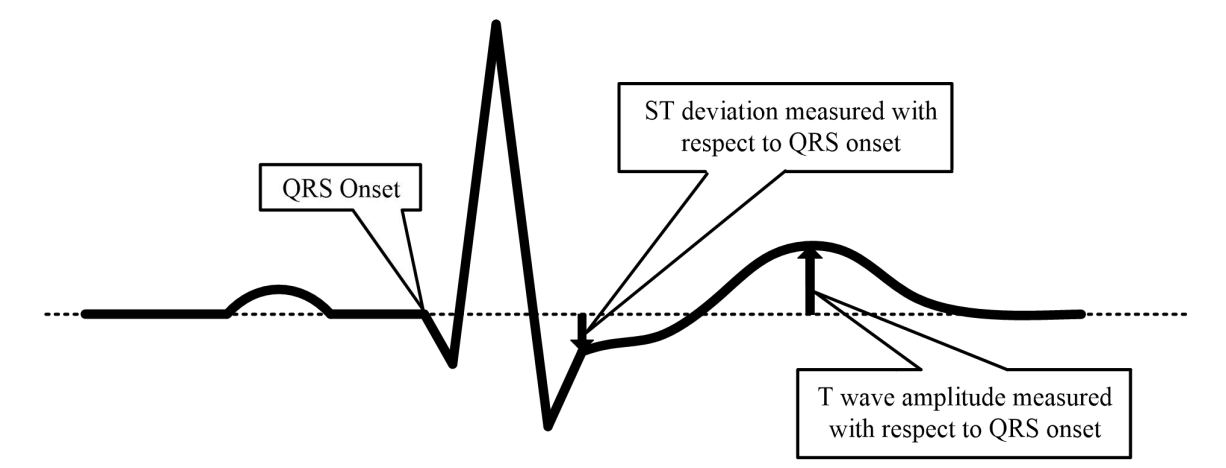

The measurement of QRS complex, ST segment and T wave amplitude uses the horizontal line of QRS complex

beginning part as the reference baseline QRS Onset is the starting position of QRS wave

## **E.2 Processing method of isoelectric segment in QRS complex**

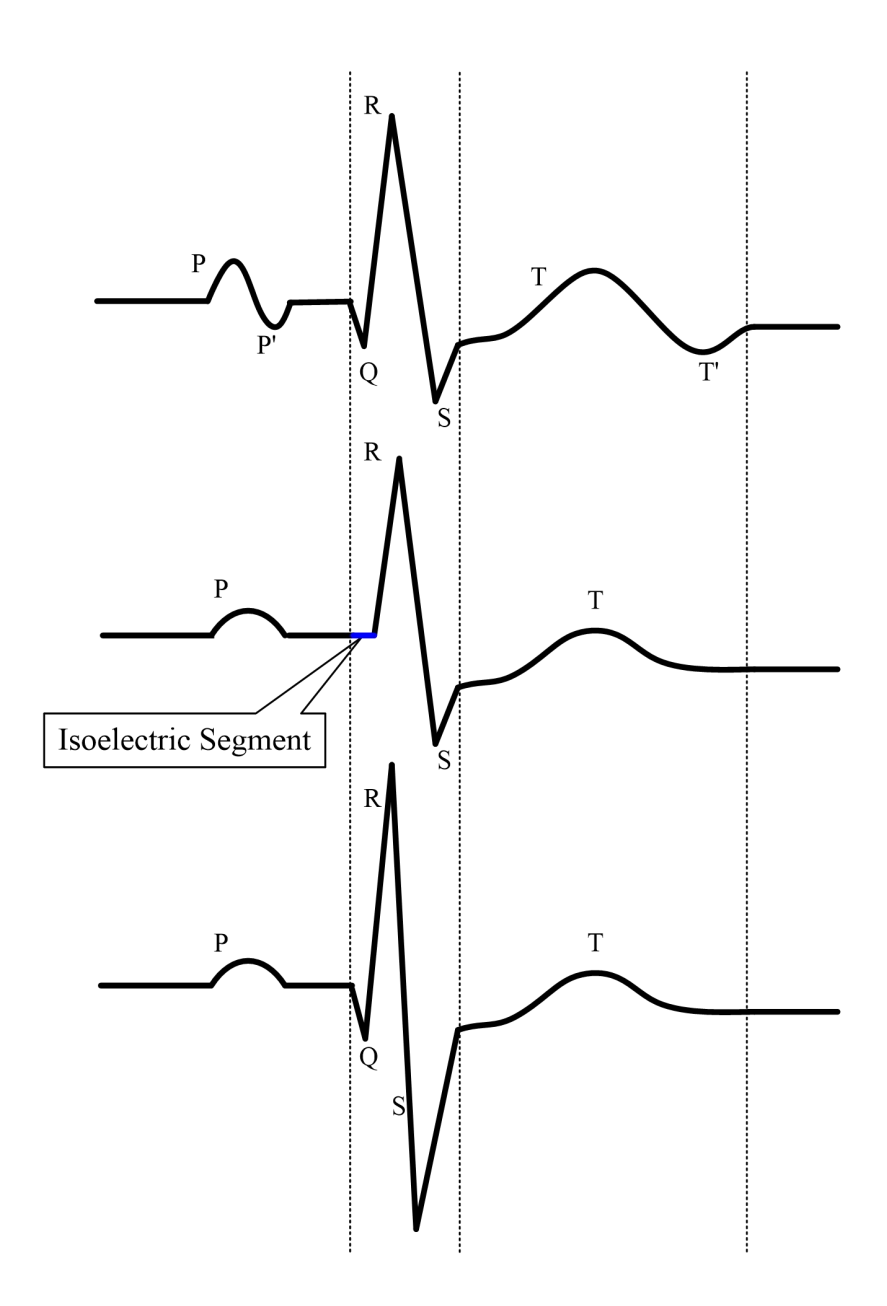

Isoelectric segment between dash lines are in QRS complex

As shown above, the isoelectric segment beginning from the starting position of QRS complex is processed as a part of QRS complex, but doesn't belong to the meaningful wave later (waveform area is larger than  $160 \mu\text{V} \cdot \text{ms}$ )

# **E.3 Low incidence heart disease not included in testing and diagnosis database**

Test with CSE database, but this database doesn't have sufficient number of acute myocardial infarction and myocardial ischemia ECG.

## **E.4 ECG diagnosis categories and the number of ECG test of each category**

The accuracy of disease diagnosis and non-ECG means used to verify the effectiveness of heart disease diagnosis, as well as the patients statistics data (e.g. age, gender, race) of each group.

Test with CSE database, Table E-1 lists disease diagnostic categories, the number of ECG testing of each category and the accuracy of disease diagnosis.

CSE database sample properties are as follows:

Total number of samples: 1220 (male: 831, female: 389)

Race: White

Age:  $52 \pm 13$ 

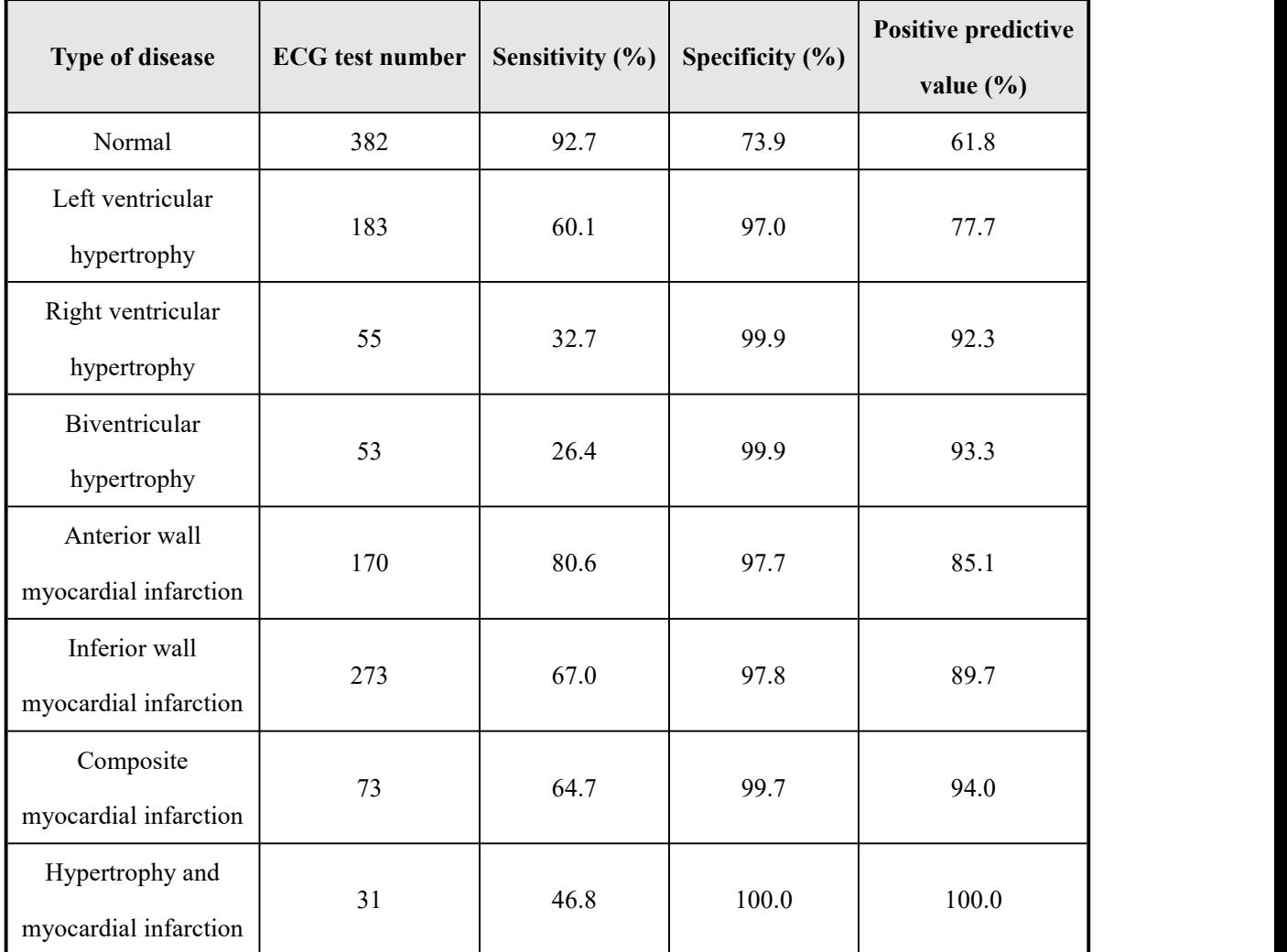

User Manual for Electrocardiograph -- 107 --

# **E.5 The smallest waveform identified by the device and the stability of measurement when noise exists**

If the area of certain waveform is greater than or equal to  $160 \mu\text{V} \cdot \text{ms}$ , it is considered as meaningful wave, otherwise it is meaningless. Recognizing meaningful waveforms in area method can effectively reduce the noise. The stability of the measurement when noise exists is shown below

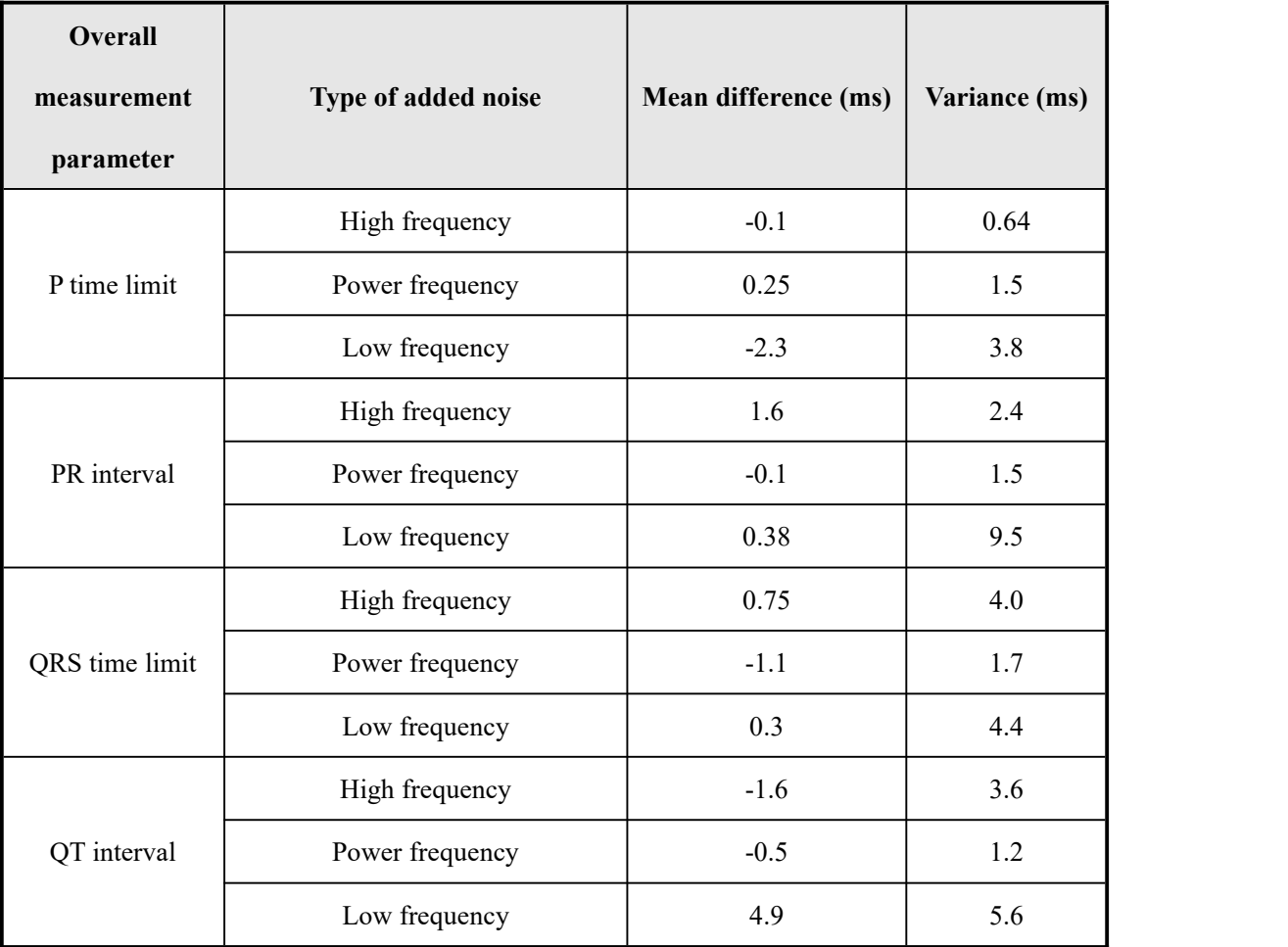

# **E.6 Low incidence cardiac rhythm not included in the ECG rhythm test database**

The low incidence cardiac rhythms not included in the test database:

- 1. Grade II conduction block;
- 2. Grade III conduction block.

# **E.7 ECG rhythm diagnosis categories and ECG test number of each category**

Accuracy of rhythm diagnosis and the patient statistics data (e.g. age, gender, race) of each group

Table E-3 gives the rhythm categories, ECG test number of each category and accuracy of disease diagnosis.

The test database sample properties are as follows:

Total number of sample: 4500 (male: 2847, female: 1653)

Race: Yellow

Age:  $48 \pm 12$ 

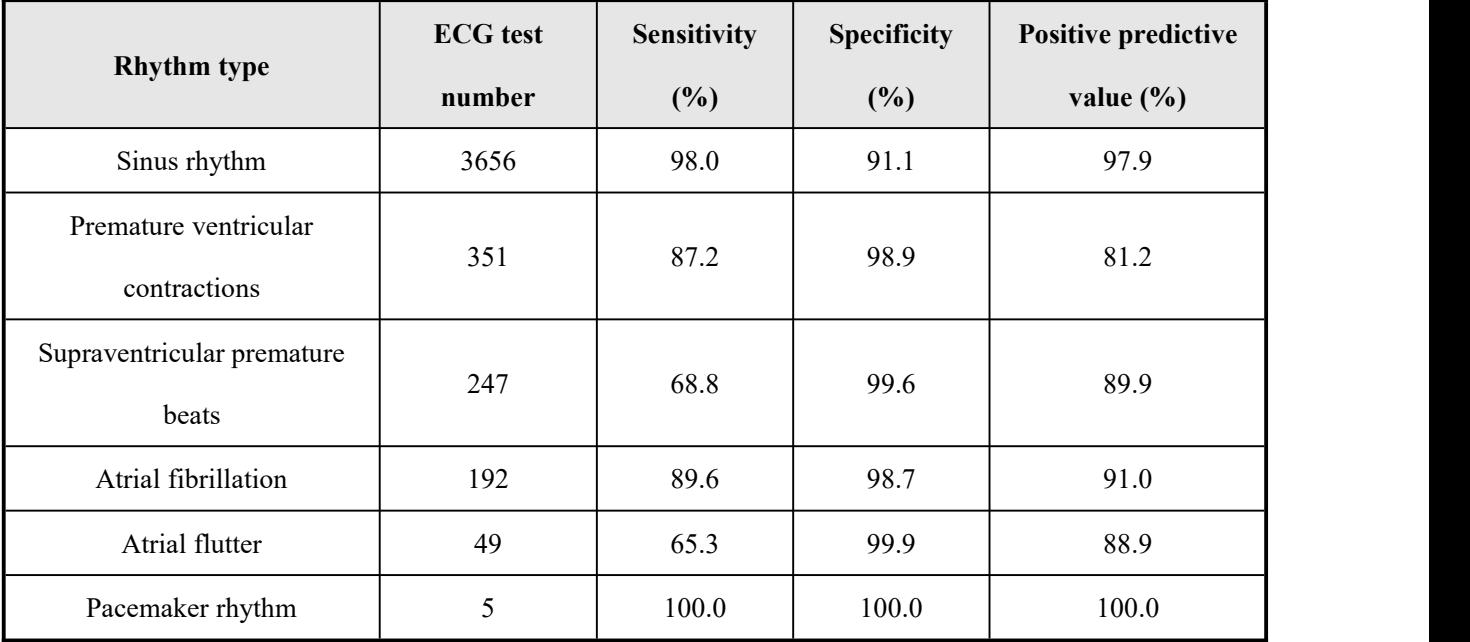

## **E.8 Sensitivity regularly test instructions**

Inspect ECGs: EGC-1C

Inspection methods:

- 1) Make ECG machine set in lead I, the sensitivity is set as 10 mm/mV., EGC-1C transmits the U<sub>in</sub> as 1 mV, frequency 10 Hz sine wave signal to the ECG machine.
- 2) Test the waveform amplitude  $h_m$  on the Inspected ECG machine. Calculate the corresponding to deviations of the sensitivity according to the following formula, should meet the maximum allowable relative deviation of  $± 5 \%$ .

$$
\delta_{\rm S} = \frac{S_{\rm m} - S_{\rm n}}{S_{\rm n}} \times 100\%
$$

The formula:  $S_n$  - nominal value of Sensitivity;

Sm-test value of sensitivity;

hm-the waveform amplitude of sensitivity;

Uin-input signal amplitude if the inspected ECG machine

- 3) Make ECG machine set in lead I, the sensitivity is set as 20 mm/mV. EGC-1C transmits the Uin as 0.5 mV, frequency 10 Hz sine wave signal to the ECG machine. Using the same method to test the relative deviation of 20 mm/mV sensitivity.
- 4) Make ECG machine set in lead I, the sensitivity is set as 5 mm/mV. EGC-1C transmits the Uin as 2 mV, frequency 10 Hz sine wave signal to the ECG machine. Using the same method to test the relative deviation of 5 mm/mV sensitivity.
- 5) Make ECG machine set in lead I, the sensitivity is set as 2.5mm/mV. EGC-1C transmits the Uin as 4 mV, frequency 10 Hz sine wave signal to the ECG machine. Using the same method to test the relative deviation of 2.5 mm/mV sensitivity.
- 6) According to the 1 and 2 steps to change the leads of the ECG machine, and make the ECG-1C's output signals connected to corresponding lead of the ECG machine, to complete all channel's inspect, and then select the largest relative deviation from the test results for each test point, as the result of the inspection.

#### **E.9 Distortion test**

The function of ECG machine will not be affected adversely by the running of the pacemaker, which can be verified in the following way:

- a) Superimpose the pulse wave of 200 mV peak, rise time less than 100 μs, 1ms pulse width, and 100 beats / min repetition rate with the sine wave signal of 1mV peak-valley value and 40 Hz frequency, and input to the ECG machine (set to standard sensitivity). The time required to restore the sine wave signals recorded by the ECG machine to 70 % of the initial value (when peak-valley value is 1mV and gain is 10 mm/mV, the initial value should be 10 mm) shouldn't exceed 50 ms; in the above test, the maximum baseline drift accumulated in 10 s doesn't exceed 10 mm; both with and without pulse, the amplitude difference recorded by sine wave signals (after waveform is stable) isn't greater than  $\pm 1$  mm.
- b) The filter of ECG machine must be opened for distortion tests.
- c) The ECG machine can pass one of the following two tests:
- String the pacemaker pulse wave of 200 mV peak, rise time less than 100 μs, 1ms pulse width, and 120 pulses / min repetition rate together with the symmetrical triangular wave of 2 mV amplitude and 100 ms duration. The starting time of pulse wave should be 40 ms earlier (or later) than the starting time of triangular wave, input such a signal to the ECG machine, record in the standard sensitivity, the triangular wave is clearly visible

on the ECG machine records, the difference between recorded amplitude and the original amplitude (the original amplitude of the waveform with 2 mV amplitude should be 20 mm under 10 mm/mV gain) does not exceed 20 %, and the location of the pacemaker pulse can be clearly identified in the ECG machine records.

 String the pacemaker pulse wave of 200 mV peak, rise time less than 100 μs, 1ms pulse width, and 120 pulses / min repetition rate together with the ECG calibration signal CAL20000, and input to the ECG machine. The QRS curve of calibration signal can be clearly identified on ECG machine records, the difference between the recorded amplitude and the original amplitude of QRS curve does not exceed 20%, and the location of the pacemaker pulse can be clearly identified in the ECG machine records

--Blank Page--

# **Appendix F EMC-Guidance and manufacturer's declaration**

### **A** CAUTION

- The iE 3 & iE 6 Digital Electrocardiograph shall be used in a professional healthcare facility environment, e.g. clinics and hospitals except near active HF surgical equipment and the RF shielded room of an medical electrical system for magnetic resonance imaging, where the intensity of electromagnetic disturbances is high.
- The EMISSIONS characteristics of this equipment make it suitable for use in industrial areas and hospitals (CISPR 11 class A). If itis used in a residential environment (for which CISPR 11 class B is normally required) this equipment might not offer adequate protection to radio-frequency communication services. The user might need to take mitigation measures, such as relocating or re-orienting the equipment.

### **WARNING**

- Use of this equipment adjacent to or stacked with other equipment should be avoided because it could result in improper operation. If such use is necessary, this equipment and the other equipment should be observed to verify that they are operating normally.
- Use of accessories, transducers and cables other than those specified or provided by the manufacturer of this equipment could result in increased electromagnetic emissions or decreased electromagnetic immunity of this equipment and result in improper operation.
- Portable RF communications equipment (including peripherals such as antenna cables and external antennas) should be used no closer than 30 cm (12 inches) to any part of the iE 3  $\&$  iE 6 Digital Electrocardiograph, including cables specified by the manufacturer. Otherwise, degradation of the performance of this equipment could result.

# **F.1 Guidance and manufacturer's declaration-electromagnetic emissions**

Guidance and manufacturer´s declaration – electromagnetic emissions

The iE 3 & iE 6 Digital Electrocardiograph is intended for use in the electromagnetic environment specified below. The customer or the user of the iE 3 & iE 6 Digital Electrocardiograph should assure that it is used in such an environment.

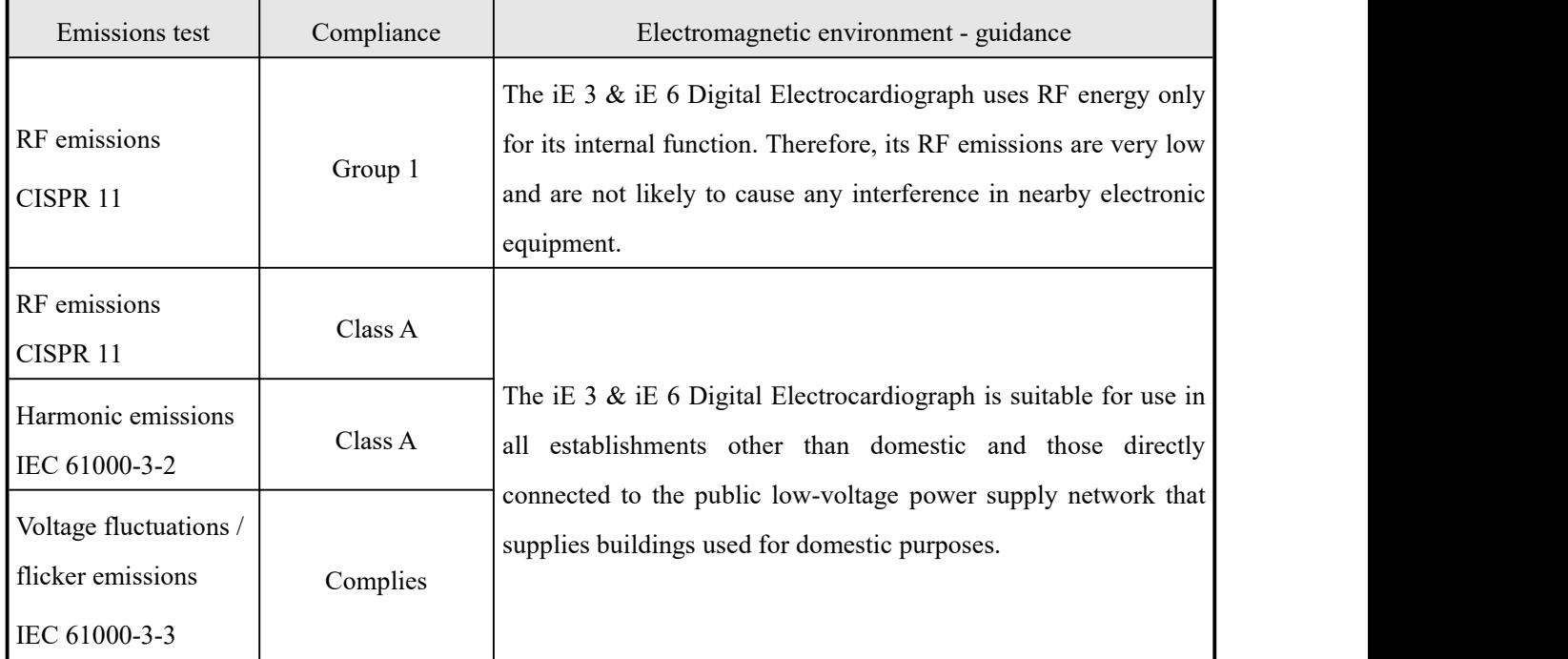

# **F.2 Guidance and manufacturer's declaration-electromagnetic immunity**

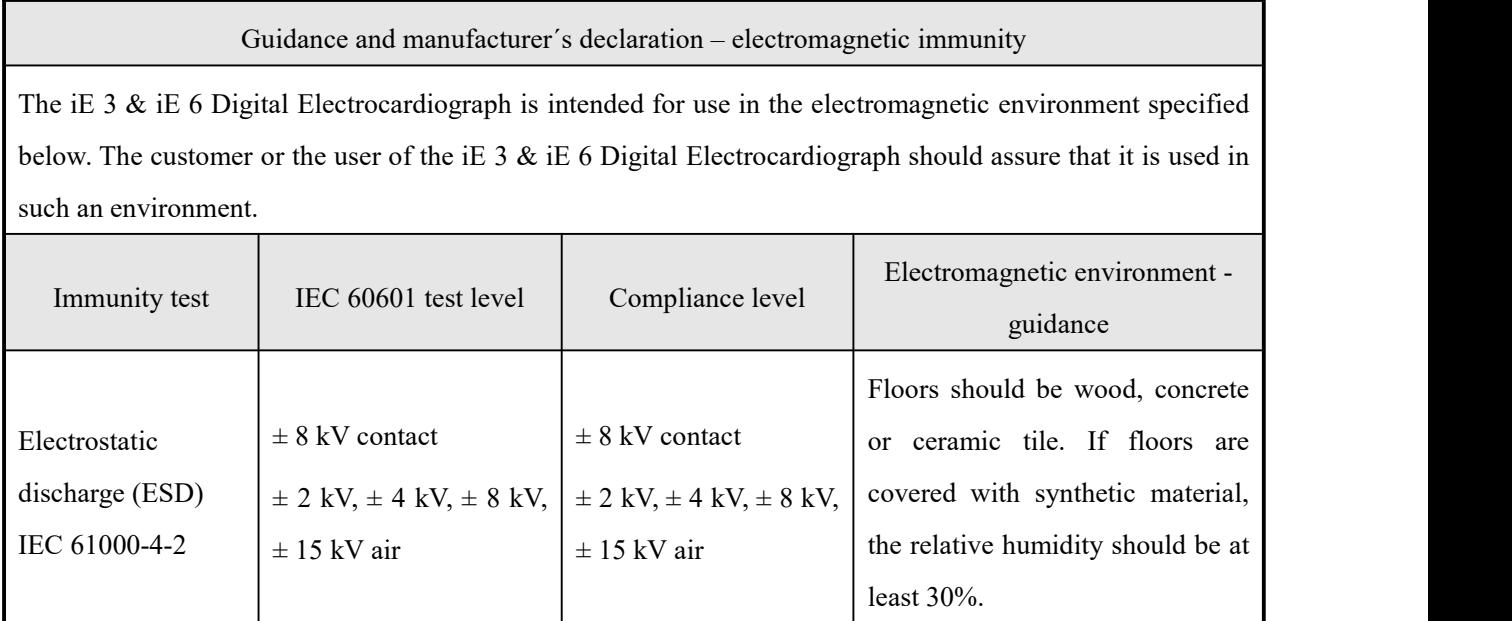

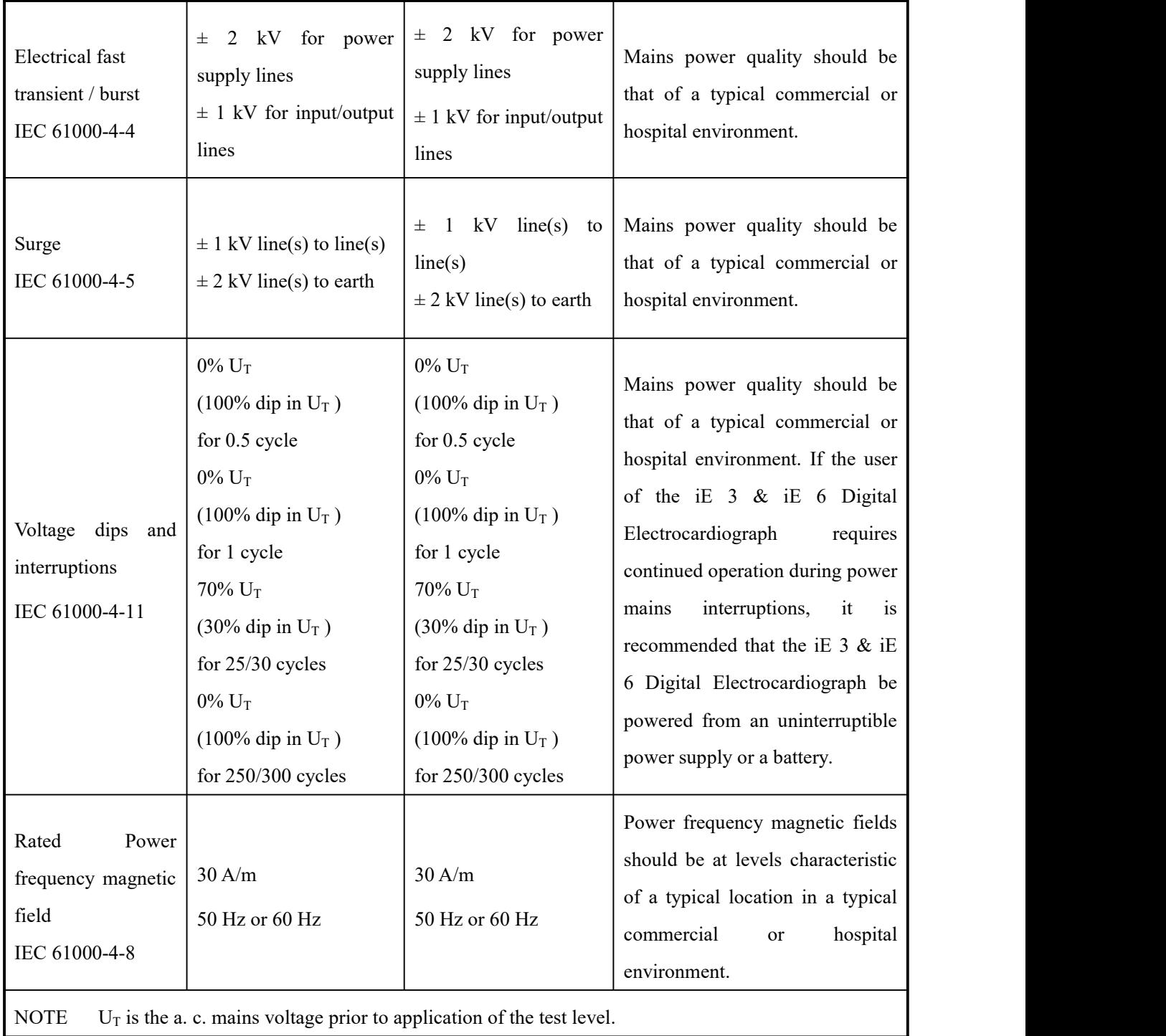

# **F.3 Guidance and manufacturer's declaration-electromagnetic immunity**

Guidance and manufacturer´s declaration – electromagnetic immunity

The iE 3 & iE 6 Digital Electrocardiograph is intended for use in the electromagnetic environment specified below. The customer or the user of the iE 3 & iE 6 Digital Electrocardiograph should assure that it is used in such an environment.

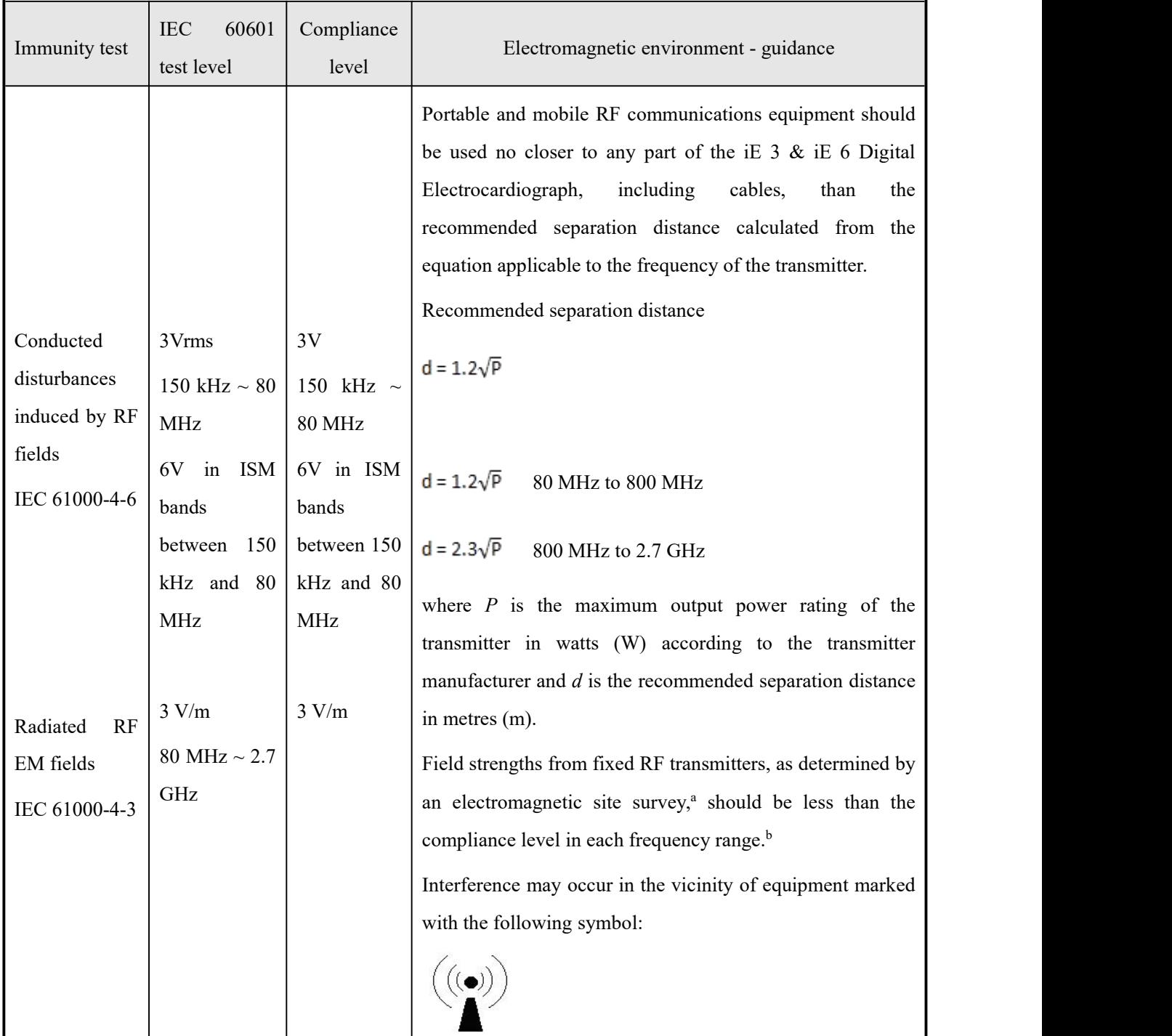

NOTE 1 At 80 MHz and 800 MHz, the higher frequency range applies.

NOTE 2 These guidelines may not apply in all situations. Electromagnetic propagation is affected by absorption and reflection from structures, objects and people.

Field strengths from fixed transmitters, such as base stations for radio (cellular/cordless) telephones and land mobile radios, amateur radio, AM and FM radio broadcast and TV broadcast cannot be predicted theoretically with accuracy. To assess the electromagnetic environment due to fixed RF transmitters, an electromagnetic site survey should be considered. If the measured field strength in the location in which the iE 3 & iE 6 Digital Electrocardiograph is used exceeds the applicable RF compliance level above, the iE 3 & iE 6 Digital Electrocardiograph should be observed to verify normal operation. If abnormal performance is observed, additional measures may be necessary, such as reorienting or relocating the iE 3  $\&$  iE 6 Digital Electrocardiograph.

<sup>b</sup> Over the frequency range 150 kHz to 80 MHz, field strengths should be less than  $3V/m$ .

# **F.4 Recommended separation distance between portable and mobile RF communications equipment and the iE 3 & iE 6 Digital Electrocardiograph**

Recommended separation distances between portable and mobile RF communications equipment and the iE 3 & iE 6 Digital Electrocardiograph

The iE 3  $\&$  iE 6 Digital Electrocardiograph is intended for use in an electromagnetic environment in which radiated RF disturbances are controlled. The customer or the user of the iE  $3 \& \text{ iE}$  6 Digital Electrocardiograph can help prevent electromagnetic interference by maintaining aminimum distance between portable and mobile RF communications equipment (transmitters) and the iE 3 & iE 6 Digital Electrocardiograph as recommended below, according to the maximum output power of the communications equipment.

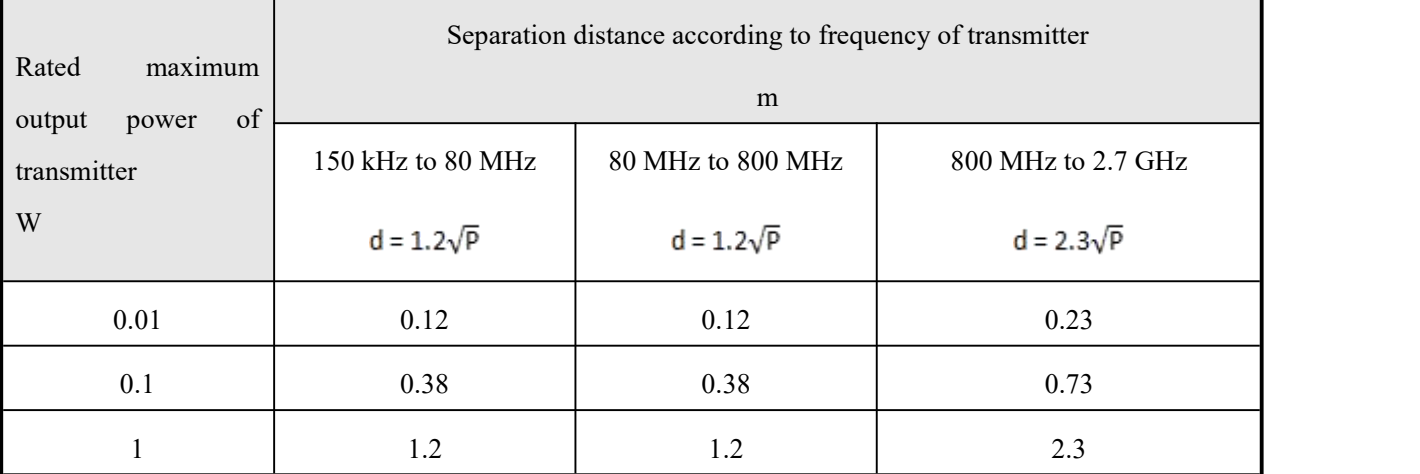

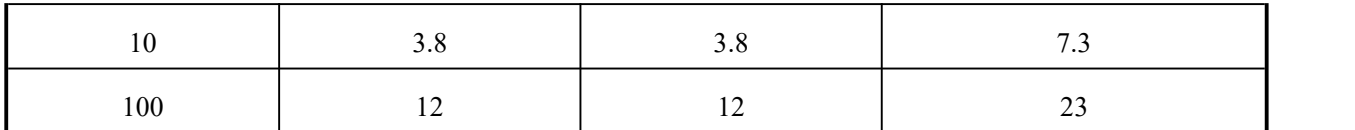

For transmitters rated at a maximum output power not listed above, the recommended separation distance *d* in metres (m) can be estimated using the equation applicable to the frequency of the transmitter, where *P* is the maximum output power rating of the transmitter in watts (W) according to the transmitter manufacturer. NOTE 1 At 80 MHz and 800 MHz, the separation distance for the higher frequency range applies. NOTE 2 These guidelines may not apply in all situations. Electromagnetic propagation is affected by absorption and reflection from structures, objects and people.

## **F.5 Cables**

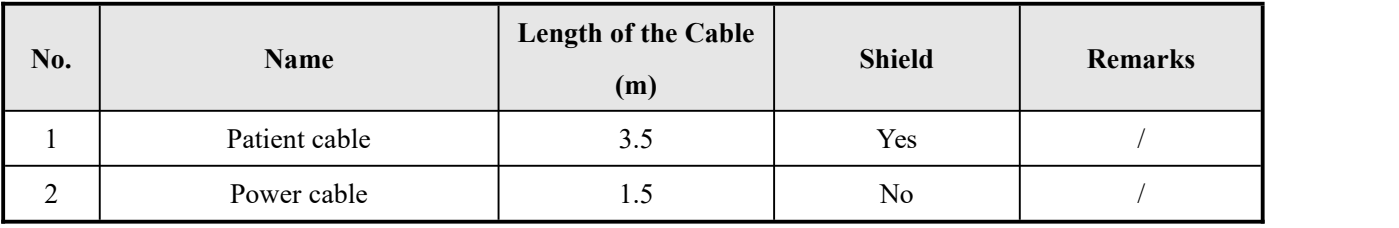

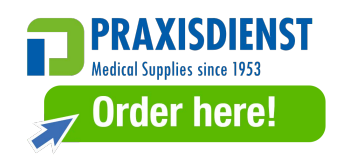

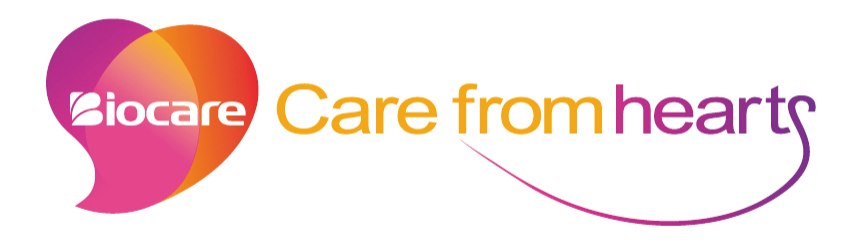

## **Shenzhen Biocare Bio-Medical Equipment Co., Ltd.**

Address: #16-1, Jinhui Road, Jinsha Community, Kengzi Sub-District, Pingshan New District, 518122 Shenzhen, PEOPLE'S REPUBLIC OF CHINA

Tel: 86 -755 -33005899 Fax: 86-755-27960643 Website: http://www.biocare.com.cn